# **User's Manual User's Manual**

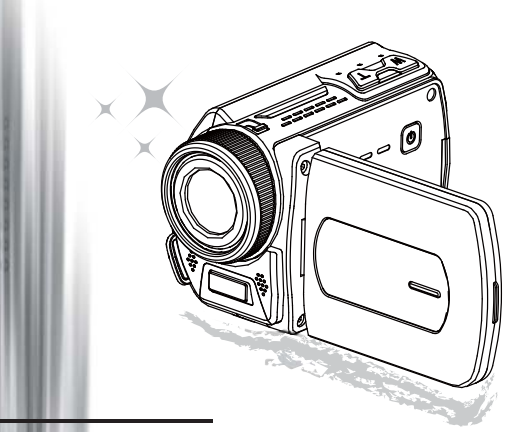

# High Definition Camcorder

#### **Dear user, thanks for purchasing this product.**

#### **Much investment in time and effort has gone into its development, and it is our hope that it will give you many years of trouble-free service.**

#### **FCC Compliance Statement**

This device complies with Part 15 of the FCC Rules. Operation is subjected to the following two conditions: (1) this device may not cause with harmful interference, and (2) this device must all received. including receive subjected to the following two conditions: (1) this device may not cause harmful interference, and (2) this device must accept any interference received, including interference that may cause undesired operation.

This equipment has been tested and found to comply with limits for a Class B digital device, pursuant to Part 15 of the FCC rules. These limits are designed to provide reasonable protection against harmful interference

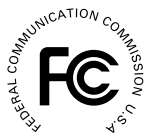

in residential installations. This equipment generates, uses, and can radiate radio frequency energy, and if not installed and used in accordance with the instructions, may cause harmful interference to radio communications.

However, there is no guarantee that interference will not occur in a particular installation. If this equipment does cause interference to radio or television equipment reception, which can be determined by turning the equipment off and on, the user is encouraged to try to correct the interference by one or more of the following measures:

- Reorient or relocate the receiving antenna.
- Move the equipment away from the receiver.
- Plug the equipment into an outlet on a circuit different from that to which the receiver is connected.
- Consult the dealer or an experienced radio/television technician for additional suggestions.

You are cautioned that any change or modifications to the equipment not expressly approved by the party responsible for compliance could void your authority to operate such equipment.

#### **Safety Notice**

- 1. Do not drop, puncture or disassemble the camcorder; otherwise the warranty will be voided.
- 2. Avoid all contact with water, and dry hands before using.
- 3. Do not expose the camcorder to high temperature or leave it in direct sunlight. Doing so may damage the camcorder.
- 4. Use the camcorder with care. Avoid pressing hard on the camcorder body.
- 5. For your own safety, avoid using the camcorder when there is a storm or lightning.
- 6. Do not use batteries of different specifications. Doing so may lead to the potential for serious damage.
- 7. Remove the battery during long periods between usage, as a deteriorated battery may affect the functionality of the camcorder.
- 8. Remove the battery if it shows signs of leaking or distortion.
- 9. Use only the accessories supplied by the manufacturer.
- 10. Keep the camcorder out of the reach of infants.
- 11. Risk of explosion if battery is replaced by an incorrect type.
- 12. Dispose of used batteries according to the instructions.

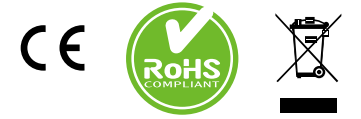

If the time arises to throw away your product, please recycle all the components possible.

Batteries and rechargeable batteries are not to be disposed in your domestic waste! Please recycle them at your local recycling point.

Together we can help to protect the environment.

# Preparing the camcorder

## Knowing the camcorder parts

- **Power button Directional button:**
- **Left/Mode/Exit**
- **Up /EV**
- **Right/Menu/OK**
- **Flashlight hot key**
- **Down /Snapshot mode**
- **LED indicator**
- **Wrist strap holder (back)**
- **Record**
- **Shutter**
- **Playback**
- **Connector cover**
- **LCD display**
- **Speaker**
- **Zoom in/Volume up**
- **Zoom out/Volume down**
- **HDMI output**
- **TV-out connector/earphone**
- **USB port**
- **Tripod socket**
- **21 SD/MMC card slot**
- **Focus switch**
- **Lens**
- **Flash strobe**
- **Microphone**
- **Wrist strap holder (front)**
- For the battery compartment cover and the locker, please refer to section "Load the battery (batteries)".

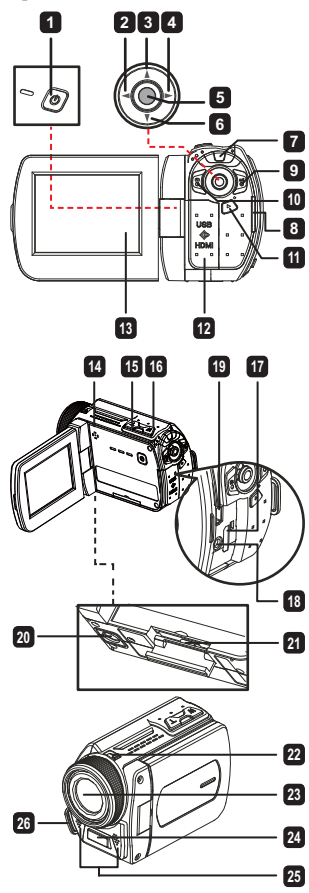

## $\bullet$  Loading the battery (batteries)( $\star$ )

1. Slide latch open to remove the battery compartment cover.

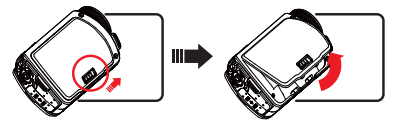

2. Load the battery (batteries) based on specifications of the camcorder as follows:

#### **Camcorder supplied with AA batteries**

Load four AA batteries into the compartment according to the  $(+)$  (-) orientation shown in the battery compartment.

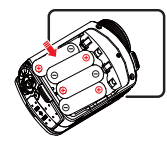

 Never use different types or brands of batteries together, or mix used and unused batteries.

#### **Camcorder supplied with a lithium battery**

Slide in the connector end of the lithium battery as the direction of the arrow shown and make sure that the metallic contacts are aligned with the contacts in the compartment.

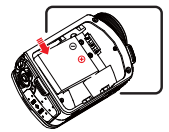

3. Replace the cover.

## Inserting the SD/MMC card  $(\star)$

The camcorder has built-in internal memory for storage, but you can insert a SD/MMC memory card to expand your camcorder's memory capacity.

- 1. Lift the memory card cover as shown.
- 2. Insert the card as the direction of indication until it reaches the end of the slot.
- 3. When the card is inserted successfully, the icon  $(\Box)$  will appear on screen and the internal memory will become inaccessible.

To remove the card, push the card to release it and then pull it out gently.

- 4. Put the cover back.
	- \* When using a brand new memory card, you are recommended to format the card with the camcorder or other devices.
	- \* The camcorder will use the inserted memory card as the main storage medium. Only when the inserted card is removed will the files stored in the built-in memory become accessible.

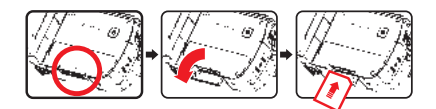

### **Using the USB adapter ( )**

Connect one end of the adaptor to the camcorder and the other end to a power outlet. When the USB adaptor is plugged successfully, the following circumstances will occur, according to specifications of the camcorder:

#### **Camcorder supplied with lithium battery**

Please charge the battery at least 8 hours for first time use.

1. Connect one end of the supplied AC adapter to the USB port of the camcorder and the other end to a wall outlet.

**OR**

Connect one end of the supplied USB cable to the USB port of the camcorder and the other end to a powered PC. Make sure the camcorder is powered off.

- 2. The charging LED turns red and the charge starts.
- 3. When the charging is interrupted or the battery pack is fully charged, the charging LED will turn green.

When using a PC to charge the battery, do not power on the camcorder, or the charge will stop.

#### **Attaching and adjusting the wrist strap**

Attach the strap to the strap holder on the front of the camcorder, then attach the other end to the strap holder on the back of the camcorder, as shown in the illustration.

- 1. Open the cloth of the wrist strap.
- 2. Adjust the length of the strap according to your palm size.
- 3. Close and affix the cloth of the wrist strap.

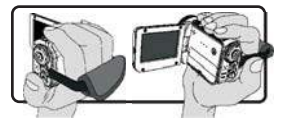

## Turning the power on/off

To turn on the camcorder, either open the LCD panel or press the **Power** button. To turn off the camcorder, either close the LCD panel or press the **Power** button.

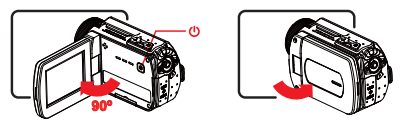

 If the power is not turned on after you have completed the above procedures, please check the following have been done correctly: Batteries are correctly loaded. The loaded battery (batteries) has enough power.

 The **[Auto Off]** setting may cause the camcorder to turn off after it is idle for a period of time.

## Mode selection

- 1. Use the Joystick **Left** to enter the Mode menu.
- 2. Use the Joystick **Up** or **Down** to select the desired item.
- 3. Use the Joystick **Right** to confirm.
- 4. Use the Joystick **Left** to exit.

## Choosing the screen language

Power-on → enter **Setting** mode → select the **Language** item → use the Joystick **Up or Down** to select the language  $\rightarrow$  use the Joystick **Right** to confirm.

#### **Setting the date and time**

Power-on → enter **Setting** mode → select the **Clock** item → use the Joystick **Up or Down** to select numbers for the YY/MM/DD and HH:MM fields  $\rightarrow$  use the Joystick **Right** to confirm each field  $\rightarrow$  use the Joystick Left to exit.

## Realizing the battery life indicator

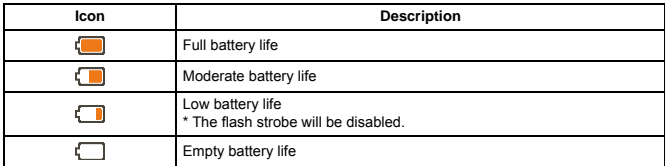

**Note**: To avoid sudden outage of power supply, you are recommended to replace the battery when the icon indicates low battery life.

## Comprehending icons on the screen

#### Camera mode:

- **1** Mode icon (camera mode)
- **2** Number of recordings
- **3** Exposure
- **4** Flash mode
- **5** Still resolution
- **6** Video resolution
- **7** Memory card inserted
- **8** Battery life
- **9** Stabilizer
- **10** Focus type
- **<sup>11</sup>** Effect
- **12** White balance
- **13** Snapshot mode

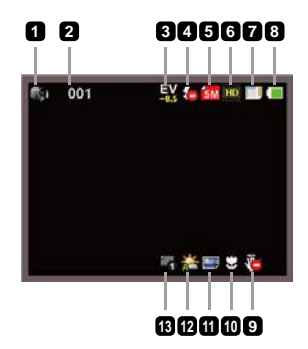

#### Playback mode:

- Mode icon (play mode)
- Current / total recordings
- File format
- Memory card inserted
- Battery life
- Recording time

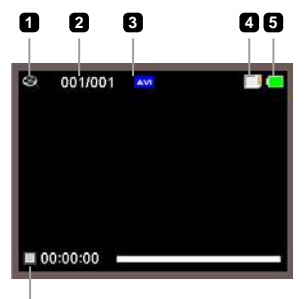

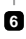

#### Voice mode:

- Mode icon (voice mode)
- Number of recordings
- Memory card inserted
- Battery life
- Voice recorder

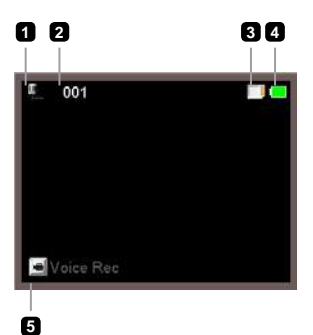

# Basic operations

## Recording a video clip

- 1. Set the focus to an appropriate setting. Normally, you may set the focus to  $\left( \right)$  for most filming conditions. Select  $(\bullet\bullet)$  only for close-ups.
- 2. Press the **Record** button ( ) to start recording.
- 3. Use the **Zoom** buttons  $(T / W)$  to zoom in or zoom out the screen.
- 4. Use the Joystick Right to Pause, and Left to resume.
- 5. Press the **Record** button ( $n=3$ ) again to stop recording.

## Taking a still picture

- 1. Set the focus to an appropriate setting. Normally, you may set the focus to ( $\triangle$  ) for most filming conditions. Select  $($ ...) only for close-ups.
- 2. Use the **Zoom** buttons ( $T / W$ ) to zoom in or zoom out the screen.
- 3. Press the **Shutter** button ( $\odot$ ) to take a still picture.

## Recording an audio clip

- 1. Enter **Voice** mode.
- 2. Press the **Record** button ( $p=$ ) to start recording.
- 3. Use the Joystick Right to Pause, and Left to resume.
- 4. Press the **Record** button ( $p=$ ) again to stop recording.

## Playing-back

- 1. Enter **Playback** ( $\blacktriangleright$ ) mode.
- 2. The last recorded picture, video clip, or audio clip starts playing.
- 3. Use the Joystick Up or Down to shift between files.
- 4. The file you go to is displayed or automatically begins playing.

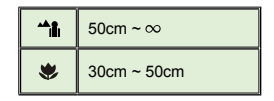

## $\bigcirc$  Play MP3 music( $\bigstar$ )

#### **Copy MP3 fi les to the camcorder**

Before you can play MP3 music, you need to copy MP3 files to the camcorder first.

- 1. Connect the camcorder to your PC. Turn on the camcorder, and connect the camcorder to a PC using the USB cable.
- 2. Copy files to the camcorder.

After the camcorder is connected to the PC, double-click on "My Computer" and you will find a removable disk. Please copy MP3 files into the "MP3" folder for playing.

 In MP3 mode, close the LCD panel will not turn off the camcorder. To turn off the camcorder, please press and hold down the Power button for 3 seconds.

#### **Playing music in MP3 mode**

- 1. Use the Joystick **Left**.
- 2. Use the Joystick to select the "MUSIC" mode.
- 3. Use the Joystick **Right** to confirm.

#### **Operations in MP3 mode**

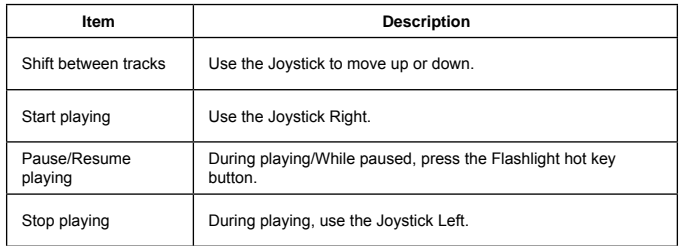

# Advanced settings

## Setting menu options

The menu items provide several options for you to fine-tune your camcorder functions. The following table gives details on menu operations:

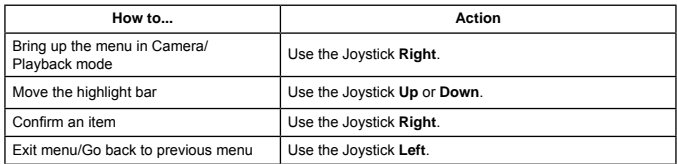

## Menu options in Camcorder mode

Power on → enter **Camera** mode → Use the Joystick **Right**.

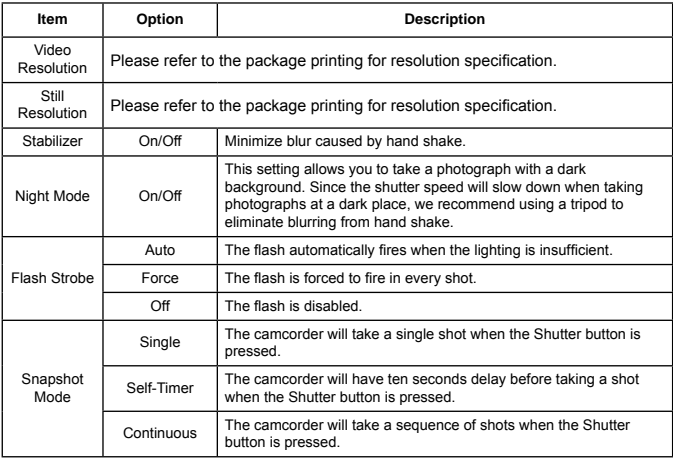

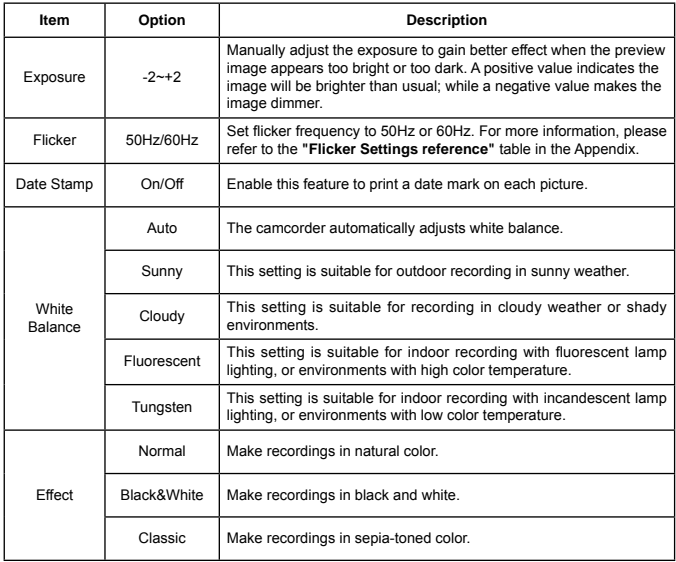

 The "Video resolution" and "Still resolution" menu items are model-dependent. Please refer to the package printing for detailed specifications.

## Menu options in Playback mode

Power on → enter **Playback** mode → Use the Joystick **Right**.

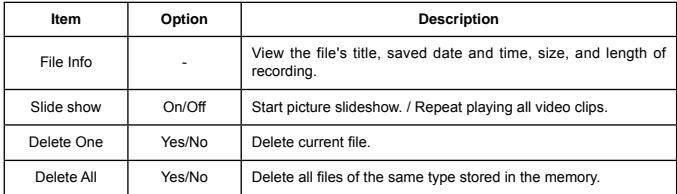

## Menu options in Setting mode

Power on → enter **Setting** mode → Use the Joystick **Right**.

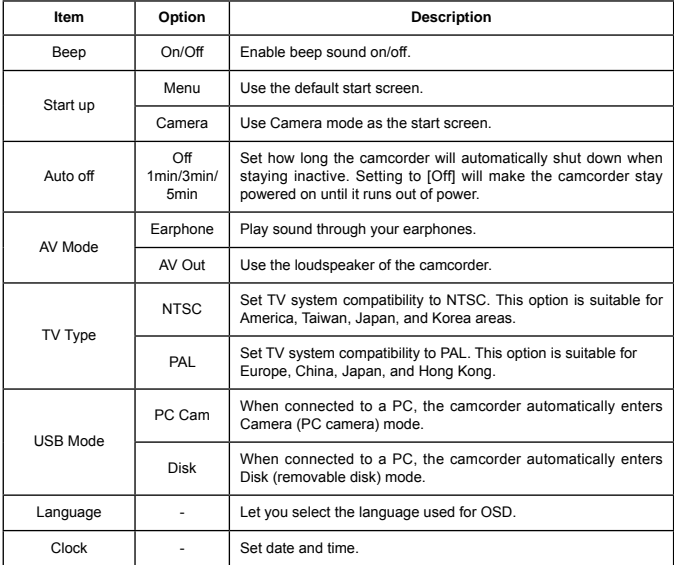

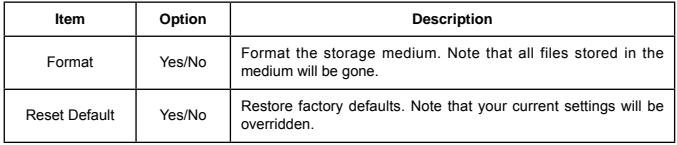

## Advanced operations

## Exporting to a standard TV and HDTV

Connect your camcorder and TV via the accessory AV cable for real-time display. You can display your video clips, still pictures, and audio recordings directly on your TV, sharing them with your friends and family.

#### TV : Traditional CRT TV

**The TV system is different across areas. If you need to adjust the TV-out setting.** please refer to the "Advanced settings" section for more information. (Taiwan: NTSC; America: NTSC; Europe: PAL; China: PAL)

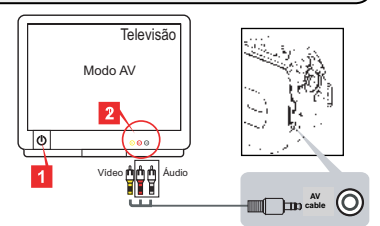

- 1. Turn on your TV and switch the TV to AV mode.
- 2. Connect the audio and video ends of the AV cable to the TV.
- 3. Turn on the camcorder.
- 4. Connect the other end of the AV cable to your camcorder.
- TV : HDTV with HDMI input port

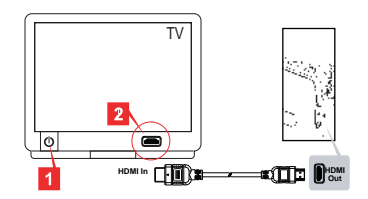

#### **★ For select model only. Please refer to the package printing for detailed specification.**

- 1. Turn on your HDTV.
- 2. Connect the HDMI-in connector (the bigger end) of the HDMI cable to the HDTV.
- 3. Turn on the camcorder.
- 4. Connect the other end of the HDMI cable to your camcorder.
- 5. Switch the HDTV to the "HDMI input" mode.

## **● Copying files to your computer**

Please notice that the video clips are recorded in MP4 format. To view these videos on your PC, you may need to install some special programs. For first time use, please install the software on the bundled CD.

- 1. Turn on the camcorder.
- 2. Connect the camcorder to your computer by the USB cable.

**O** The default is set to "Disk" mode. When connected to a PC, the camcorder will automatically enter Disk (Removable disk) mode.

 If you would like to change the setting, please refer to the "Advanced settings" section for more information.

## $\bigcirc$  Using your camcorder as a webcam( $\bigstar$ )

#### **Using PC Camera**

#### **Installing the software**

The PC Camera driver is included in the accessory CD, and therefore you should install the driver before using PC Camera.

#### **Starting the application**

1. Connect the camcorder to your computer.

Turn on your computer, then connect the accessory USB cable to the USB port of your computer. Make sure the connector and the port are correctly aligned.

2. Switch to Camera mode.

Connect the other end of the USB cable to your camcorder. Power on the camcorder, and the following items will appear on the screen:

- 1): PC Cam
- 2): Disk (removable disk)

Select [PC Cam] and press the OK button to confirm.

3. Launch PC Camera.

After the camcorder is correctly connected to and detected by your PC, you are ready to launch your favorite software (such as MSN Messenger or Yahoo Messenger) to use PC Camera functions.

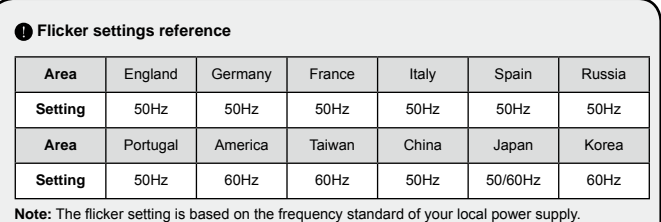

## **O System Requirements**

#### **For Mac OS X:**

- CPU: 1.8 GHz PowerMac G5 or faster Macintosh computer; 1.83 GHz Intel Core Duo or faster
- System Ram: At least 256MB of Ram
- Graphic Card: 64 MB or greater video card
- CD-ROM speed: 4X and above
- Software: H.264 decoder (Quick Time Player 7.4.1 or above)
- Other: USB port

#### **For Windows:**

- Operating system: Windows XP Service Pack 2 or Vista
- CPU: 2.8 GHz Pentium 4 or faster processor
- System Ram: At least 512 MB of RAM
- Graphic Card: 64 MB or greater video card
- CD-ROM speed: 4X and above
- Software: H.264 decoder (Quick Time player 7.4.1 or above)
- Other: USB port

Note: The specification might be modified without notice.

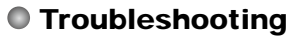

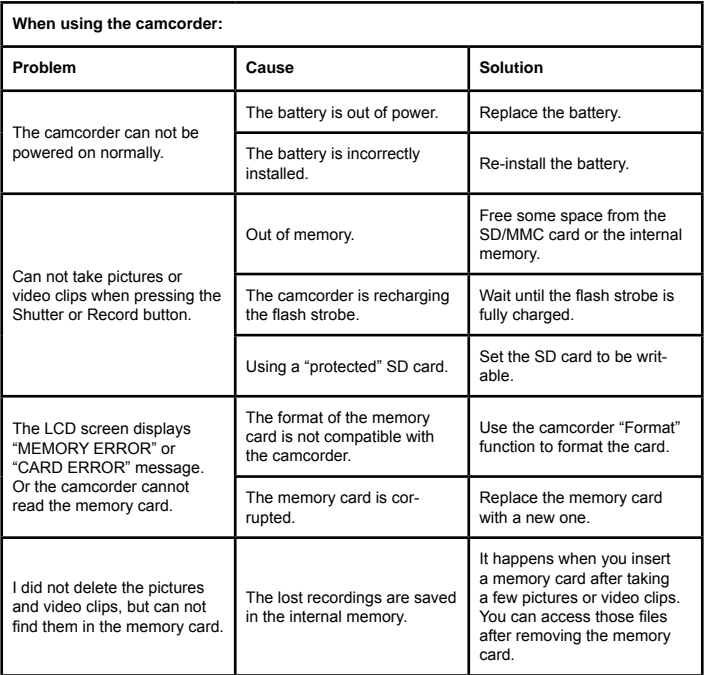

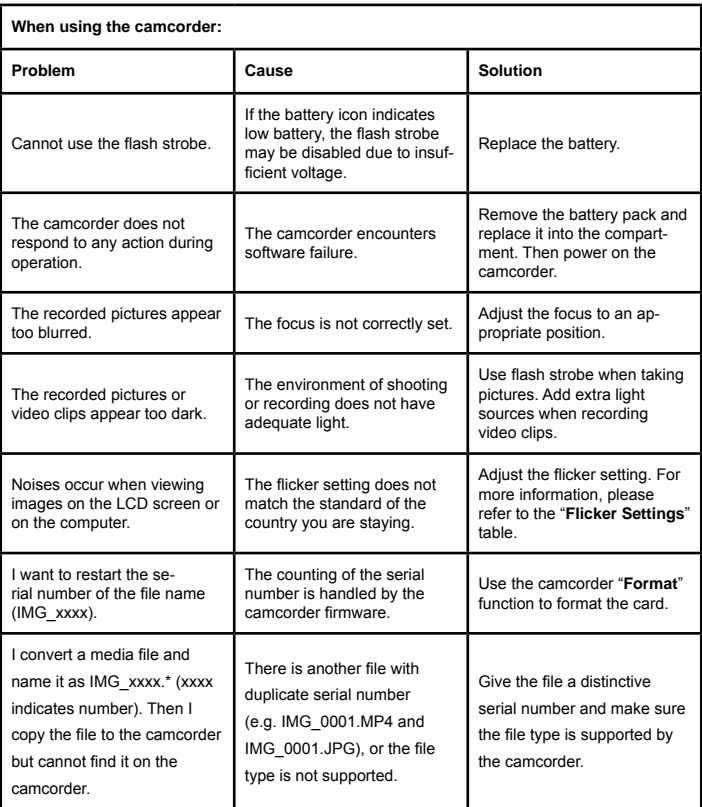

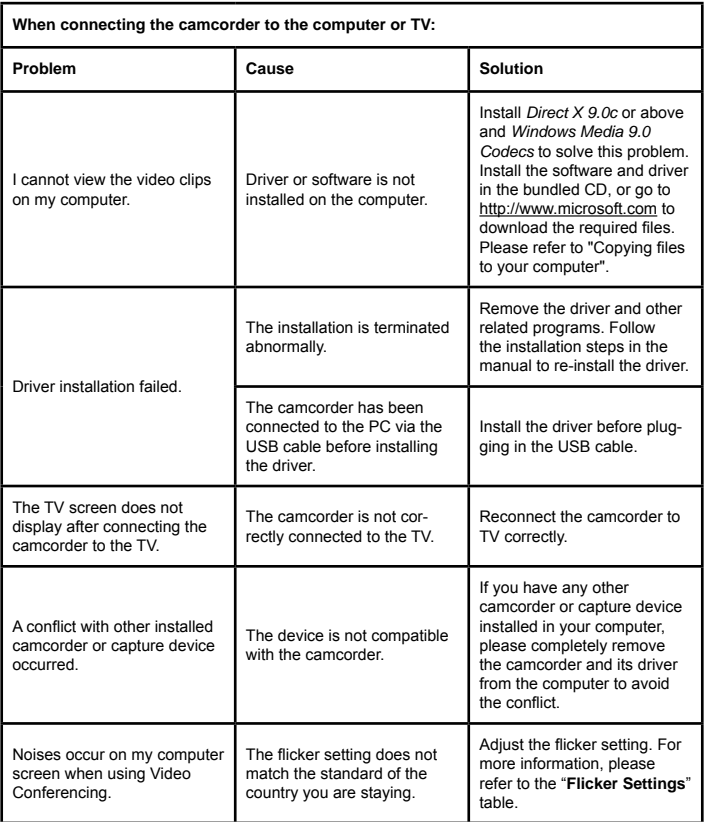

The contents in this manual are subject to change without prior notification.

# **Bedienungsanleitung Bedienungsanleitung**

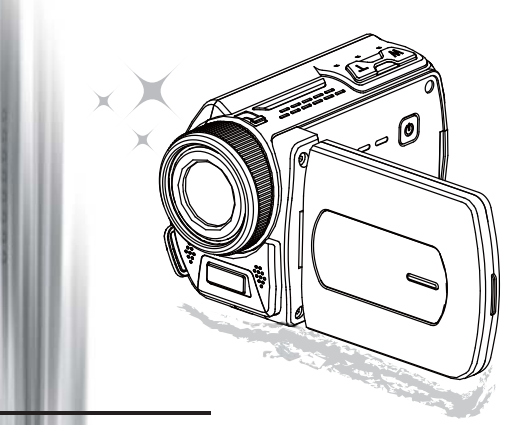

## Hoch auflösender Camcorder

#### **Willkommen**

## **Vielen Dank, dass Sie sich für unser Produkt entschieden haben.**

#### **FCC Compliance Statement**

**Lesen Sie sich die folgenden Hinweise sorgfältig durch, bevor Sie das Gerät benutzen.**<br> **FCC Compliance Statement**<br>
This device complies with Part 15 of the FCC Rules. Operation is published the following two conditions: This device complies with Part 15 of the FCC Rules. Operation is subjected to the following two conditions: (1) this device may not cause harmful interference, and (2) this device must accept any interference received, including interference that may cause undesired operation.

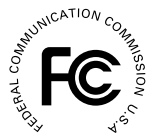

This equipment has been tested and found to comply with limits for a Class B digital device, pursuant to Part 15 of the FCC rules. These limits are designed

to provide reasonable protection against harmful interference in residential installations. This equipment generates, uses, and can radiate radio frequency energy, and if not installed and used in accordance with the instructions, may cause harmful interference to radio communications.

However, there is no quarantee that interference will not occur in a particular installation. If this equipment does cause interference to radio or television equipment reception, which can be determined by turning the equipment off and on, the user is encouraged to try to correct the interference by one or more of the following measures:

- Reorient or relocate the receiving antenna.
- Move the equipment away from the receiver.
- Plug the equipment into an outlet on a circuit different from that to which the receiver is connected.
- Consult the dealer or an experienced radio/television technician for additional suggestions.

Alle Änderungen und Modifikationen am Gerät, die nicht ausdrücklich von der für die Einhaltung der Richtlinien zuständigen Seite genehmigt wurden, können zum Entzug der Betriebserlaubnis für dieses Produkt führen.

#### **Sicherheitshinweise**

- 1. Lassen Sie den Camcorder nicht herunterfallen, führen Sie keine Fremdkörper ein, und nehmen Sie ihn nicht auseinander, da Ihnen anderenfalls die Garantieansprüche verloren gehen können.
- 2. Vermeiden Sie, dass das Gerät mit Wasser in Kontakt kommt, und trocknen Sie sich vor dem Benutzen die Hände sorgfältig ab.
- 3. Setzen Sie den Camcorder nicht hohen Temperaturen aus, und lassen Sie ihn nicht in direktem Sonnenlicht liegen. Anderenfalls kann der Camcorder beschädigt werden.
- Shutter<sub>n</sub> Sie vorsichtig mit dem Camcorder um. Drücken Sie nicht zu stark auf das Gehäuse des Camcorders.
- 5. Benutzen Sie den Camcorder zu Ihrer eigenen Sicherheit nicht bei Gewitter.
- 6. Verwenden Sie nur Batterien mit den angegebenen Spezifi kationen. Anderenfalls kann das Gerät stark beschädigt werden.
- 7. Nehmen Sie die Batterien heraus, wenn Sie das Gerät über einen längeren Zeitraum nicht benutzen werden, da entladene Batterien die Funktionsfähigkeit des Camcorders beeinträchtigen kann.
- 8. Nehmen Sie die Batterien heraus, wenn sie sich verformt haben oder auslaufen.
- 9. Verwenden Sie nur das Zubehör, das vom Hersteller zur Verfügung gestellt wird.
- 10. Achten Sie darauf, dass der Camcorder nicht in Kinderhände gelangt.
- 11. Wenn ein falscher Batterietyp verwendet wird, besteht Explosionsgefahr.
- 12. Entsorgen Sie verbrauchte Batterien entsprechend den Vorschriften.

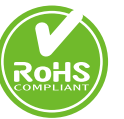

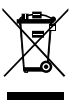

Wenn die Lebensdauer des Produkts zu Ende kommt, lassen Sie bitte möglichst alle Komponenten recyceln. Batterien und Akkus dürfen nicht mit H-aus müll zusam-men entsorgt werden! Bitte entsorgen Sie sie an der lokalen Recyclingstelle. Zusammen leisten wir einen wertvollen Beitrag zum

Schutz unserer Umwelt.

# Vorbereiten des Camcorders

## Die Teile des Camcorders

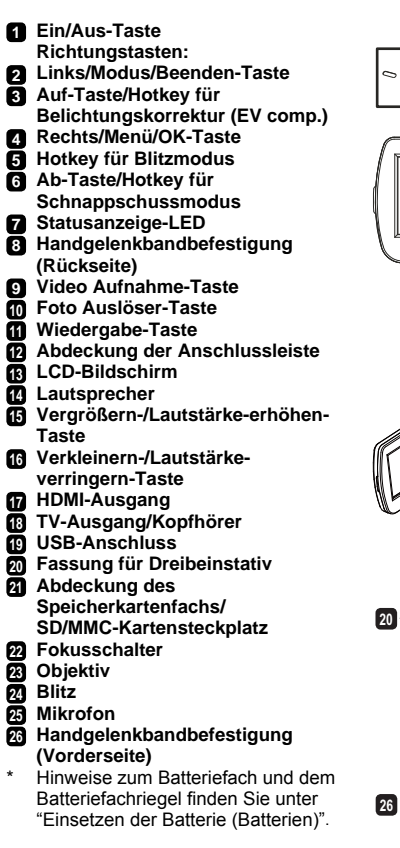

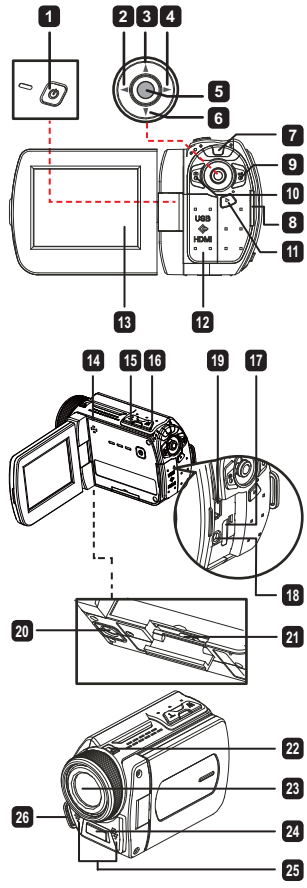

## $\bullet$  Einsetzen der Batterie (Batterien)( $\star$ )

1. Öffnen Sie das Batteriefach.

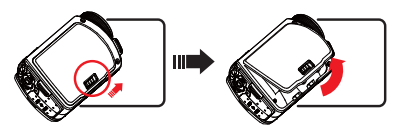

2. Legen Sie die Batterie (Batterien) entsprechend den Camcorder-Spezifikationen ein:

#### **Camcorder mit AA-Batterien**

Legen Sie vier AA-Batterien richtig gepolt (+ / -) in das Batteriefach ein.

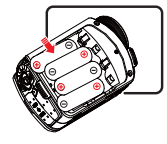

 Verwenden Sie niemals zwei Batterien unterschiedlichen Typs, unterschiedlicher Marken und unterschiedlichen Ladestands.

#### **Camcorder mit Lithiumbatterie**

Setzen Sie die Lithiumbatterie mit dem Anschluss in der angezeigten Pfeilrichtung in das Fach ein, und stellen Sie sicher, dass die Metallkontakte mit den Kontakten im Batteriefach in Berührung kommen.

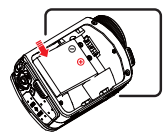

3. Schließen Sie das Batteriefach.

## $\bullet$  Einsetzen der SD/MMC-Karte( $\star$ )

Der Camcorder verfügt über einen internen Speicher, Sie können jedoch den Speicher des Camcorders durch eine SD/MMC-Speicherkarte erweitern.

- 1. Klappen Sie die Abdeckung des Speicherkartenfachs wie abgebildet hoch.
- 2. Setzen Sie die Karte in der angezeigten Richtung so weit wie möglich in den Steckplatz ein.
- 3. Wenn die Karte richtig eingesetzt ist, erscheint auf dem Bildschirm das Symbol (in ), und der interne Speicher wird deaktiviert.

Um die Karte wieder herauszunehmen, drücken Sie sie vorsichtig hinein, bis sie ausgeworfen wird. Ziehen Sie sie dann ganz heraus.

#### **Nur bei bestimmten Modellen. Detaillierte Angaben fi nden Sie auf der Produktverpackung.**

- 4. Schließen Sie das Speicherkartenfach.
	- \* Wenn Sie eine ganz neue Speicherkarte verwenden, wird empfohlen, die Karte zunächst mit dem Camcorder oder einem anderen Gerät zu formatieren.
	- \* Der Camcorder verwendet als Hauptspeichermedium die Speicherkarte. Nur wenn sich keine Karte im Camcorder befindet, wird der interne Speicher verwendet.

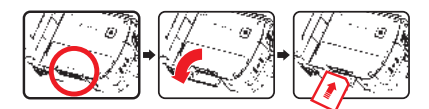

### **Verwenden des USB-Adapters (** $\bigstar$ **)**

Schließen Sie das eine Ende des Adapters an den Camcorder und das andere Ende an eine Netzsteckdose an.

Wenn der USB-Adapter richtig angeschlossen ist, passiert je nach Camcorder-Spezifikation Folgendes:

#### **Camcorder mit Lithiumakku**

Laden Sie den Akku vor dem ersten Gebrauch mindestens 8 Stunden lang auf.

1. Verbinden Sie ein Ende des mitgelieferten Netzteils mit dem USB-Anschluss und das andere Ende mit einer Wandsteckdose.

#### **ODER**

 Verbinden Sie ein Ende des mitgelieferten USBKabels mit dem USB-Anschluss am Camcorder und das andere Ende mit einem eingeschalteten PC. Der Camcorder muss dabei ausgeschaltet sein.

- 2. Die Lade-LED leuchtet rot, der Ladevorgang beginnt.
- 3. Wenn der Ladevorgang unterbrochen wird oder der Akku voll geladen ist, leuchtet die Lade-LED grün.

 Wenn Sie den Akku über einen PC aufl aden, dürfen Sie den Camcorder nicht einschalten, da sonst der Ladevorgang stoppt.

#### **Befestigen und Anpassen des Handgelenkbands**

Befestigen Sie das Handgelenkband an der dazugehörigen Halterung an der Vorderseite des Camcorders, befestigen Sie dann das andere Ende des Bands an der Rückseite des Camcorders (siehe Abbildung).

- 1. Öffnen Sie die Ummantelung des Handgelenkbands.
- 2. Passen Sie die Länge des Bands Ihrer Handgröße an.
- 3. Schließen Sie die Ummantelung des Handgelenkbands wieder.

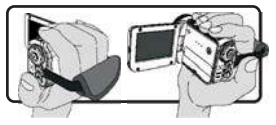

# Erste Schritte

## **C** Fin-/Ausschalten

Um den Camcorder einzuschalten, öffnen Sie entweder den LCD-Bildschirm oder drücken Sie auf die **Ein/Aus**-Taste.

Um den Camcorder auszuschalten, schließen Sie entweder den LCD-Bildschirm oder drücken Sie auf die **Ein/Aus**-Taste.

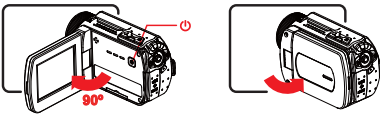

 Wenn sich der Camcorder nicht wie oben beschrieben einschalten lässt, prüfen Sie Folgendes: Ob die Batterien richtig eingelegt wurden. Ob die Batterie (Batterien) noch ausreichend geladen sind.

 Bei der Einstellung **[Auto Off] (Automatisch aus)** schaltet sich der Camcorder nach Ablauf der Leerlaufzeit automatisch aus.

## Modusauswahl

- 1. Verwenden Sie den Joystick nach **Links**, um die Mode-Menü.
- 2. Verwenden Sie den Joystick nach **Oben** oder **Unten**, um die gewünschte Position.
- 3. Verwenden Sie den Joystick nach **Rechts**, um zu bestätigen.
- 4. Verwenden Sie den Joystick nach **Links**, um das Menü zu verlassen.

## Einstellen der Menüsprache

Einschalten → Modus **Setting (Einstellung)** aufrufen → Eintrag **Language (Sprache)** wählen → Navigieren Sie mit dem Joystick nach oben oder nach unten die Sprache auswählen → Navigieren Sie mit dem Joystick nach rechts, um die Einstellung zu bestätigen.

#### **Einstellen von Datum und Uhrzeit**

Einschalten → Modus **Setting (Einstellung)** aufrufen → Eintrag **Clock (Uhr)** wählen → Navigieren Sie mit dem Joystick nach oben oder nach die Werte für die Felder YY/MM/DD (JJ/MM/TT) und HH:MM wählen → Navigieren Sie mit dem Joystick nach rechts, um die Einstellung in jedem Feld zu bestätigen → Navigieren Sie mit dem Joystick nach links, um die Funktion zu beenden.

## Ladestatusanzeige der Batterie

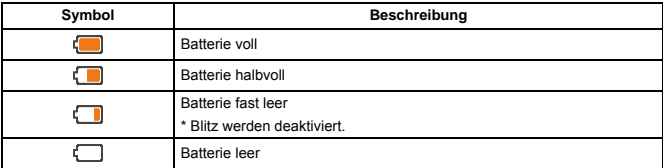

**Hinweis**: Um einen plötzlichen Ausfall des Geräts zu vermeiden, sollten Sie die Batterie auswechseln, wenn die Batterie fast leer ist.

## Bedeutung der Symbole

#### Kameramodus:

- **1** Modussymbol (Kameramodus)
- **2** Anzahl der Aufnahmen
- **3** Exposure (Belichtung)
- **4** Blitzmodus
- **5** Fotoauflösung
- **6** Videoauflösung
- **7** Speicherkarte eingesetzt
- **8** Batterieladestand
- **9** Stabilizer (Stabilisierer)
- **10** Fokuseinstellung
- **<sup>11</sup>** Effekt
- **<sup>12</sup>** Weißabgleich
- **<sup>13</sup>** Aufnahmemodus

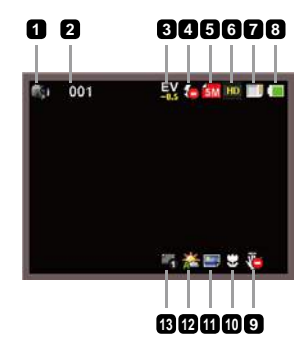

#### Wiedergabemodus:

- 
- Modussymbol (Wiedergabemodus)
- Aktuelle Aufnahme/Gesamtzahl der Aufnahmen
- Dateiformat
- Speicherkarte eingesetzt
- Batterieladestand
- Aufnahmedauer

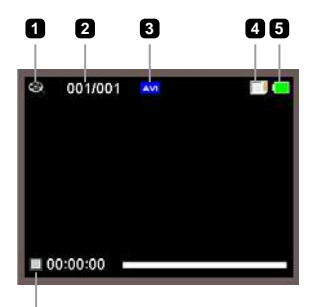

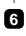

#### Sprachmodus:

- Modussymbol (Tonmodus)
- Anzahl der Aufnahmen
- Speicherkarte eingesetzt
- Batterieladestand
- Tonrekorder

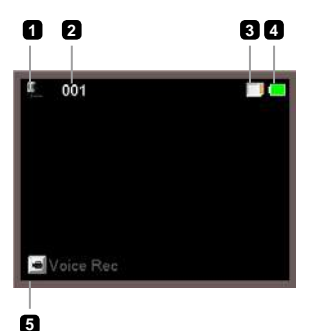

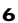

# Bedienungsgrundlagen

## Aufnehmen eines Videoclips

- 1. Wählen Sie eine geeignete Fokuseinstellung. Normalerweise werden Sie für die meisten Filmsituationen die Einstellung (\* 1) wählen. Die Option (\* ) wird nur für Nahaufnahmen verwendet.
- 2. Drücken Sie auf die Aufnahme-Taste ( $\overline{u}$ ), um die Aufnahme zu starten.
- 3. Mit den Zoom-Tasten (T / W) wird das Bild vergrößert oder verkleinert.
- 4. Verwenden Sie den Joystick nach rechts auf Pause, und links, um die.
- 5. Drücken Sie erneut auf die **Aufnahme**-Taste ( ), um die Aufnahme zu stoppen.

## Aufnehmen von Fotos

1. Wählen Sie eine geeignete Fokuseinstellung. Normalerweise werden Sie für die meisten Filmsituationen die Einstellung (\* il ) wählen. Die Option (  $\bullet$  ) wird nur für Nahaufnahmen verwendet.

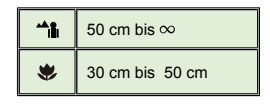

- 2. Mit den Zoom-Tasten (T / W) wird das Bild vergrößert oder verkleinert.
- 3. Drücken Sie auf die Auslöser-Taste ( $\textcircled{\scriptsize{\textcircled{\small{2}}}}$ ), um das Foto aufzunehmen.

## Aufnehmen eines Audioclips

- 1. Rufen Sie den Modus **Voice (Sprachaufnahme)** auf.
- 2. Drücken Sie auf die **Aufnahme-**Taste ( $\overline{u}$ ), um die Aufnahme zu starten.
- 3. Verwenden Sie den Joystick nach rechts auf Pause, und links, um die.
- 4. Drücken Sie erneut auf die **Aufnahme**-Taste ( $\vec{u}$ ), um die Aufnahme zu stoppen.

## Wiedergabe

- 1. Rufen Sie den Modus Playback (Wiedergabe) ( $\blacktriangleright$ ) auf.
- 2. Die Wiedergabe beginnt mit dem zuletzt aufgenommenen Foto, dem letzten Video- oder Audioclip.
- 3. Verwenden Sie den Joystick nach oben oder unten, um zwischen den Dateien.
- 4. Die gewählte Datei wird angezeigt oder die Wiedergabe wird automatisch gestartet.

## $\bullet$  Wiedergeben von MP3-Musik( $\star$ )

#### **Kopieren von MP3-Dateien zu dem Camcorder**

Sie müssen zuerst MP3-Dateien zu dem Camcorder kopieren, bevor Sie MP3-Musik wiedergeben

können.

1. Schließen Sie den Camcorder an Ihren PC an.

Schalten Sie den Camcorder ein und verbinden dann den Camcorder über das USB-Kabel mit einem PC.

2. Kopieren Sie Dateien zu dem Camcorder.

Nach dem Anschließen des Camcorders an den Computer klicken Sie bitte doppelt auf "Arbeitsplatz". Dort finden Sie einen Wechseldatenträger. Bitte kopieren Sie die MP3-Dateien zu dem "MP3"-Ordner zur Wiedergabe.

 Im MP3-Modus wird der Camcorder nicht durch Schließen des LCD-Bildschirms ausgeschaltet. Um den Camcorder auszuschalten, halten Sie bitte den Stromschalter für 3 Sekunden gedrückt.

#### **Wiedergeben von Musik im MP3-Modus**

- 1. Verwenden Sie den Joystick nach **Links**.
- 2. Verwenden Sie den Joystick, um den Musik-Modus auszuwählen.
- 3. Verwenden Sie den Joystick nach Rechts, um zu bestätigen.

#### **Funktionen im MP3-Modus**

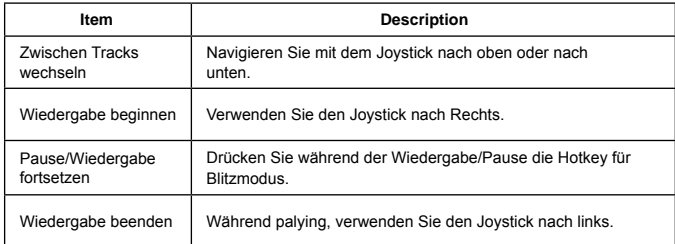

# Erweiterte Einstellungen

## Einstellen von Menüoptionen

Die Menüs bieten verschiedene Optionen, mit denen Sie die Camcorder-Funktionen konfigurieren können.

In der folgenden Tabelle finden Sie ausführliche Informationen zu den Menüoptionen:

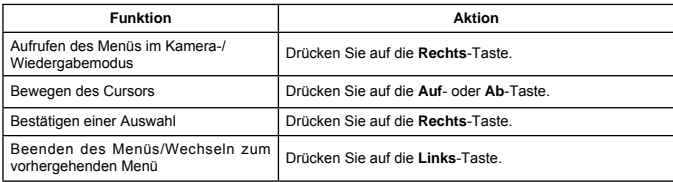

## Menüoptionen im Kameramodus

Einschalten → Modus **Camera (Kamera)** aufrufen → Verwenden Sie den Joystick nach Rechts.

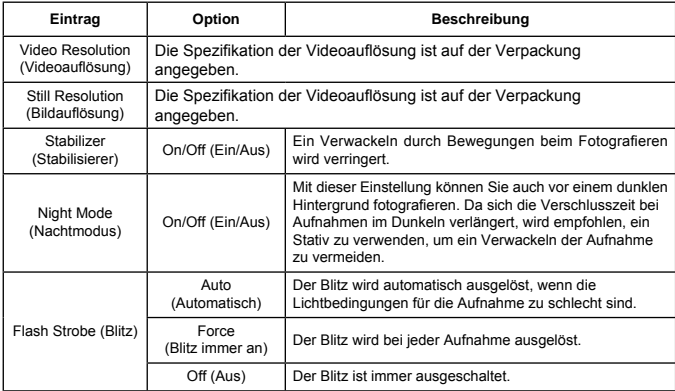

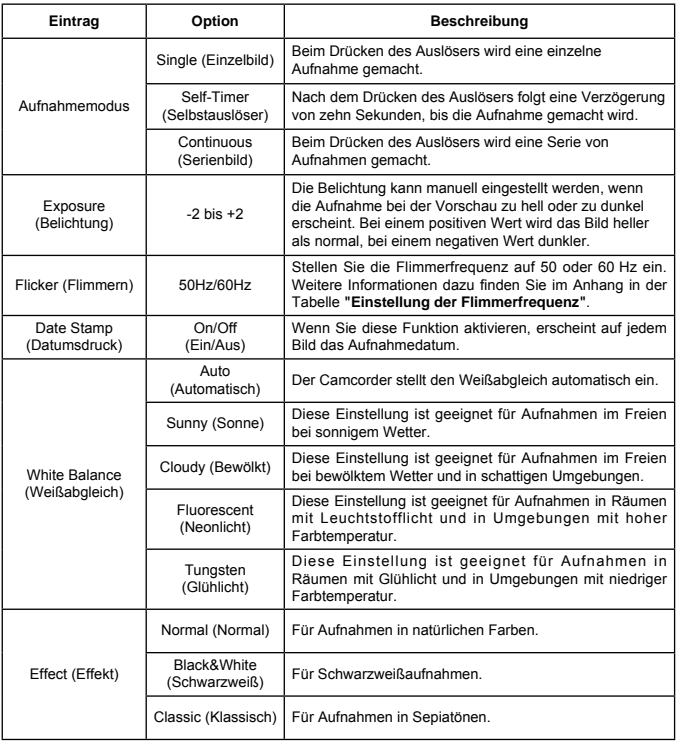

Die Menüeinträge "Video resolution" (Videoauflösung) und "Still resolution"<br>(Bildauflösung) sind modellabhängig. Die Spezifikation der Videoauflösung ist auf der Verpackung angegeben.

## Menüoptionen im Wiedergabemodus

Einschalten → Modus **Playback (Wiedergabe)** aufrufen → Verwenden Sie den Joystick nach Rechts.

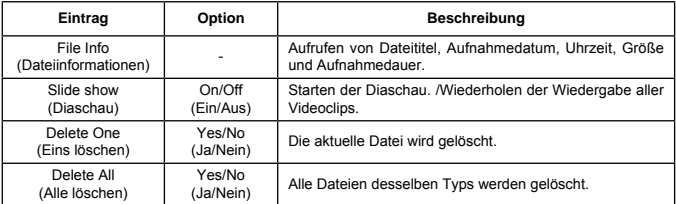

## Menüoptionen im Einstellungsmodus

Einschalten → Modus **Setting (Einstellung)** aufrufen → Verwenden Sie den Joystick nach Rechts.

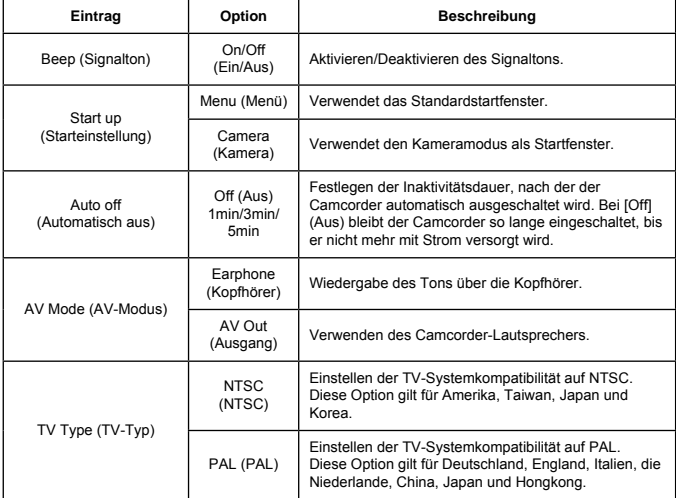

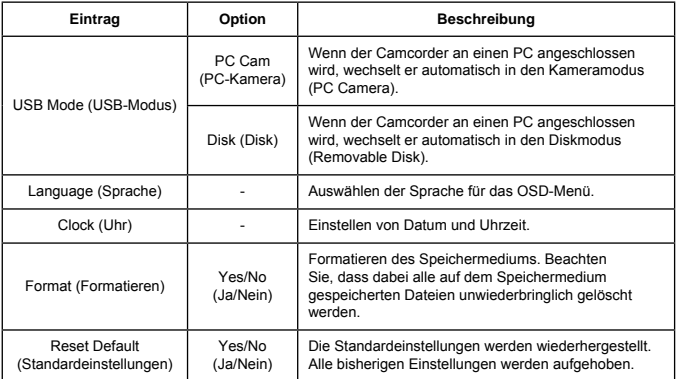

# Erweiterte Funktionen

## Exportieren zu einem Standard-TV und HDTV-Gerät

Schließen Sie den Camcorder mit dem AV-Kabel an das Fernsehgerät an. Sie können Ihre Videoclips, Fotos und Audioaufnahmen direkt auf Ihrem Fernsehgerät abspielen.

TV : Herkömmliches CRT-Fernsehgerät

 Das TV-System unterscheidet sich regional. Wenn Sie die **TV-Out**-Einstellung ändern müssen, finden Sie weitere Informationen unter "Erweiterte Einstellungen". (Taiwan: NTSC; Amerika: NTSC; Europa: PAL; China: PAL)

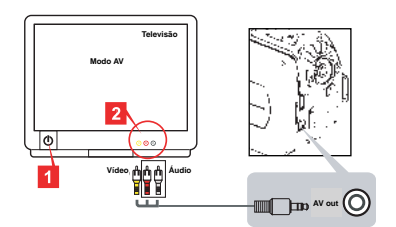

- 1. Schalten Sie Ihr Fernsehgerät ein, und schalten Sie das Fernsehgerät in den AV-Modus.
- 2. Schließen Sie den Audio- und Videostecker des AV-Kabels an das Fernsehgerät an.
- 3. Schalten Sie den Camcorder ein.
- 4. Schließen Sie das andere Ende des AV-Kabels an den Camcorder an.
- TV : HDTV mit HDMI-Eingang

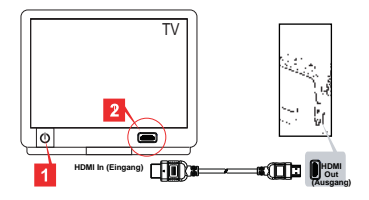

#### **Nur bei bestimmten Modellen. Detaillierte Angaben fi nden Sie auf der Produktverpackung.**

- 1. Schalten Sie Ihr HDTV-Gerät ein.
- 2. Schließen Sie den HDMI-in-Stecker (den größeren Stecker) des HDMI-Kabels an das HDTV-Gerät an.
- 3. Schalten Sie den Camcorder ein.
- 4. Schließen Sie das andere Ende des HDMI-Kabels an den Camcorder an.
- 5. Schalten Sie das HDTV-Gerät in den "HDMI input"-Modus.

## Kopieren von Dateien auf den Computer

Beachten Sie, dass Videoclips im Format MP4 aufgenommen werden. Wenn Sie sich diese Videos auf dem PC ansehen möchten, müssen Sie u. U. spezielle Programme installieren. Für die erste Verwendung installieren Sie die Software der mitgelieferten CD.

- 1. Schalten Sie den Camcorder ein.
- 2. Schließen Sie den Camcorder mit dem USB-Kabel an den Computer an.

 Standardmäßig ist die Einstellung "Disk". Wenn der Camcorder an einen PC angeschlossen wird, wechselt er automatisch in den Diskmodus (Removable Disk).

Wenn Sie die Einstellung ändern müssen, finden Sie weitere Informationen unter "Erweiterte Einstellungen".

## $\bullet$  Verwenden des Camcorders als Webcam( $\star$ )

#### **Verwenden als PC-Kamera**

#### **Installieren der Software**

Der PC-Kameratreiber befindet sich auf der mitgelieferten CD. Installieren Sie ihn, bevor Sie den Camcorder als PC-Kamera verwenden.

#### **Starten des Programms**

1. Schließen Sie den Camcorder an den Computer an.

Schalten Sie Ihren Computer ein, schließen Sie dann das mitgelieferte USB-Kabel an einen USB-Anschluss des Computers an. Stellen Sie sicher, dass der Stecker richtig in der Buchse sitzt.

2. Schalten Sie den Camcorder in den Kameramodus.

Schließen Sie das andere Ende des USB-Kabels an den Camcorder an. Schalten Sie den Camcorder ein. Die folgenden Informationen erscheinen auf dem Bildschirm: 1): PC Cam (PC-Kamera)

2): Disk (removable disk) (Disk (austauschbarer Datenträger) Wählen Sie [PC Cam] (PC-Kamera), und drücken Sie zum Bestätigen auf die OK-Taste.

3. Starten Sie die PC-Kamera.

Wenn Sie den Camcorder an den PC angeschlossen haben und der PC ihn erkannt hat, können Sie eine Software wie MSN Messenger oder Yahoo Messenger starten, um die PC-Kamerafunktionen nutzen zu können.
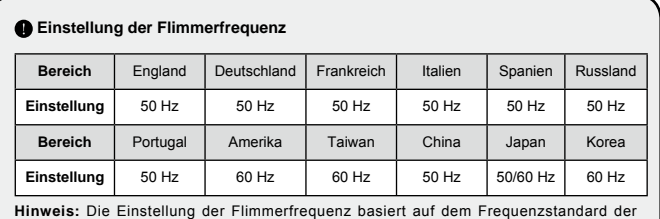

regionalen Stromversorgung.

## O Systemvoraussetzungen

#### **Mac OS X:**

- CPU: 1,8 GHz PowerMac G5 oder schneller Macintosh-Computer; 1,83 GHz Intel Core Duo oder schneller
- System-RAM: Mindestens 256 MB RAM
- Grafikkarte: Videokarte mit 64 MB oder mehr
- CD-ROM-Geschwindigkeit: 4-fach und höher
- Software: H.264-Decoder (Quick Time Player 7.4.1 oder höher)
- Sonstiges: USB-Anschluss

#### **Windows:**

- Betriebssystem: Windows XP Service Pack 2 oder Vista
- CPU: 2,8 GHz Pentium 4 oder schneller
- System-RAM: Mindestens 512 MB RAM
- Grafikkarte: Videokarte mit 64 MB oder mehr
- CD-ROM-Geschwindigkeit: 4-fach und höher
- Software: H.264-Decoder (Quick Time Player 7.4.1 oder höher)
- Sonstiges: USB-Anschluss

Hinweis: Die Spezifikationen können jederzeit ohne Ankündigung geändert werden.

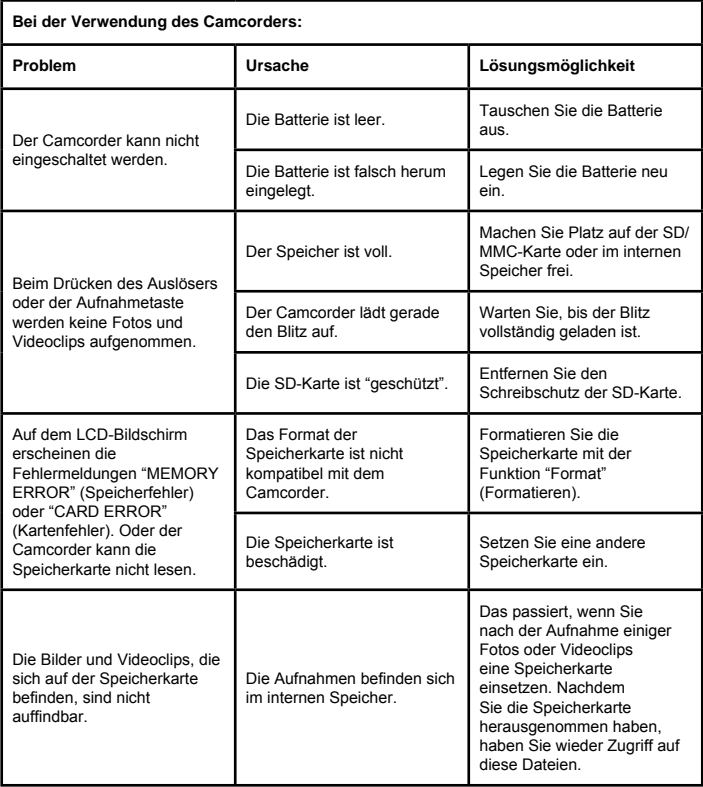

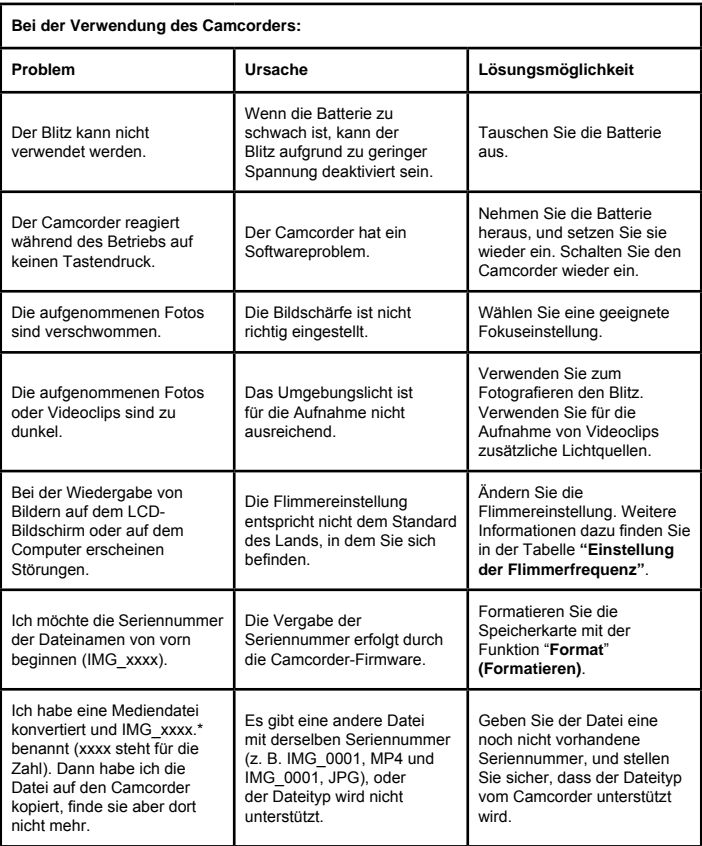

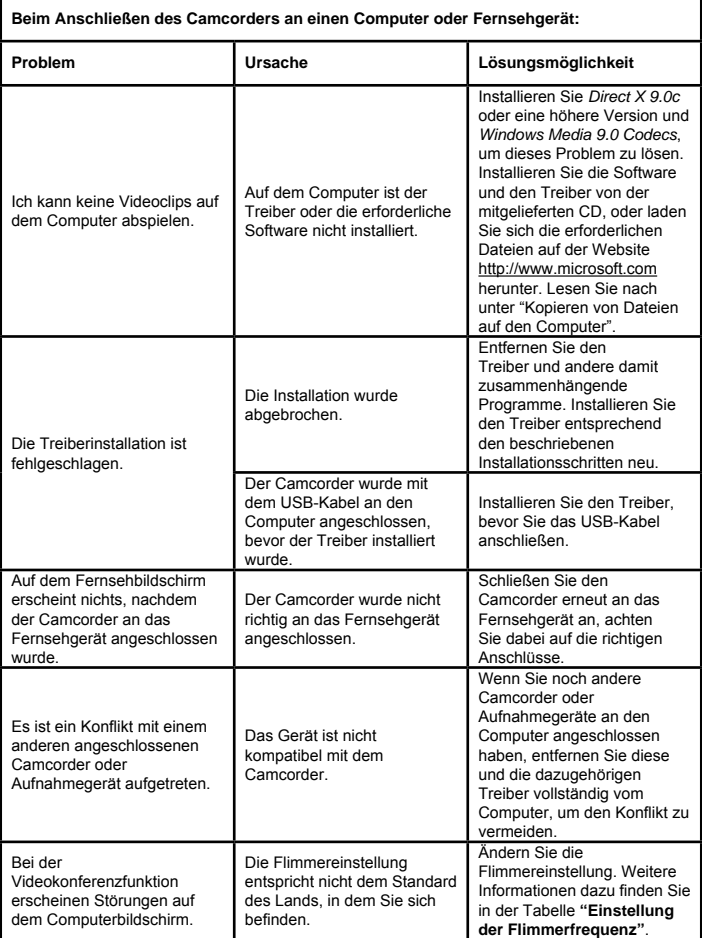

Der Inhalt dieses Benutzerhandbuchs kann jederzeit ohne Ankündigung geändert werden.

# Manuel de l'utilisateur **Manuel de l'utilisateur**

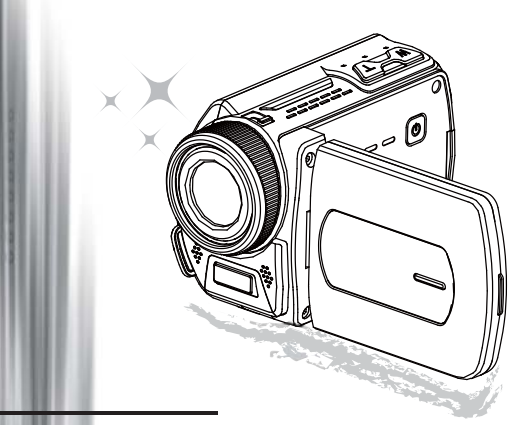

# Caméscope Haute Définition

#### **Bienvenue**

## **Nous sommes honorés que vous ayez choisi notre produit.**

#### **FCC Compliance Statement**

**Avant utilisation, veuillez lire soigneusement les déclarations suivantes.**<br> **FCC Compliance Statement**<br>
This device complies with Part 15 of the FCC Rules. Operation is<br>
subjected to the following two conditions: (1) th This device complies with Part 15 of the FCC Rules. Operation is subjected to the following two conditions: (1) this device may not cause harmful interference, and (2) this device must accept any interference received, including interference that may cause undesired operation.

This equipment has been tested and found to comply with limits for a Class B digital device, pursuant to Part 15 of the FCC rules. These limits are designed to provide reasonable protection against harmful interference

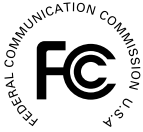

in residential installations. This equipment generates, uses, and can radiate radio frequency energy, and if not installed and used in accordance with the instructions, may cause harmful interference to radio communications.

However, there is no guarantee that interference will not occur in a particular installation. If this equipment does cause interference to radio or television equipment reception, which can be determined by turning the equipment off and on, the user is encouraged to try to correct the interference by one or more of the following measures:

- Reorient or relocate the receiving antenna.
- Move the equipment away from the receiver.
- Plug the equipment into an outlet on a circuit different from that to which the receiver is connected.
- Consult the dealer or an experienced radio/television technician for additional suggestions.

Vous êtes prévenu que tout changement ou modification de l'appareil non approuvé expressément par la partie responsable de la conformité peut annuler votre droit d'utilisation d'un tel appareil.

#### **Avertissement de sécurité**

- 1. Ne faites pas tomber, ne crevez pas, ne désassemblez pas le caméscope; sinon la garantie sera nulle et non avenue.
- 2. Evitez tout contact avec l'eau, et séchez vos mains avant utilisation.
- 3. N'exposez pas le caméscope à des températures élevées ni aux rayons directs du soleil. Cela pourrait endommager le caméscope.
- 4. Utilisez la caméscope avec soin. Evitez d'appuyez avec force sur le corps du caméscope.
- 5. Pour votre propre sécurité, évitez d'utiliser le caméscope quand il y a un orage ou des éclairs.
- 6. N'utilisez pas des piles de spécifications différentes. Cela peut entraîner de sérieux dommages.
- 7. Retirez la batterie pendant des longues périodes d'inutilisation, car une batterie détériorée peut affecter l'opérabilité du caméscope.
- 8. Retirez la batterie si elle présente des signes de fuite ou de déformation.
- 9. Utilisez uniquement les accessoires fournis par le fabricant.
- 10. Gardez le caméscope hors d'atteinte des nourrissons.
- 11. Risque d'explosion si la batterie est remplacée par un mauvais type de batterie.
- 12. Débarrassez-vous des piles usagées conformément aux instructions.

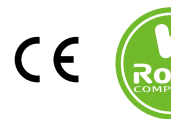

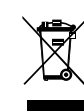

Le moment venu, pour mettre au rebut votre produit, veuillez recycler tous les composants possibles. Les batteries et les accumulateurs ne doivent pas être éliminés avec vos déchets ménagers ! Veuillez les- recycler à votre point de collecte local. Ensemble nous pouvons aider à protéger l'environnement.

# Préparer le caméscope

## Connaître les parties du caméscope

 **Bouton (d'alimentation) Bouton directionnel: Bouton (Gauche)/Mode/(Quitter) Bouton (Haut)/Touche de raccourci EV comp. (comp. EV) Bouton (Droit)/Menu/OK Touche de raccourci Flash Bouton (Bas)/Touche de raccourci mode Snap Indicateur LED Point d'attache dragonne (arrière) Enregistrer Déclencheur Obturateur Lecture Couvercle du connecteur Ecran LCD Haut-parleur Bouton Zoom avant / Volume + Zoom arrière / Volume - Connecteur de sortie HDMI Connecteur TV-out/écouteur Port USB Interface trépied Couvercle carte mémoire / fente carte SD/MMC Sélecteur de mise au point Objectif Flash Microphone Point d'attache dragonne (avant)** Pour le couvercle du compartiment à piles et le loquet, veuillez consulter la section « Charger la batterie (les piles) ».

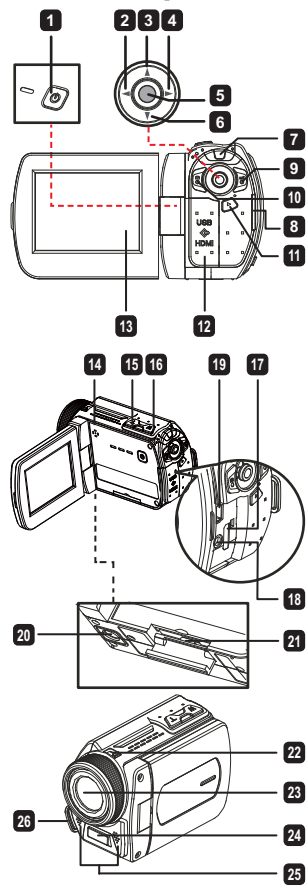

**★ Certains modèles seulement. Reportez-vous aux inscriptions de la boîte pour les caractéristiques techniques.**

## $\bullet$  Chargement de la batterie (des piles)/( $\star$ )

1. Faites glisser le loquet pour ouvrir et retirer le couvercle du compartiment à piles.

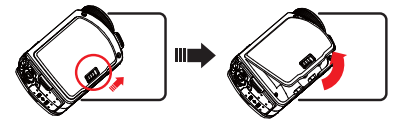

2. Chargez la batterie (les piles) en fonction des spécifications du caméscope comme suit:

#### **Caméscope alimenté par des piles AA**

Chargez quatre piles AA dans le compartiment en respectant la polarité (+) (-) indiquée dans le compartiment à piles.

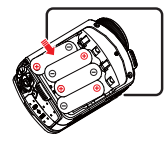

 N'utilisez jamais différents types de marques ou de piles ensemble, ou ne mélangez pas les piles usagées et non usagées.

#### **Caméscope alimenté par une batterie au lithium**

Insérez l'extrémité du connecteur de la batterie au lithium dans la direction indiquée par la flèche et assurez-vous que les contacts métalliques sont alignés avec les contacts du compartiment.

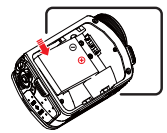

3. Remettez le couvercle.

## $\bullet$  Insertion de la carte SD/MMC  $(\star)$

Le caméscope a une mémoire intégrée pour le stockage, mais vous pouvez insérer une carte mémoire SD/MMC pour augmenter la capacité de stockage du caméscope.

- 1. Soulevez le couvercle de la carte mémoire comme indiqué.
- 2. Insérez la carte dans la direction indiquée jusqu'à ce qu'elle atteigne le fond du logement.
- 3. Lorsque la carte est correctement insérée, l'icône (inc) apparaîtra à l'écran et la mémoire interne deviendra inaccessible.

Pour retirer la carte, appuyez sur la carte pour la libérer puis sortez-la doucement.

- **Certains modèles seulement. Reportez-vous aux inscriptions de la boîte pour les caractéristiques techniques.**
- 4. Remettez le couvercle.
	- \* Lorsque vous utilisez une nouvelle carte mémoire, il est recommandé de formater la carte avec le caméscope ou d'autres appareils.
	- \* Le caméscope utilisera la carte mémoire comme support de stockage principal. Seulement lorsque la carte est retirée, les fichiers stockés dans la mémoire intégrée deviendront accessibles.

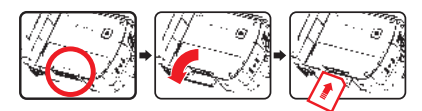

#### **Utiliser l'adaptateur USB ( )**

Connectez une extrémité de l'adaptateur au caméscope et l'autre extrémité à une prise de courant électrique.

Lorsque l'adaptateur USB est correctement branché, les circonstances suivantes se produiront, en fonction des spécifications du caméscope:

#### **Caméscope alimenté par une batterie au lithium**

Veuillez charger la batterie pendant au moins 8 heures avant la première utilisation.

1. Branchez une extrémité de l'adaptateur secteur fourni sur le port USB du caméscope et l'autre extrémité sur une prise de courant.

**OU**

 Branchez une extrémité du câble USB fourni sur le port USB du caméscope et l'autre extrémité sur un PC allumé. Assurez vous que le caméscope est éteint.

- 2. Le voyant LED de chargement devient rouge et le chargement démarre.
- 3. Lorsque le chargement est interrompu ou que la batterie est complètement chargée, le voyant DEL de chargement devient vert.

 Lorsque vous utilisez un PC pour charger la batterie, n'allumez pas le caméscope ; autrement le chargement s'arrêtera.

#### **Attacher et ajuster la dragonne**

Attachez la dragonne au point d'attache à l'avant du caméscope, puis attachez l'autre extrémité au point d'attache à l'arrière du caméscope, comme montré sur l'illustration.

- 1. Ouvrez le strap de la dragonne.
- 2. Ajustez la longueur de la dragonne en fonction de la taille de votre paume.
- 3. Refixez le strap de la dragonne.

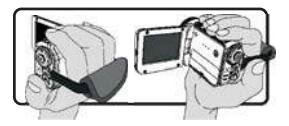

## Pour commencer

## Marche/arrêt

Pour allumer le caméscope, ouvrez l'écran LCD ou appuyez sur le bouton **Alimentation**. Pour éteindre le caméscope, fermez l'écran LCD ou appuyez sur le bouton **Alimentation**.

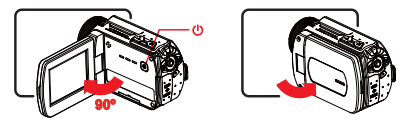

 Si l'alimentation ne s'allume pas une fois que les procédures ci-dessus ont été complétées, veuillez vérifier que ce qui suit a été correctement fait: Les piles sont correctement chargées.

La batterie chargée (les piles) ont suffisamment d'énergie.

**Q** La configuration de **[Auto Off] (Arrêt auto)** peut faire que le caméscope s'arrête après une durée d'inactivité définie.

## Sélection du mode

- 1. Utilisez le joystick **Gauche** pour entrer dans le menu Mode.
- 2. Utilisez le joystick vers le **Haut** ou vers le **Bas** pour sélectionner l'élément désiré.
- 3. Utilisez la manette vers la **Droite** pour confirmer.
- 4. Utilisez le joystick **Gauche** pour sortir.

## O Choisir la langue d'affichage

Allumer → accéder au mode **(Réglage)** → sélectionner la **(Langue)** → Utilisez le Joystick pour vous déplacer vers le haut ou vers le bas pour sélectionner la langue → Utilisez le joystick droit pour confirmer.

#### **Confi gurer la date et l'heure**

Allumer → accéder au mode **(Réglage)** → sélectionner **(Heure)** → Utilisez le Joystick pour vous déplacer vers le haut ou vers le bas. pour sélectionner les valeurs des champs AA/MM/JJ et HH:MM → Utilisez le joystick droit pour confirmer chaque champ → Utilisez le joystick Gauche pour quitter.

## Comprendre l'indicateur d'autonomie de la batterie

| Icône | <b>Description</b>            |
|-------|-------------------------------|
|       | Batterie pleine               |
|       | Batterie modereé              |
| . .   | Batterie faible               |
|       | * Le flash seront désactivés. |
|       | Batterie vide                 |

**Remarque**: Pour éviter l'arrêt soudain de l'alimentation, il est recommandé de remplacer la batterie quand l'icône indique que la batterie est faible.

## Comprendre les icônes à l'écran

#### Mode Camera (Appareil photo):

- **1** Icône de mode (mode appareil photo)
- **2** Nombre d'enregistrements
- **3** Exposition
- **4** Mode Flash
- **5** Résolution photo
- **6** Éésolution vidéo
- **7** Carte mémoire insérée
- **8** Autonomie de la batterie
- **9** Stabilisateur
- **10** Indicateur mise au point
- **<sup>11</sup>** Effet
- **12** Equilibre des blancs
- **<sup>13</sup>** Mode Snap

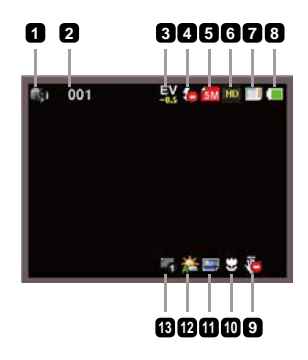

#### Mode Lecture:

- Icône de mode (mode lecture)
- Enregistrements actuels / totals
- Format fichier
- $\overline{a}$  Carte mémoire insérée
- Autonomie de la batterie
- Durée d'enregistrement

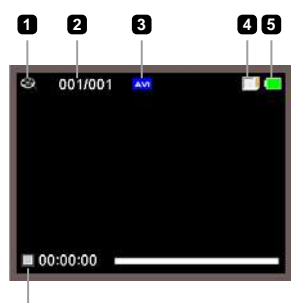

$$
\dot{\textbf{G}}
$$

#### Mode Vocal:

- Icône de mode (mode vocal)
- Nombre d'enregistrements
- Carte mémoire insérée
- Autonomie de la batterie
- Enregistreur vocal

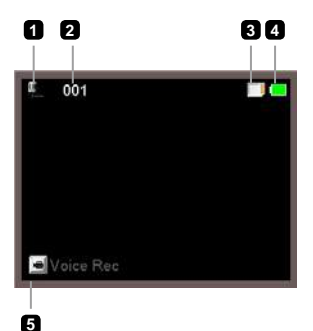

# Fonctions élémentaires

## Enregistrement d'un clip vidéo

- 1. Configurez la mise au point de manière appropriée. Généralement, vous pouvez configurer la mise au point sur ( $\triangleq$  ) pour la plupart des conditions de tournage. Sélectionnez ( $\clubsuit$ ) uniquement pour les gros plans.
- 2. Appuyez sur le bouton **Record (Enregistrer)** ( ) pour commencer l'enregistrement.
- 3. Utilisez les boutons Zoom (T / W) pour zoomer avant/arrière.
- 4. Utilisez le Joystick **Droit** de faire une pause, et à **Gauche** pour continuer.
- 5. Appuyez de nouveau sur le bouton **Record (Enregistrer)** ( ) pour stopper l'enregistrement.

## Prendre une photo

1. Configurez la mise au point de manière appropriée. Généralement, vous pouvez configurer la mise au point sur ( $\bigcap_{i=1}^{\infty}$ ) pour la plupart des conditions de tournage. Sélectionnez ( $\bullet$ ) uniquement pour les gros plans.

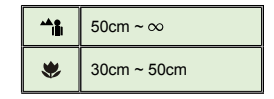

- 2. Utilisez les boutons Zoom (T/W) pour zoomer avant/ arrière.
- 3. Appuyez sur le Déclencheur (  $\circledcirc$  ) pour prendre une photo.

## **C** Enregistrer un clip audio

- 1. Passez en mode **Voice (Vocal)**.
- 2. Appuyez sur le bouton **Record (Enregistrer)** ( ) pour commencer l'enregistrement.
- 3. Utilisez le Joystick **Droit** de faire une pause, et à **Gauche** pour continuer.
- 4. Appuyez de nouveau sur le bouton **Record (Enregistrer)** ( ) pour stopper l'enregistrement.

## **O** Lecture

- 1. Passez en mode **Lecture** ( $\blacktriangleright$ ).
- 2. La lecture du dernier enregistrement photo, clip vidéo, ou clip audio commence.
- 3. Utilisez le Joystick vers le **Haut** ou vers le **Bas** pour passer d'un fi chier à un autre.
- 4. L'affichage ou la lecture du fichier auquel vous accédez commence automatiquement.

 **Certains modèles seulement. Reportez-vous aux inscriptions de la boîte pour les caractéristiques techniques.**

## $\bigcirc$  Lire un fichier MP3( $\star$ )

#### **Copier des fi chiers MP3 vers le caméscope**

Avant de pouvoir lire de la musique MP3, vous devez d'abord copier des fichiers MP3 vers le caméscope.

- 1. Brancher le caméscope sur votre PC. Allumez le caméscope et branchez le sur un PC à l'aide du câble USB.
- 2. Copier les fichiers vers le caméscope. Une fois le caméscope relié au PC, double cliquez sur "Poste de travail" pour y trouver un disque amovible. Veuillez copier les fichiers MP3 dans le dossier "MP3" pour la lecture.

 En mode MP3, le fait de fermer le panneau LCD n'éteint pas le caméscope. Pour éteindre le caméscope, veuillez appuyer et maintenir le bouton d'Alimentation ( $\circledast$ ) pendant 3 secondes.

#### **Lire de la musique en mode MP3**

- 1. Utilisez le Joystick **Gauche**.
- 2. Utilisez le Joystick pour sélectionner le mode "Musique".
- 3. Utilisez le Joystick Droit pour confirmer.

#### **Fonctionnement du mode MP3**

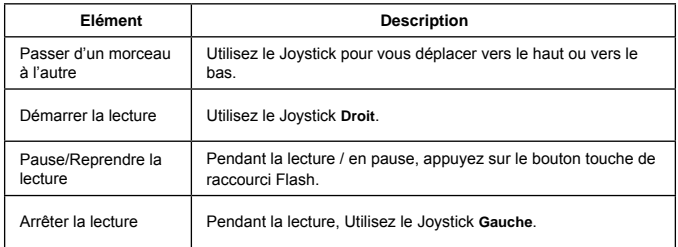

## Paramètres avancés

## **Configuration des options de menu**

Les éléments du menu offrent plusieurs options pour que vous puissiez ajuster finement les fonctions du caméscope.

Le tableau suivant fournit les détails à propos des opérations de menu:

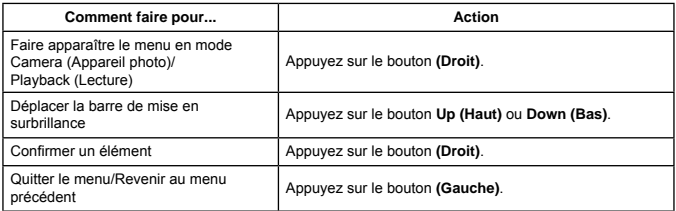

## Les options de menu en mode Camera (Appareil photo)

Allumer → passez en mode **Camera (Appareil photo)** → Utilisez le Joystick **Droit.**

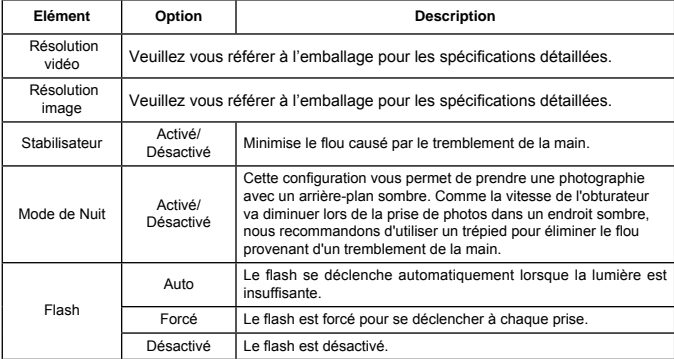

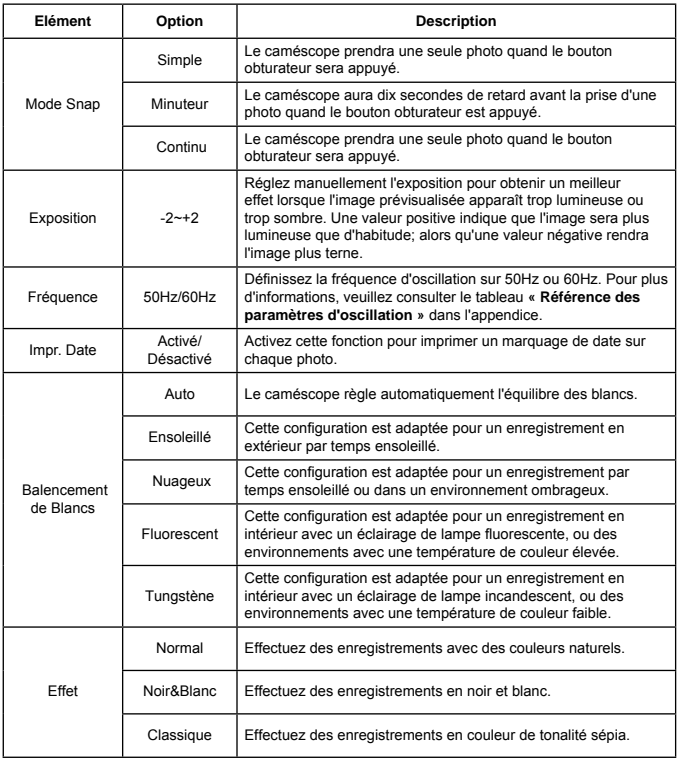

 Les éléments du menu « Video resolution » (« Résolution vidéo ») et « Picture resolution » (« Résolution photo ») sont en fonction du modèle. Veuillez vous référer à l'emballage pour les spécifi cations détaillées.

## Les options de menu en mode Playblack (Lecture)

Allumer → passez en mode **(Lecture)** → Utilisez le Joystick **Droit**.

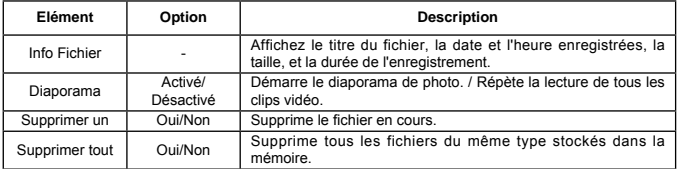

## Les options de menu en mode Setting (Configuration)

Allumer → passez en mode **Setting (Confi guration)** → Utilisez le Joystick **Droit**.

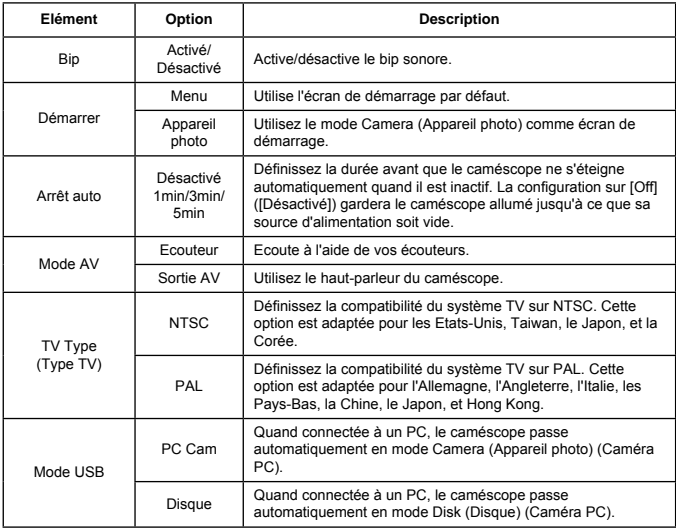

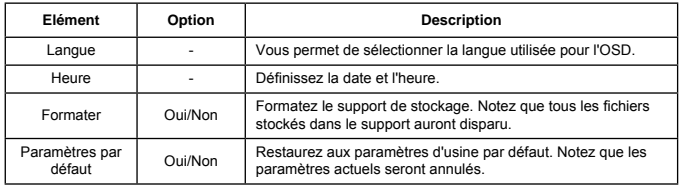

## Export vers un standard TV et HDTV

Connectez votre caméscope et votre TV à l'aide d'un câble AV accessoire pour un affichage en temps réel. Vous pouvez afficher vos clips vidéo, photos, et enregistrements audio directement sur votre TV, et les partager avec vos amis et votre famille.

#### TV : Téléviseur CRT traditionnel

Le système TV est différent suivant les zones. Si vous avez besoin de régler la **(Sortie TV)**, veuillez consulter la section « Paramètres avancés » pour plus d'informations. Taiwan NTSC; Etats-Unis: NTSC; Europe: PAL; Chine: PAL

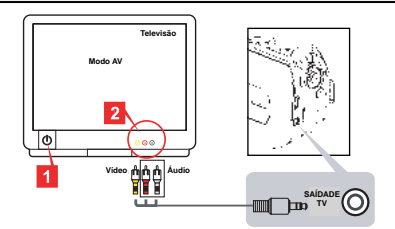

- 1. Allumez votre TV et commutez le mode TV sur AV.
- 2. Connectez les extrémités audio et vidéo du câble AV sur la TV.
- 3. Allumer le caméscope.
- 4. Connectez l'autre extrémité du câble AV à votre caméscope.
- TV : HDTV avec port d'entrée HDMI

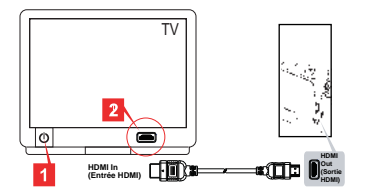

- **★ Certains modèles seulement. Reportez-vous aux inscriptions de la boîte pour les caractéristiques techniques.**
- 1. Allumez votre HDTV.
- 2. Connectez le connecteur HDMI-in (l'extrémité la plus grande) du câble HDMI au HDTV.
- 3. Allumer le caméscope.
- 4. Connectez l'autre extrémité du câble HDMI à votre caméscope.
- 5. Commutez le HDTV sur le mode « HDMI input » (« entrée HDMI »).

### Copie de fichiers sur votre ordinateur

Veuillez remarquer que les clips vidéo sont enregistrés au format MP4. Pour afficher ces vidéos sur votre PC, vous pouvez avoir besoin d'installer certains programmes spéciaux. Lors de la première utilisation, veuillez installer le logiciel du CD fourni.

- 1. Allumer le caméscope.
- 2. Connectez le caméscope à votre ordinateur à l'aide du câble USB.

Le mode « Disk » (Disque) est défini par défaut. Quand connecté à un PC, le caméscope passe automatiquement en mode Disk (Disque) (Caméra PC).

**O** Si vous souhaitez modifier la configuration, veuillez consulter la section

« Paramètres avancés » pour plus d'informations.

## Utiliser votre caméscope comme une webcam $(*)$

#### **Utiliser la caméra PC**

#### **Installer le logiciel**

Le pilote de la caméra PC est inclus sur le CD fourni, et vous devrez donc installer le pilote avant d'utiliser la caméra PC (webcam).

#### **Démarrer l'application**

1. Connectez le caméscope à votre ordinateur.

Allumez votre ordinateur, puis connectez le câble USB accessoire au port USB de votre ordinateur. Assurez-vous que le connecteur et le port sont correctement alignés.

2. Passez en mode Appareil photo.

Connectez l'autre extrémité du câble USB à votre caméscope. Allumez le caméscope, et les éléments suivants apparaîtront à l'écran:

1): PC Cam

2): Disque (disque amovible)

Sélectionnez [PC Cam] et appuyez sur le bouton OK pour confirmer.

3. Lancez la caméra PC.

Une fois que le caméscope est correctement connecté à et détecté par votre PC, vous êtes prêt pour lancer votre logiciel favori (tel que MSN Messenger ou Yahoo Messenger) pour utiliser les fonctions de Caméra PC(webcam).

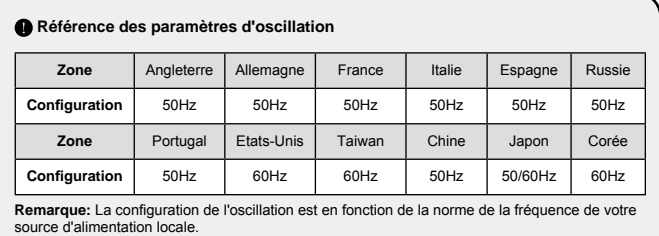

## O Spécifications du système

#### **Pour Mac OS X:**

- CPU: PowerMac G5 1,8 GHz ou ordinateur Macintosh plus rapide; Intel Core Duo 1,83 GHz ou plus rapide
- Ram du système: Au moins 256Mo de Ram
- Carte graphique: 64 Mo ou carte vidéo plus performante
- Vitesse du CD-ROM: 4X et supérieure
- Logiciel: Décodeur H.264 (Quick Time Player 7.4.1 ou supérieur)
- Autre: Port USB

#### **Pour Windows:**

- Système d'exploitation: Windows XP Service Pack 2 ou Vista
- CPU: Pentium4 2,8 GHz ou processeur plus rapide
- Ram du système: Au moins 512 Mo de RAM
- Carte graphique: 64 Mo ou carte vidéo plus performante
- Vitesse du CD-ROM: 4X et supérieure
- Logiciel: Décodeur H.264 (Quick Time Player 7.4.1 ou supérieur)
- Autre: Port USB

Remarque: Les spécifications peuvent être modifiées sans préavis.

## Dépannage

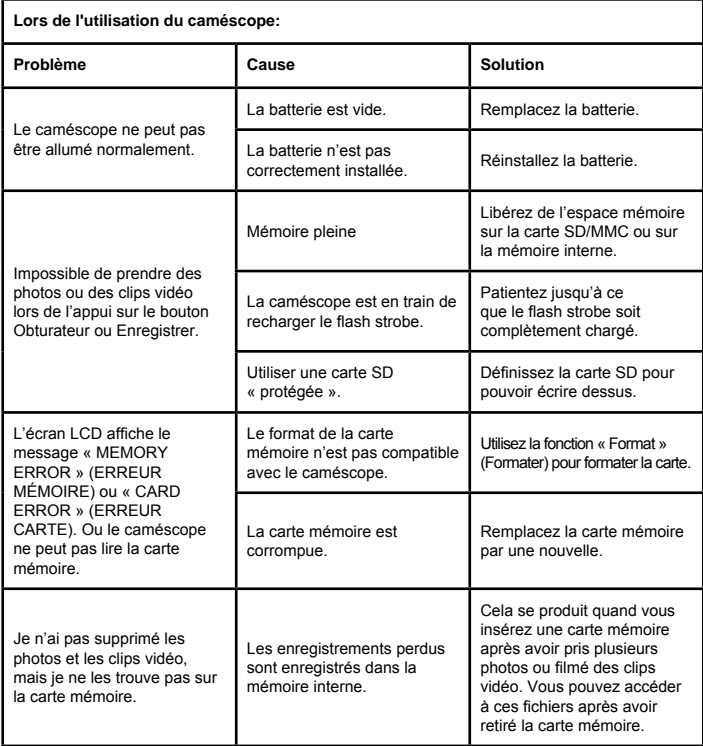

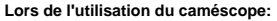

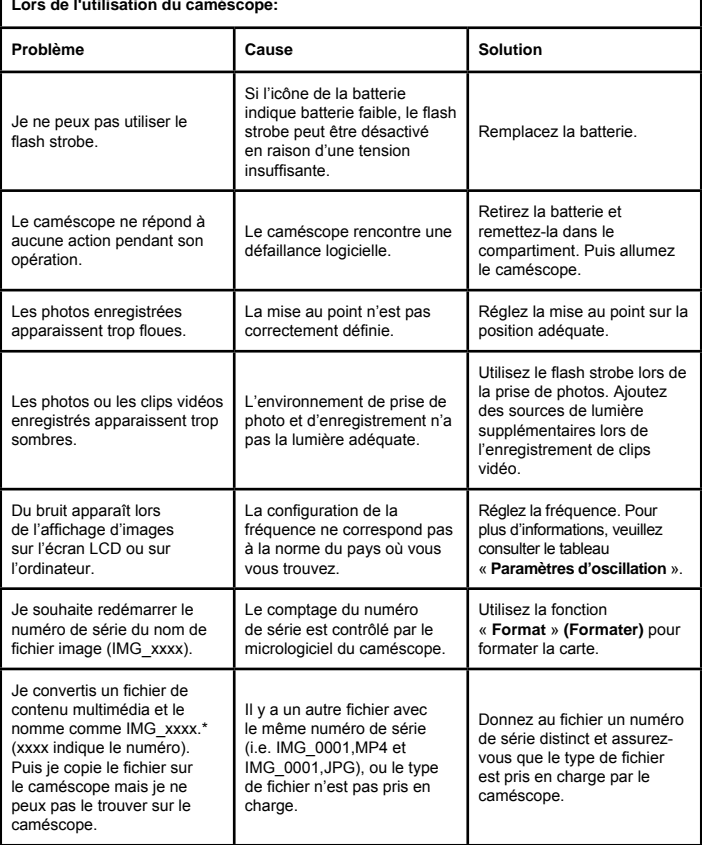

٦

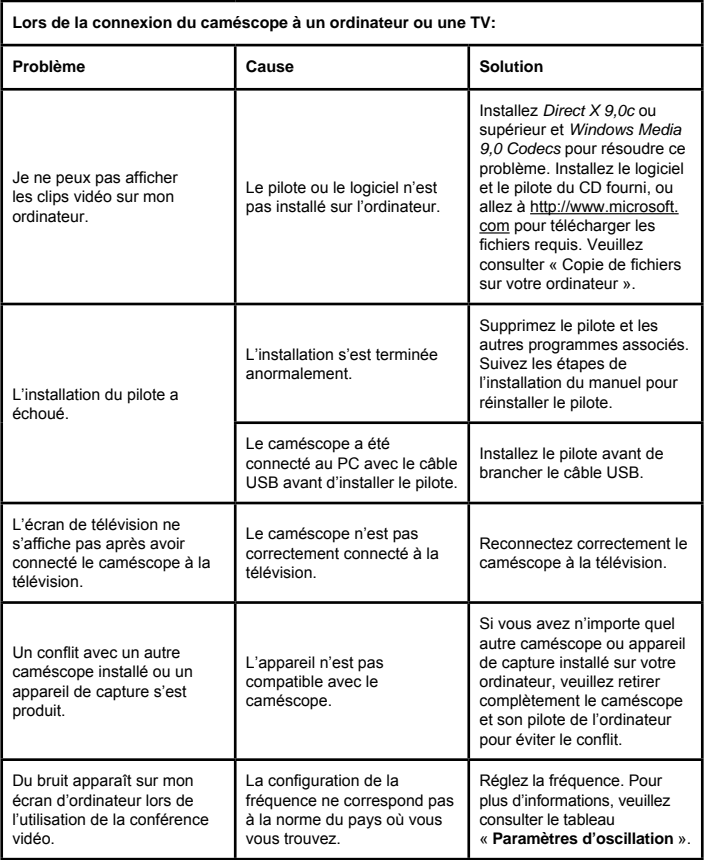

Le contenu de ce manuel est sujet à modification sans notification préalable.

# **User's Manual User's Manual**

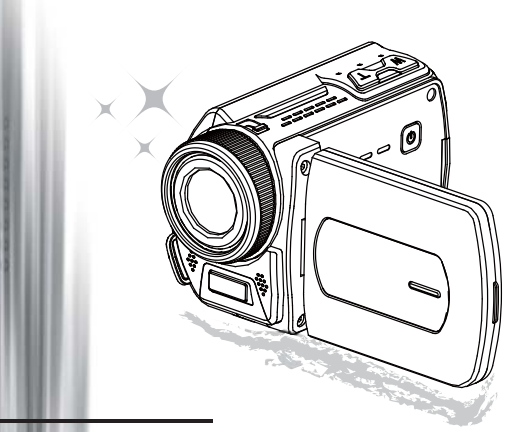

# High Definition Camcorder

#### **Beste gebruiker, dank u voor de aanschaf van dit product. We hebben veel tijd geïnvesteerd in de ontwikkeling van dit product en we vertrouwen erop dat u het vele jaren probleemloos kunt gebruiken.**

#### **FCC Compliance Statement**

This device complies with Part 15 of the FCC Rules. Operation is<br>subjected to the following two conditions: (1) this device may not cause<br>harmful interference, and (2) this device must accept any interference:<br>received, i subjected to the following two conditions: (1) this device may not cause harmful interference, and (2) this device must accept any interference received, including interference that may cause undesired operation.

This equipment has been tested and found to comply with limits for a Class B digital device, pursuant to Part 15 of the FCC rules. These limits are designed to provide reasonable protection against harmful interference in residential installations. This equipment generates, uses,

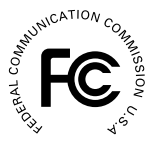

and can radiate radio frequency energy, and if not installed and used in accordance with the instructions, may cause harmful interference to radio communications.

However, there is no guarantee that interference will not occur in a particular installation. If this equipment does cause interference to radio or television equipment reception, which can be determined by turning the equipment off and on, the user is encouraged to try to correct the interference by one or more of the following measures:

- Reorient or relocate the receiving antenna.
- Move the equipment away from the receiver.
- Plug the equipment into an outlet on a circuit different from that to which the receiver is connected.
- Consult the dealer or an experienced radio/television technician for additional suggestions.

You are cautioned that any change or modifications to the equipment not expressly approved by the party responsible for compliance could void your authority to operate such equipment.

#### **Veiligheidsvoorschriften:**

- 1. Laat de camcorder niet vallen, steek er geen voorwerpen in en haal de camcorder niet uit elkaar. De garantie vervalt indien deze instructies niet worden opgevolgd.
- 2. Vermijd elk contact met water en droog uw handen voor gebruik van de camcorder.
- 3. Stel de camcorder niet bloot aan hoge temperaturen en laat deze niet in direct zonlicht liggen. De camcorder kan hierdoor beschadigd raken.
- 4. Behandel de camcorder met zorg. Druk niet hard op de behuizing van de camcorder.<br>5. Gebruik de camcorder niet bij onweer of bliksem, dit voor uw eigen veiligheid.
- 5. Gebruik de camcorder niet bij onweer of bliksem, dit voor uw eigen veiligheid.
- 6. Gebruik geen verschillende soorten batterijen tegelijkertijd. Dit kan ernstige beschadiging tot gevolg hebben.
- 7. Verwijder de batterijen of de accu indien de camcorder langere tijd niet wordt gebruikt. Als de kwaliteit ervan achteruit gaat, kan dit invloed hebben op de werking van de camcorder.
- 8. Verwijder de batterij of accu indien deze tekenen van lekkage of beschadiging vertoont.
- 9. Gebruik alleen accessoires die afkomstig zijn van de fabrikant.
- 10. Houd de camcorder buiten bereik van kinderen.
- 11. Er bestaat explosiegevaar als de batterij of accu door een onjuist type wordt vervangen.
- 12. Voer gebruikte batterijen en accu's af volgens de geldende richtlijnen.

C E

 Als het einde van de levensduur van het product is bereikt, moet u alle mogelijke componenten recyclen. Batterijen en oplaadbare batterijen mogen niet bij het huishoudelijke afval worden gegooid. Lever ze af bij uw lokale dienst voor recycling. Samen kunnen we helpen bij de bescherming van het milieu.

# Camcorder voorbereiden

## Onderdelen van de camcorder

- **Voedingsschakelaar Richtingsknop:**
- **Links/Modus/Afsluiten**
- **Omhoog/Belichting**
- **Rechts/Menu/OK**
- **Flitserknop**
- **Omlaag/Fotomodus**
- **LED-indicatielampje**
- **Bevestigingsoog polsband (achter)**
- **Opnameknop**
- **Ontspanknop**
- **Weergaveknop**
- **Klepje van de aansluitingen**
- **LCD-scherm**
- **Luidspreker**
- **Inzoomen/Volume hoger**
- **Uitzoomen/Volume lager**
- **HDMI-uitgang**
- **Aansluiting TV-uitgang/ oortelefoon**
- **USB-aansluiting**
- **Statiefhouder**
- **Sleuf SD/MMC-kaart**
- **Scherpstelschakelaar**
- **Lens**
- **Flitser**
- **Microfoon**
- **Bevestigingsoog polsband (voor)**
- Het deksel en de vergrendeling van de batterijhouder worden in de paragraaf 'Batterijen/accu plaatsen' beschreven..

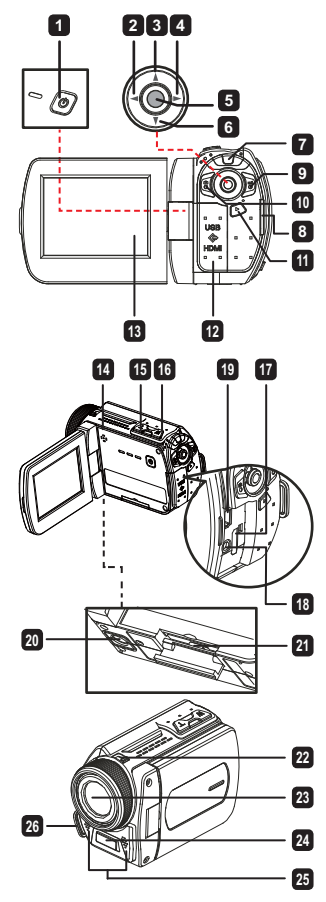

## **Batterijen/accu plaatsen(** $\star$ **)**

1. Schuif de vergrendeling open om het deksel van de batterijhouder te verwijderen.

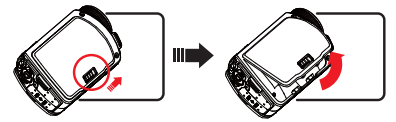

2. Plaats de batterijen of de accu als volgt, afhankelijk van de specificaties van de camcorder:**Camcorder met AA-batterijen**. Plaats vier AA-batterijen in de batterijhouder. Zorg ervoor dat de polen + en – in de juiste richting zijn geplaatst.

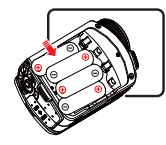

 Combineer nooit gebruikte en ongebruikte batterijen of batterijen van verschillende merken.

#### **Camcorder met lithiumaccu**

Schuif de connectorzijde van de lithiumaccu in de richting van de pijl. Zorg ervoor dat de metalen contactpunten aansluiten op de contacten van de houder.

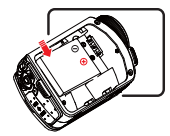

3. Plaats het deksel terug.

## $\bullet$  SD/MMC-kaart plaatsen ( $\star$ )

De camcorder heeft een ingebouwd intern geheugen voor opslag. U kunt echter een SD/MMCgeheugenkaart plaatsen om de opslagcapaciteit van de camcorder te vergroten.

- 1. Til het klepje van de geheugenkaart op, zoals weergegeven.
- 2. Schuif de kaart in de aangegeven richting totdat deze de achterkant van de sleuf bereikt.
- 3. Als de kaart op de juiste manier is geplaatst zal het pictogram (**iii)** op het scherm verschijnen. Het interne geheugen is dan niet meer toegankelijk. De kaart kan worden verwijderd door erop te drukken en hem vervolgens voorzichtig uit de sleuf te trekken.

#### **Alleen voor bepaalde modellen. Raadpleeg de informatie op de verpakking voor meer details.**

- 4. Plaats het klepje terug.
	- \* Als u een nieuwe geheugenkaart gebruikt, wordt aanbevolen om de kaart te formatteren met de camcorder of een ander apparaat.
	- \* De camcorder zal de geplaatste geheugenkaart als hoofdopslagmedium gebruiken. Alleen als de kaart is verwijderd, zijn de bestanden in het interne geheugen beschikbaar.

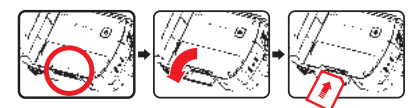

#### **USB-adapter gebruiken ( )**

Sluit de ene zijde van de adapter aan op de camcorder en sluit de andere zijde aan op het stopcontact.

Zodra de USB-adapter op de juiste manier is aangesloten, zal afhankelijk van de specificaties van de camcorder het volgende plaatsvinden:

#### **Camcorder supplied with lithium battery**

Laat de batterij gedurende minstens 8 uur opladen voordat u deze voor de eerste keer gebruikt.

1. Sluit het ene uiteinde van de bijgeleverde wisselstroomadapter aan op de USB-poort van de camcorder en het andere uiteinde op het stopcontact.

**OF**

Sluit het ene uiteinde van de bijgeleverde USBkabel aan op de USB-poort van de camcorder en het andere uiteinde op een ingeschakelde pc. Zorg ervoor dat de camcorder is uitgeschakeld.

- 2. De laad-LED licht rood op en het opladen wordt gestart.
- 3. Wanneer het opladen wordt onderbroken of de batterijdoos volledig is opgeladen, wordt de laad-LED groen.

 Als u een pc gebruikt om de batterij op te laden, mag u de camcorder niet inschakelen, anders wordt het opladen gestopt.

#### **Polsband bevestigen en verstellen**

Bevestig de band aan het oog aan de voorzijde van de camcorder. Bevestig daarna het andere eind aan het oog aan de achterzijde van de camcorder, zoals aangegeven in de afbeelding. 1. Maak het beschermkussen van de polsband los.

- 
- 2. Verstel de lengte van de band voor uw handpalm.
- 3. Sluit de band en bevestig het beschermkussen van de polsband.

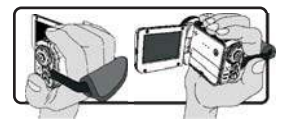

## Voeding in- en uitschakelen

Om de camcorder in te schakelen, opent u het LCD-scherm of drukt u op de **Voedingsschakelaar.** Om de camcorder uit te schakelen, sluit u het LCD-scherm of drukt u op de **Voedingsschakelaar.**

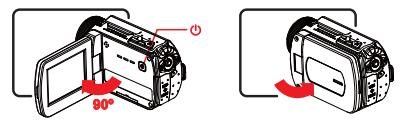

 Als de voeding niet wordt ingeschakeld nadat u de voorgaande handelingen hebt uitgevoerd, controleert u de volgende punten: De batterijen zijn op de juiste manier geladen.

De geladen batterijen (accu) leveren voldoende voeding.

 Met de **[Auto-uit]**-instelling wordt de camcorder uitgeschakeld nadat deze een tijdje inactief is geweest.

## Modus kiezen

- 1. Gebruik de joystick **Links** om in het menu Modus.
- 2. Gebruik de joystick **Omhoog** of **Omlaag** om de gewenste item.
- 3. Gebruik de joystick **Recht** om te bevestigen.
- 4. Gebruik de joystick **Links** om af te sluiten.

## Schermtaal kiezen

Voeding inschakelen → kies **Setting** mode (modus **Instellen**) → kies **Language** (**Taal**) → Gebruik de joystick **Omhoog** of **Omlaag** om de taal te kiezen → Gebruik de joystick **Rechts** om te bevestigen.

#### **Datum en tijd instellen**

Voeding inschakelen → kies de modus **Instellen** → kies het onderdeel **Klok** → Gebruik de joystick **Omhoog** of **Omlaag** om de waarden voor de velden JJ/MM/DD en UU:MM in te voeren → Gebruik de joystick **Recht** om elk veld te bevestigen → Gebruik de joystick **Links** om af te sluiten.

## Indicator levensduur batterij

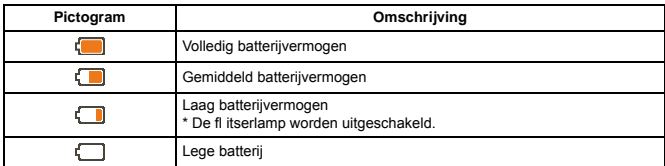

**Opmerking:** Om te vermijden dat de voeding plotseling uitvalt, raden wij u aan de batterij of accu te vervangen wanneer het pictogram een laag batterijvermogen aangeeft.

## LCD-indicators

#### Cameramodus:

- **1** Modus (cameramodus)
- **2** Aantal opnamen
- **3** Belichting
- **4** Flitsermodus
- **5** Fotoresolutie
- **6** Videoresolutie
- $\overline{7}$  Geheugenkaart geplaatst
- **8** Levensduur batterij
- **9** Stabilisator
- **10** Scherpstelling
- **11** Effect
- **<sup>12</sup>** Witbalans
- **<sup>13</sup>** Fotomodus

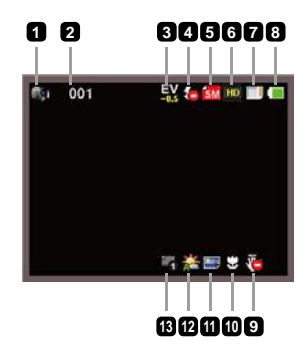

#### Weergavemodus:

- Modus (weergavemodus)
- Huidige opname/totaal aantal opnamen
- Bestandsformaat
- Geheugenkaart geplaatst
- Levensduur batterij
- Opnameduur

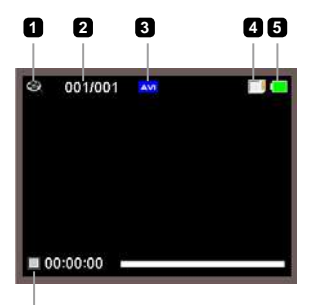

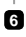

#### Geluidsmodus:

- Modus (geluidsmodus)
- Aantal opnamen
- Geheugenkaart geplaatst
- Levensduur batterij
- Geluidsopname

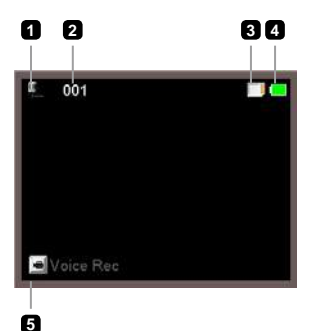

# Basisbediening

## Video-opname maken

- 1. Stel de scherpstelling in op de gewenste stand. Voor de meeste opnameomstandigheden stelt u de scherpstelling in op ("In ). Kies alleen ( $\bullet$ ) voor close-ups.
- 2. Druk op de **Opnameknop** ( $\text{max}$ ) om de opname te starten.
- 3. Gebruik de **Zoomknoppen** (T / W ) om het beeld in of uit te zoomen.
- 4. Gebruik de Joystick **Rechts** op Pauze, en **Links** naar hervatten.
- 5. Druk opnieuw op de **Opnameknop** ( $\text{m}$ ) om de opname te stoppen.

## Foto maken

- 1. Stel de scherpstelling in op de gewenste stand. Voor de meeste opnameomstandigheden stelt u de scherpstelling in op ( $\bigcap_{i=1}^{\infty}$ ). Kies alleen ( $\bigotimes$ ) voor close-ups.
- 2. Gebruik de **Zoomknoppen** (T / W) om het beeld in of uit te zoomen.
- 3. Druk op de **Ontspanknop** ( $\odot$ ) om een foto te nemen.

## Geluidsopname maken

- 1. Kies de modus **Geluid**.
- 2. Druk op de **Opnameknop** ( $\text{max}$ ) om de opname te starten.
- 3. Gebruik de Joystick **Rechts** op Pauze, en **Links** naar hervatten.
- 4. Druk opnieuw op de **Opnamekno**p ( $p \le 1$ ) om de opname te stoppen.

## Afspelen

- 1. Kies de modus Weergave ( $\blacktriangleright$ ).
- 2. De laatst gemaakte foto, video-opname of geluidsopname wordt getoond of afgespeeld.
- 3. Gebruik de joystick **Omhoog** of **Omlaag** om te schakelen tussen bestanden
- 4. Het gekozen bestand wordt automatisch getoond of afgespeeld.

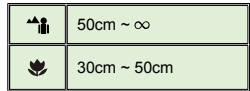

 **Alleen voor bepaalde modellen. Raadpleeg de informatie op de verpakking voor meer details.**

## $OMP3$ -muziek afspelen $(\star)$

#### **MP3-bestanden kopiëren naar de camcorder**

Voordat u MP3-muziek kunt afspelen, moet u eerst MP3-bestanden naar de camcorder kopiëren.

1. De camcorder aansluiten op uw pc.

Schakel de camcorder in en sluit deze aan op een pc met behulp van de USBkabel.

2. Bestanden kopiëren naar de camcorder

Nadat de camcorder is aangesloten op de pc, dubbelklikt u op "Deze computer". In deze map wordt nu een verwisselbaar station weergegeven. Kopieer de MP3-bestanden naar de map "MP3" om ze te kunnen afspelen.

Wanneer u het LCD-scherm sluit terwijl u in de MP3-modus bent, wordt de camcorder niet uitgeschakeld. Houd de voedingsknop ((b) gedurende 3 seconden ingedrukt om de camcorder uit te schakelen.

#### **Muziek afspelen in de MP3-modus**

- 1. Gebruik de joystick naar **Links.**
- 2. Gebruik de joystick om te selecteren de Music-modus.
- 3. Gebruik de joystick **Recht** om te bevestigen.

#### **Muziek afspelen in de MP3-modus**

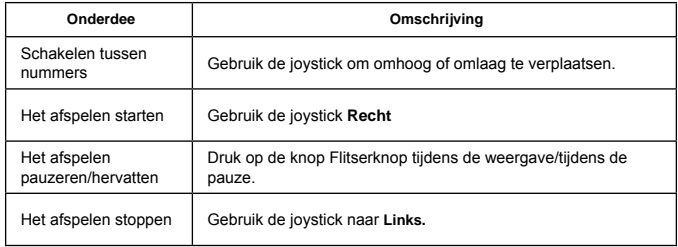

# Geavanceerde instellingen

## Menu bedienen

De menuonderdelen bieden verschillende mogelijkheden om de functies van de camcorder in te stellen.

De volgende tabel geeft weer hoe u het menu kunt bedienen:

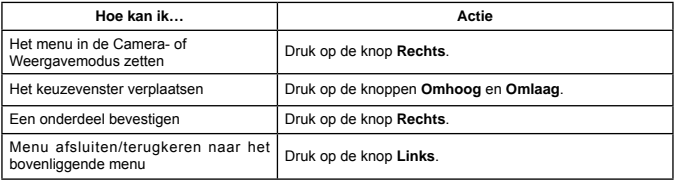

## Menuopties in Cameramodus

Voeding inschakelen → kies de modus **Camera** → Gebruik de joystick **Recht**.

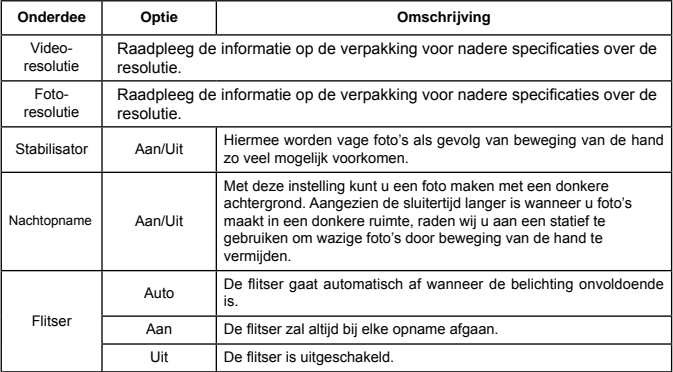

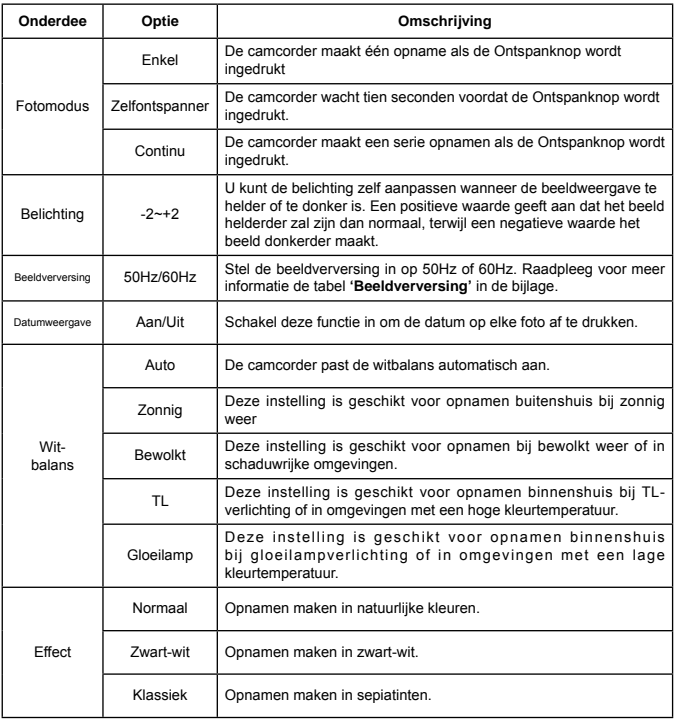

De menuonderdelen 'Videoresolutie'en 'Fotoresolutie'zijn modelafhankelijk.<br>Raadpleeg de informatie op de verpakking voor nadere specificaties.
# Menuopties in Weergavemodus

Voeding inschakelen → kies de modus **Weergave** → Gebruik de joystick **Recht**.

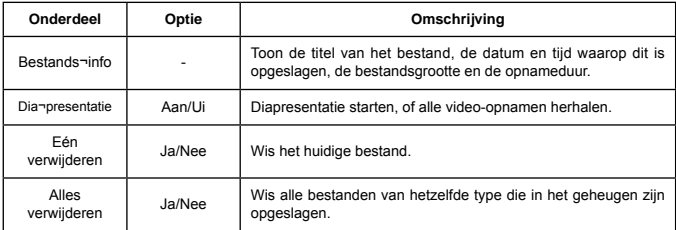

# Menuopties in Instelmodus

Voeding inschakelen → kies de modus **Instellen** → Gebruik de joystick **Recht.**

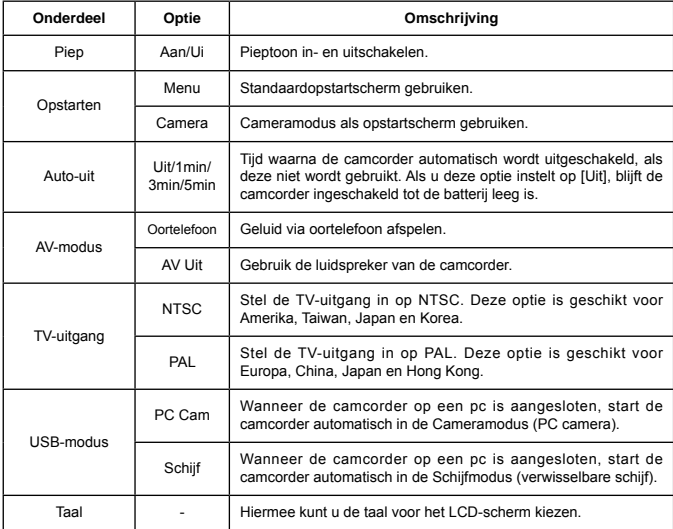

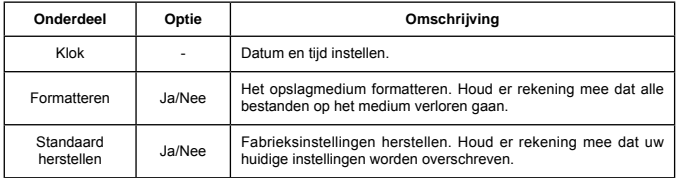

# Geavanceerde bediening

# Exporteren naar standaard-tv en HDTV

Sluit de camcorder aan op de tv met de bijgeleverde AV-kabel voor real time-weergave. U kunt uw video-opnamen, foto's en geluidsopnamen rechtstreeks op uw tv afspelen en ze samen met uw vrienden en familie bekijken.

### TV : Standaard CRT-tv

 Het televisiesysteem verschilt per land. Raadpleeg 'Geavanceerde instellingen' voor meer informatie als u de instelling TV-uitgang moet aanpassen (Taiwan: NTSC; Amerika: NTSC; Europa: PAL; China: PAL).

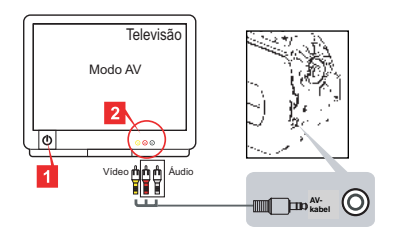

- 1. Zet de tv aan en schakel de tv in de AV-modus.
- 2. Sluit de audio- en video-connectors van de AV-kabel aan op de tv.
- 3. Schakel de camcorder in.
- 4. Sluit de andere connector van de AV-kabel aan op de camcorder.
- TV : HDTV met HDMI-ingang

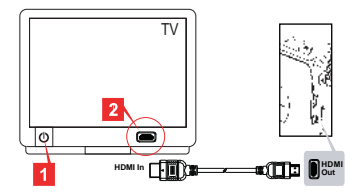

- 1. Zet de HDTV aan.
- 2. Sluit de HDMI-in-connector (het grotere uiteinde) van de HDMI-kabel aan op de HDTV.
- 3. Schakel de camcorder in.
- 4. Sluit de andere connector van de HDMI-kabel aan op de camcorder.
- 5. Schakel de HDTV in de modus 'HDMI-ingang'

### Bestanden kopiëren naar uw pc

Houd er rekening mee dat de video-opnamen zijn vastgelegd in MP4-formaat. Om deze video's af te spelen op uw pc, moet u wellicht enkele programma's installeren. Installeer de eerste keer de software die op de bijgeleverde cd staat.

- 1. Schakel de camcorder in.
- 2. Sluit de camcorder op de computer aan met de USB-kabel.

 Standaard is deze ingesteld in de modus 'Schijf'. Wanneer de camcorder op een pc is aangesloten, start de camcorder automatisch in de Schijfmodus (verwisselbare schijf).

 Raadpleeg het onderdeel 'Geavanceerde instellingen' voor meer informatie, als u de instelling wilt aanpassen.

# $\bigcirc$  Camcorder als webcam gebruiken( $\star$ )

### **PC-camera gebruiken**

### **Software installeren**

De bijgeleverde cd bevat het stuurprogramma voor de pc-camera. U moet het stuurprogramma installeren voordat u de pc-camera gaat gebruiken.

### **Programma starten**

1. Sluit de camcorder aan op de computer. Schakel de computer in. Sluit daarna de bijgeleverde USB-kabel aan op de USB-poort van de computer.

Zorg ervoor dat de kabel en de poort correct zijn uitgelijnd.

2. Schakel de Cameramodus in.

Sluit het andere uiteinde van de USB-kabel aan op de camcorder. Schakel de voeding van de camcorder in. De volgende onderdelen verschijnen op het scherm:

1 ) : PC Cam

2 ) : Schijf (verwisselbare schijf)

Kies [PC Cam] en druk op de knop OK om te bevestigen.

3. Start PC-camera.

Wanneer de camcorder correct is aangesloten en door de pc wordt gedetecteerd, bent u klaar om uw favoriete software te starten (zoals MSN Messenger of Yahoo Messenger) en de functies van PC-camera te gebruiken.

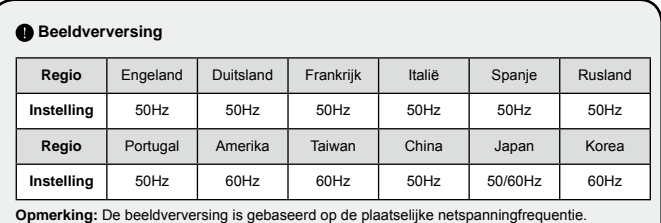

# O Systeemvereisten

### **Voor Max OS X:**

- Processor: 1.8 GHz PowerMac G5 of hogere Macintosh-computer; 1.83 GHz Intel Core Duo of hoger
- Systeem-RAM: ten minste 256 MB RAM
- Grafische kaart: 64 MB-videokaart of hoger
- CD-rom-snelheid: 4x of hoger
- Software: H.264-decoder (Quick Time Player 7.4.1 of hoger)
- Overige: USB-aansluiting

### **Voor Windows:**

- Besturingssysteem: Windows XP Service Pack 2 of Vista
- Processor: 2.8 GHz Pentium 4 of hogere processor
- Systeem-RAM: ten minste 512 MB RAM
- Grafische kaart: 64 MB-videokaart of hoger
- Cd-rom-snelheid: 4x of hoger
- Software: H.264-decoder (Quick Time Player 7.4.1 of hoger)
- Overige: USB-aansluiting

Opmerking: De specificaties kunnen zonder voorafgaande melding worden gewijzigd.

# Problemen oplossen

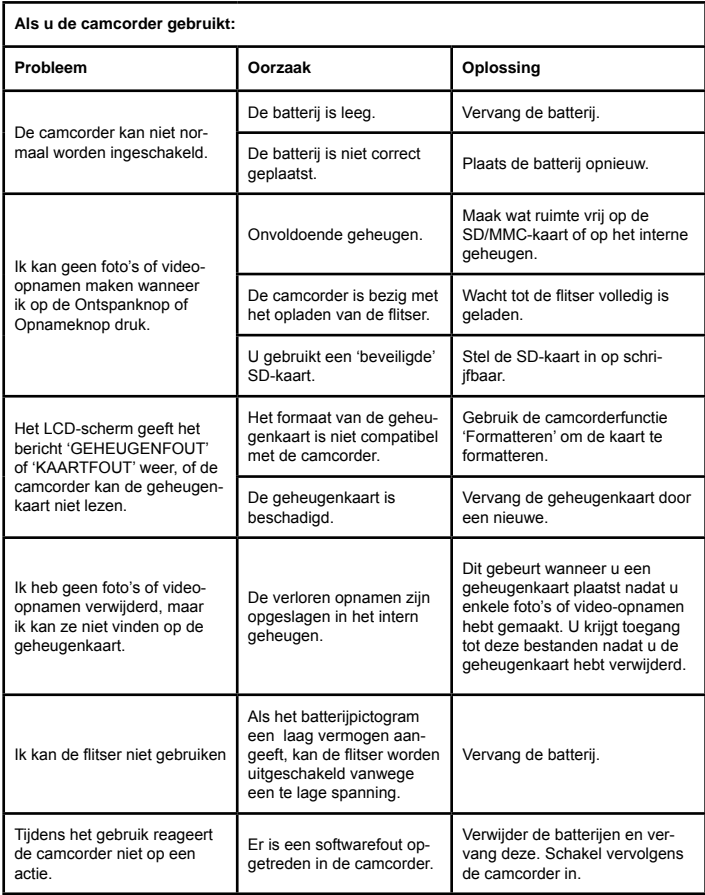

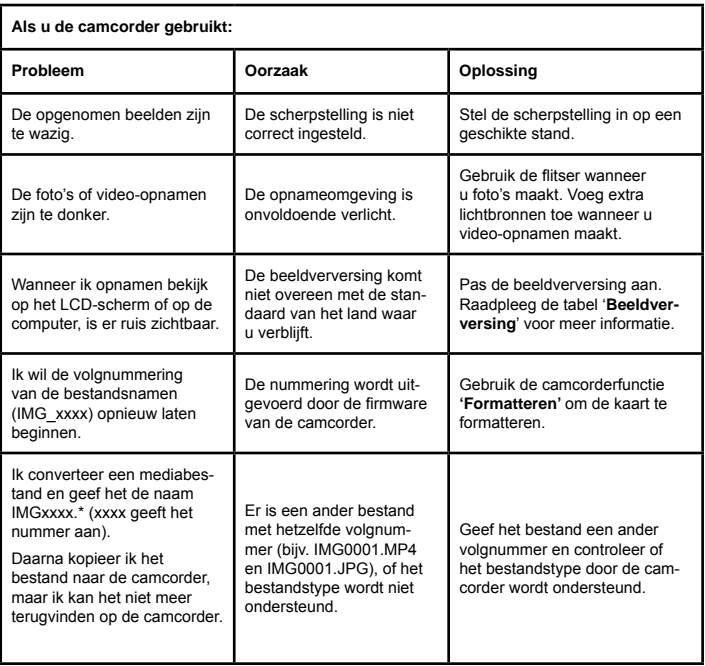

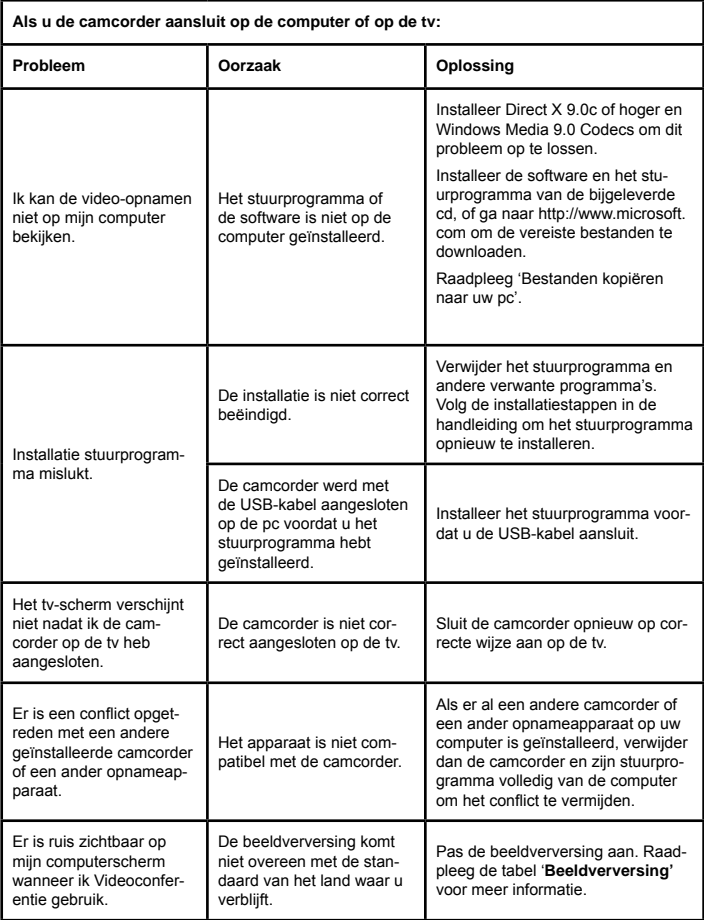

De inhoud van deze handleiding kan zonder voorafgaande melding worden gewijzigd.

# Manual del usuario **Manual del usuario**

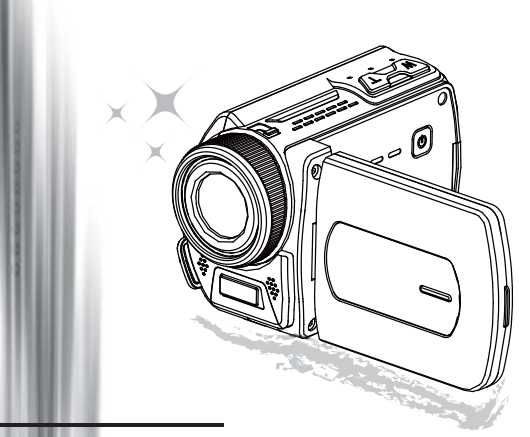

Videocámara de alta definición

### **Bienvenido**

### **Nos complace que haya elegido nuestro producto. Antes de utilizarlo, lea con atención la siguiente información.**

### **FCC Compliance Statement**

This device complies with Part 15 of the FCC Rules. Operation is  $\int_{\text{sub/cell}(n)}^{\text{sub/cell}(0)}$  and the following two conditions: (1) this device may not come and the harmful interference subjected to the following two conditions: (1) this device may not cause harmful interference, and (2) this device must accept any interference received, including interference that may cause undesired operation.

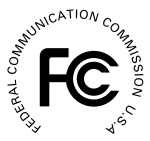

This equipment has been tested and found to comply with limits for a Class B digital device, pursuant to Part 15 of the FCC rules. These limits

are designed to provide reasonable protection against harmful interference in residential installations. This equipment generates, uses, and can radiate radio frequency energy, and if not installed and used in accordance with the instructions, may cause harmful interference to radio communications.

However, there is no guarantee that interference will not occur in a particular installation. If this equipment does cause interference to radio or television equipment reception, which can be determined by turning the equipment off and on, the user is encouraged to try to correct the interference by one or more of the following measures:

- Reorient or relocate the receiving antenna.
- Move the equipment away from the receiver.
- Plug the equipment into an outlet on a circuit different from that to which the receiver is connected.
- Consult the dealer or an experienced radio/television technician for additional suggestions.

Tenga en cuenta que cualquier cambio o modificación del equipo no aprobado expresamente por la parte responsable para su compatibilidad podría anular su autorización para utilizar el equipo.

# **Aviso de seguridad**<br>1. No deie caer, golpee ni

- 1. No deje caer, golpee ni desmonte la videocámara; de lo contrario podría anular la
- garantía. 2. Evite todo contacto con el agua y séquese bien las manos antes de utilizarla.
- 3. No exponga la videocámara a temperaturas altas ni la deje a la luz directa del sol. Si lo hace podría dañarla.
- 4. Utilice la videocámara con cuidado. Evite presionar fuerte el cuerpo de la videocámara.
- 5. Por su propia seguridad, evite utilizar la videocámara cuando hay una tormenta o relámpagos.
- 6. No utilice pilas con especificaciones distintas. Si lo hace podría provocar daños serios.
- 7. Quite la batería si no va a usarla durante mucho tiempo, pues las baterías deterioradas pueden afectar al funcionamiento de la videocámara.
- 8. Quite la batería si muestra señas de derrames o deformación.
- 9. Utilice sólo los accesorios suministrados por el fabricante.
- 10. Mantenga la videocámara fuera del alcance de los niños.
- 11. Riesgo de explosión si las pilas se cambian por otra incorrecta.
- 12. Deseche las pilas usadas según las instrucciones.

C E

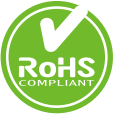

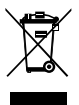

Si ha llegado la hora de deshacerse del producto, recicle todos los componentes que pueda. ¡Las pilas y baterías recargables no se deben desechar junto con la basura doméstica! Recíclelas en el punto limpio local. Juntos podemos ayudar a proteger el medio ambiente.

# Preparar la videocámara

# Conocer los componentes de la cámara

- **Botón de encendido Botón de dirección:**
- **Botón Izquierdo/Modo/Salir**
- **Botón arriba/tecla directa EV comp.**
- **Botón Derecho/Menú/OK**
- **Tecla directa de la luz del fl ash**
- **Botón Abajo/tecla directa Instantánea**
- **Indicador LED de estado**
- **Soporte para la correa muñequera (atrás)**
- **Botón Grabar**
- **Botón del obturador**
- **Botón Reproducir**
- **Tapa del conector**
- **Pantalla LCD**
- **Altavoz**
- **Botón Acercar/Subir volumen**
- **Botón Alejar/Bajar volumen**
- **Conector de salida HDMI**
- **Conector salida TV/auriculares**
- **Puerto USB**
- **Ranura para trípode**
- **Tapa de la tarjeta de memoria / ranura de la tarjeta SD/MMC**
- **Interruptor de enfoque**
- **Objetivo**
- **Luz del Flash**
- **Micrófono**
- **Soporte de la correa muñequera (frontal)**
- Para la tapa del compartimiento de la batería y el cierre, consulte la sección "Colocar la batería (pilas)".

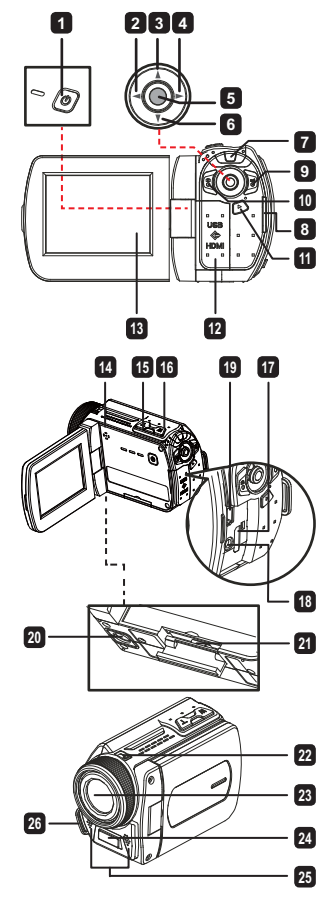

 **Solo en ciertos modelos. Consulte el texto impreso en el paquete para obtener las especifi caciones detalladas.**

# $\bullet$  Colocar la batería (pilas)/ $(\star)$

1. Deslice el pestillo para quitar la tapa del compartimiento de la batería.

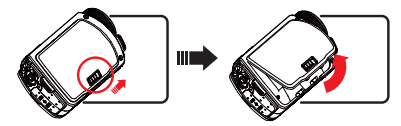

2. Coloque la batería (pilas) según las siguientes especificaciones de la videocámara:

### **Videocámara con pilas AA**

Coloque cuatro pilas AA en el compartimiento según la orientación (+) (-) mostrada en el compartimiento de las pilas.

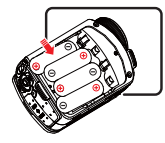

 $\blacksquare$  Nunca utilice marcas distintas o tipos distintos de pilas ni mezcle pilas usadas v nuevas.

### **Videocámara con batería de litio**

Deslice el extremo del conector de la batería de litio según la dirección de la flecha mostrada y asegúrese de que los contactos metálicos están alineados con los contactos del compartimiento.

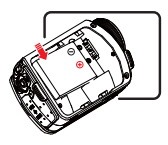

3. Vuelva a colocar la tapa.

# **O** Insertar la tarjeta SD/MMC  $(\star)$

La videocámara tiene memoria interna para el almacenamiento, pero puede insertar una tarjeta de memoria SD/MMC para ampliar su capacidad de memoria.

- 1. Levante la tapa de la tarjeta de memoria como se muestra.
- 2. Inserte la tarjeta según la dirección indicada hasta que alcance el extremo de la ranura.
- 3. Cuando la tarjeta esté insertada correctamente, aparecerá el icono ( $\Box$ ) en la pantalla y no se podrá acceder a la memoria interna.

 **Solo en ciertos modelos. Consulte el texto impreso en el paquete para obtener las especifi caciones detalladas.**

Para sacar la tarjeta, presiónela para liberarla y tire de ella suavemente.

4. Coloque la tapa de nuevo.

- \* Cuando utilice una tarjeta de memoria nueva, se recomienda que la formatee con la videocámara o con otros dispositivos.
- \* La videocámara utilizará la tarjeta de memoria insertada como medio de almacenamiento principal. Sólo cuando saque la tarjeta insertada podrá tener acceso a los archivos de la memoria interna.

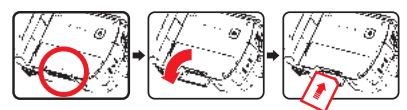

### **Utilizar el adaptador USB** ( $\bigstar$ )

Conecte un extremo del adaptador a la videocámara y el otro extremo a una toma de corriente. Cuando haya conectado correctamente el adaptador USB, ocurrirá lo siguiente, según las

especificaciones de la videocámara:

### **Videocámara con batería de litio**

Cargue la batería al menos durante 8 horas la primera vez que la utilice.

1. Conecte un extremo del adaptador de CA proporcionado al puerto USB de la videocámara y el otro extremo a una toma de corriente eléctrica. **O BIEN**

 Conecte un extremo del cable USB proporcionado al puerto USB de la videocámara y el otro extremo a un equipo conectado a la alimentación. Asegúrese de que la videocámara está apagada.

- 2. El indicador LED de carga se iluminará en color rojo y la carga se iniciará.
- 3. Cuando la carga se interrumpa o la batería esté completamente cargada, el LED de carga se iluminará en color verde.

 Si utiliza su PC para cargar la batería, no proporcione alimentación a la videocámara. Si lo hace, la carga se detendrá.

### **Colocar y ajustar la correa muñequera**

Coloque la correa en el soporte para la correa en la parte frontal de la videocámara, luego coloque el otro extremo en el soporte para la correa de la parte posterior de la videocámara, como se muestra en la ilustración.

- 1. Abra el protector de la correa muñequera.
- 2. Ajuste la longitud de la correa según el tamaño de su mano.
- 3. Cierre y fiie el protector de la correa muñequera.

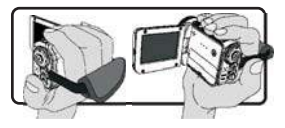

# Encender y apagar la alimentación

Para encender la videocámara, abra la pantalla LCD o presione el botón **Power**. Para apagar la videocámara, cierre la pantalla LCD o presione el botón **Power**.

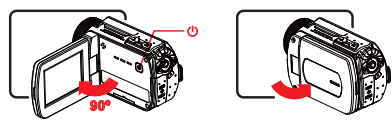

Si no se enciende la alimentación tras haber completado los procedimientos anteriores: Las pilas están correctamente colocadas. La batería insertada (pilas) tiene/n energía suficiente.

 $\bigoplus$  La configuración **[Auto Off]** (Apagado automático) puede hacer que la videocámara se apague automáticamente tras estar inactiva durante un tiempo determinado.

# Selección del modo

- 1. Utilizar el Joystick **Left (Izquierdo)** para entrar en el menú de modo
- 2. Utilizar el Joystick hacia arriba o abajo para seleccionar el elemento deseado.
- 3. Utilice el Joystick hacia la Right (Derecho) para confirmar.
- 4. Utilice el joystick hacia la **Left (Izquierdo)** para salir.

# Elegir el idioma de la pantalla

Encienda → entre en el modo **Setting (Confi guración)** → seleccione la opción **Language (Idioma)** → utilice el Joystick **Up (Arriba)** o **Down (Abajo)** para seleccionar el Idioma→ utilice el Joystick hacia la **Right (Derecho)** para confirmar.

### **Ajustar la fecha y la hora**

Encienda → entre en el modo **Setting (Confi guración)** → seleccione la opción **Clock (Reloj)** → utilice el Joystick **Up (Arriba)** o **Down (Abajo)** para seleccionar los números para los campos AA/ MM/DD y HH:MM → utilice el Joystick hacia la **Right (Derecho)** para confirmar cada campo → utilice el Joystick hacia la **Left (Izquierdo)** para salir.

# Indicador de duración de la batería

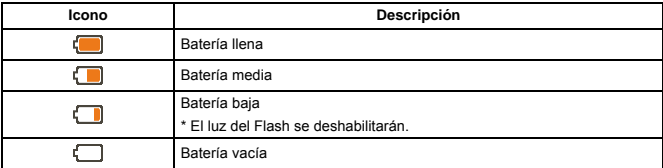

**Nota**: Para evitar que la cámara se quede sin energía de repente, se recomienda que cambie las pilas cuando el icono indique batería baja.

## Indicación de iconos en la pantalla

### Modo cámara:

- **1** Icono de modo (modo cámara)
- **2** Número de grabaciones
- **3** Exposición
- **4** Modo flash
- **5** Resolución de instantánea
- **6** Resolución de vídeo
- **7** Tarjeta de memoria insertada
- **8** Duración de la batería
- **9** Estabilizador
- **10** Cinta de enfoque
- **<sup>11</sup>** Efecto
- **12** Balance de blancos
- **<sup>13</sup>** Modo instantánea

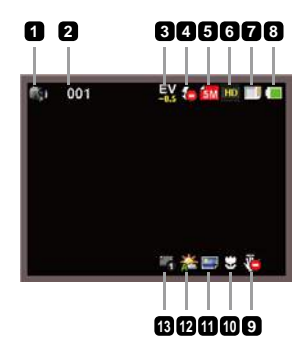

### Modo reproducir:

- Icono de modo (modo reproducir)
- Actual / grabaciones totales
- Formato de archivo
- Tarjeta de memoria insertada
- Duración de la batería
- Tiempo de grabación

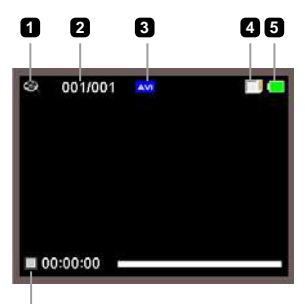

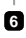

### Modo voz:

- Icono de modo (modo voz)
- Número de grabaciones
- Tarjeta de memoria insertada
- Duración de la batería
- Grabadora de voz

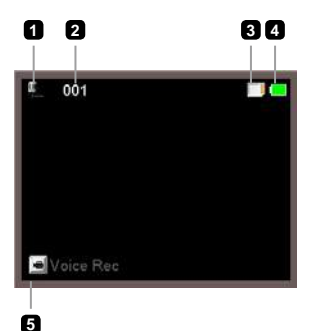

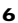

# Grabar un vídeo

- 1. Ajuste el enfoque a una configuración apropiada. Normalmente puede ajustar el enfoque a (  $\rightarrow$  ) para la mayoría de condiciones de grabación. Seleccione (  $\rightarrow$  ) sólo para escenas de cerca.
- 2. Presione el botón **Record (Grabar)** ( $m=1$ ) para iniciar la grabación.
- 3. Utilice los botones del **Zoom (T / W**) para acercar o alejar la imagen en pantalla.
- 4. Utilice el Joystick **Right (Derecho)** de pausa y reanudar la **Left (Izquierdo).**
- 5. Presione el botón **Record (Grabar)** ( $\text{m}$ ) de nuevo para detener la grabación.

# **Capturar una imagen fija**

1. Ajuste el enfoque a una configuración apropiada. Normalmente puede ajustar el enfoque a ("il ) para la mayoría de condiciones de grabación. Seleccione ( $\bullet$ ) sólo para escenas de cerca.

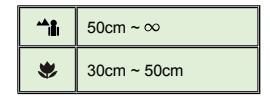

- 2. Utilice los botones del Zoom (T / W) para acercar o alejar la imagen en pantalla.
- 3. Presione el botón **Shutter (Obturador)** ( $\odot$ ) para capturar una imagen fija.

## Grabar un archivo de audio

- 1. Entre en el modo **Voice (Voz)**.
- 2. Presione el botón **Record (Grabar)** ( $n=3$ ) para iniciar la grabación.
- 3. Utilice el Joystick **Right (Derecho)** de pausa y reanudar la **Left (Izquierdo).**
- 4. Presione el botón **Record (Grabar)** ( $n=3$ ) de nuevo para detener la grabación.

# Reproducir

- 1. Entre en el modo **Playback** (Reproducir) ( $\blacktriangleright$ ).
- 2. Comenzará la reproducción del último archivo de imagen, vídeo o audio grabado.
- 3. Utilice el Joystick hacia **Up (Arriba)** o **Down (Abajo)** para cambiar entre los archivos.
- 4. El archivo al que va aparece o comienza a reproducirse automáticamente.

 **Solo en ciertos modelos. Consulte el texto impreso en el paquete para obtener las especifi caciones detalladas.**

# $\bullet$  Reproducir música MP3( $\star$ )

### **Copiar archivos MP3 a la videocámara**

Para poder reproducir música MP3, es necesario copiar los archivos MP3 a la videocámara.

- 1. Conectar la videocámara a su PC. Encienda la videocámara y conéctela a su PC mediante el cable USB.
- 2. Copiar archivos a la videocámara.

 Una vez conectada la videocámara a su PC, haga doble clic en "Mi PC".Aparecerá una unidad de disco extraíble. Copia los archivos MP3 a la carpeta"MP3" para reproducirlos.

 En el modo MP3, la videocámara no se apagará al cerrar el panel LCD. Para apagar la videocámara, mantenga presionado el botón de encendido (  $\circledast$  ) durante 3 segundos.

### **Reproducir música en modo MP3**

- 1. Utilice el Joystick hacia la **Left (Izquierdo)**.
- 2. Utilice el Joystick para seleccionar el modo "Música".
- 3. Utilice el Joystick hacia la Right (Derecho) para confirmar.

### **Operations in MP3 mode**

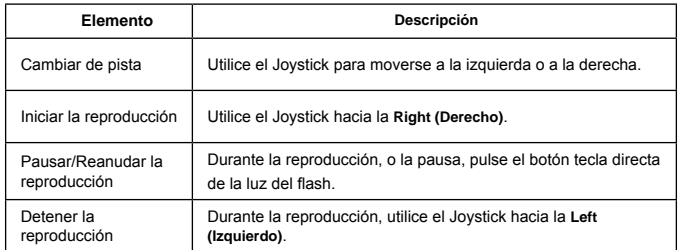

# Configuración avanzada

# Ajustar las opciones del menú

Los elementos del menú ofrecen varias opciones para que pueda realizar un ajuste fino de las funciones de su videocámara.

La siguiente tabla le ofrece detalles sobre las operaciones del menú:

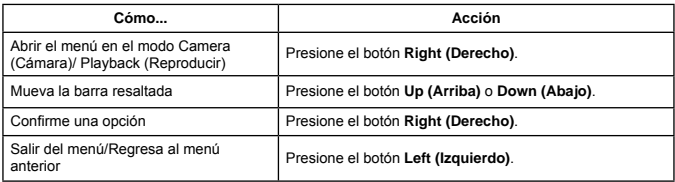

### Opciones del menú en el modo Cámara

Encienda → entre en el modo **Camera (Cámara)** → Utilice el Joystick hacia la **Right (Derecho)**

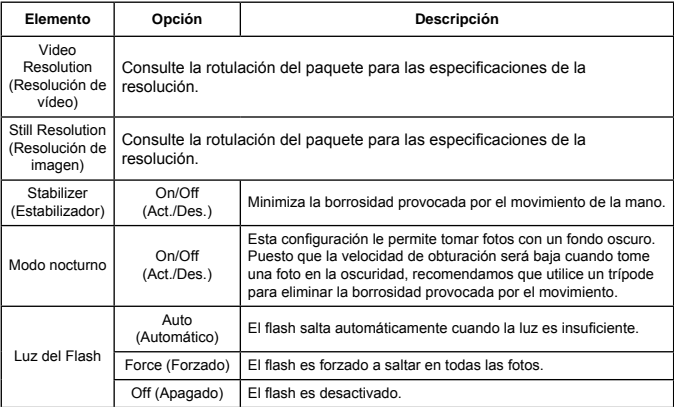

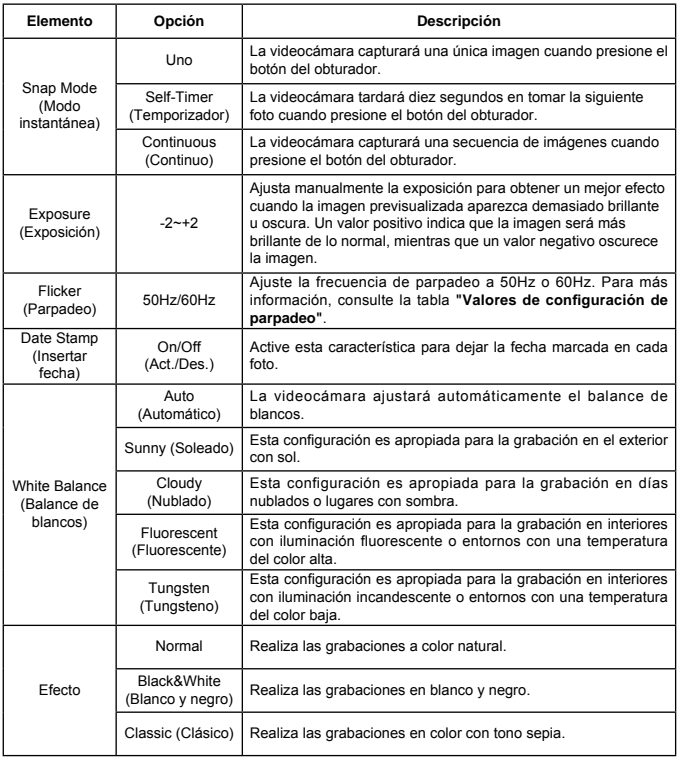

Las opciones del menú "Video resolution (Resolución de vídeo)" y "Still resolution<br>(Resolución de imagen)" dependen del modelo. Consulte la rotulación del paquete<br>para especificaciones detalladas.

# Opciones del menú en el modo Reproducir

Encienda → entre en el modo **Playback (Reproducir)** → Utilice el Joystick hacia la **Right (Derecho)**.

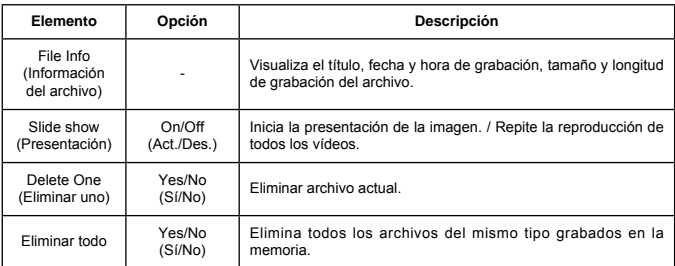

### Opciones del menú en el modo Configuración

Encienda → entre en el modo **Setting (Confi guración)** → Utilice el Joystick hacia la **Right (Derecho)**.

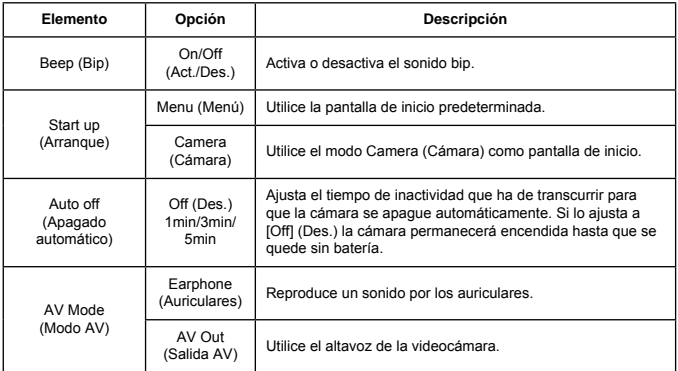

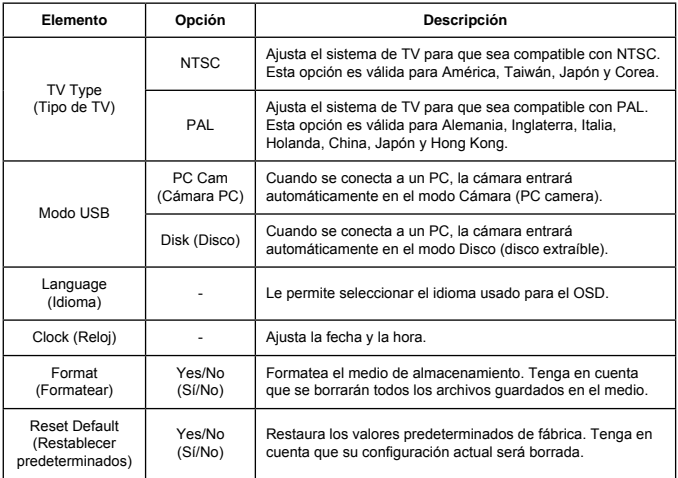

# Funciones avanzadas

# Exportar a un televisor estándar y HDTV

Conecte su videocámara y el televisor a través del cable AV para la visualización a tiempo real. Puede visualizar sus vídeos, imágenes fiias y grabaciones de audio directamente en su TV. compartiéndolas con sus amigos y familiares.

### TV : CRT TV tradicional

 El sistema de televisión es diferente según las áreas. Si necesita ajustar la configuración de **TV-out (Salida TV)**, consulte la sección "Configuración avanzada" para más información. (Taiwán: NTSC; América: NTSC; Europa: PAL; China: PAL)

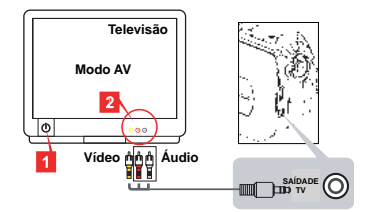

- 1. Encienda su televisor y cambie el televisor al modo AV.
- 2. Conecte los extremos de audio y vídeo del cable AV en el televisor.
- 3. Encienda la videocámara.
- 4. Conecte el otro extremo del cable AV a su videocámara.
- TV : HDTV con puerto de entrada HDMI

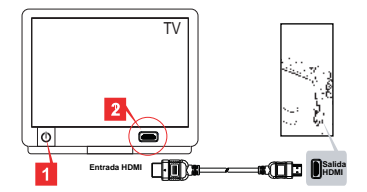

### **Solo en ciertos modelos. Consulte el texto impreso en el paquete para obtener las especifi caciones detalladas.**

- 1. Encienda su HDTV.
- 2. Conecte el conector de entrada HDMI (el extremo más grande) del cable HDMI en el HDTV.
- 3. Encienda la videocámara.
- 4. Conecte el otro extremo del cable HDMI a su videocámara.
- 5. Cambie HDTV al modo "HDMI input (Entrada HDMI)".

### Copiar archivos a su ordenador

Tenga en cuenta que los vídeos son grabados en formato MP4. Para poder ver estos vídeos en su PC, puede que necesite instalar algunos programas especiales. Para el primer uso, instale el software del CD incluido.

- 1. Encienda la videocámara.
- 2. Conecte la videocámara en su ordenador con el cable USB.

 El modo predeterminado es "Disk (Disco)". Cuando se conecta a un PC, la cámara entrará automáticamente en el modo Disco (disco extraíble).

Si desea cambiar la configuración, consulte la sección "Configuración avanzada" para más información.

# $\bigcirc$  Utilizar su videocámara como cámara web $(\bigstar)$

### **Utilizar la cámara PC**

### **Instalar el software**

El controlador de la Cámara PC está incluido en el CD y debería instalarlo antes de usar la función de Cámara PC.

### **Iniciar la aplicación**

1. Conecte la videocámara a su ordenador.

Encienda el ordenador, luego conecte el cable USB en el puerto USB de su ordenador. Asegúrese de que el conector y el puerto estén bien alineados.

2. Cambiar al modo Cámara.

Conecte el otro extremo del cable USB a su videocámara. Encienda la videocámara y aparecerán los siguientes elementos en la pantalla:

- 1): PC Cam
- 2): Disk (disco extraíble)

Select IPC Cam1 y presione el botón OK para confirmar.

3. Abrir PC Camera (Cámara PC).

Tras conectar correctamente la videocámara y ser detectada por su PC, ya está listo para abrir su programa favorito (como MSN Messenger o Yahoo Messenger) y usar las funciones de la Cámara PC.

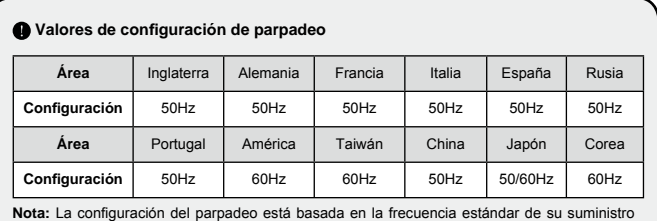

de corriente local.

# Requisitos del sistema

### **Para Mac OS X:**

- CPU: Ordenador Macintosh a 1.8 GHz PowerMac G5 o superior; Intel Core Duo a 1.83 GHz o superior
- RAM del sistema: Al menos 256MB de RAM
- Tarjeta gráfica: Tarjeta gráfica de 64 MB o más
- Velocidad del CD-ROM: 4X o más
- Software: Decodificador H.264 (Quick Time Player 7.4.1 o posterior)
- Otros: Puerto USB

### **Para Windows:**

- Sistema operativo: Windows XP Service Pack 2 o Vista
- CPU: Pentium 4 a 2.8 GHz o superior
- RAM del sistema: Al menos 512 MB de RAM
- Tarjeta gráfica: Tarjeta gráfica de 64 MB o más
- Velocidad del CD-ROM: 4X o más
- Software: Decodificador H.264 (Quick Time Player 7.4.1 o posterior)
- Otros: Puerto USB

Nota: Las especificaciones pueden ser modificadas sin previo aviso.

# Solución de problemas

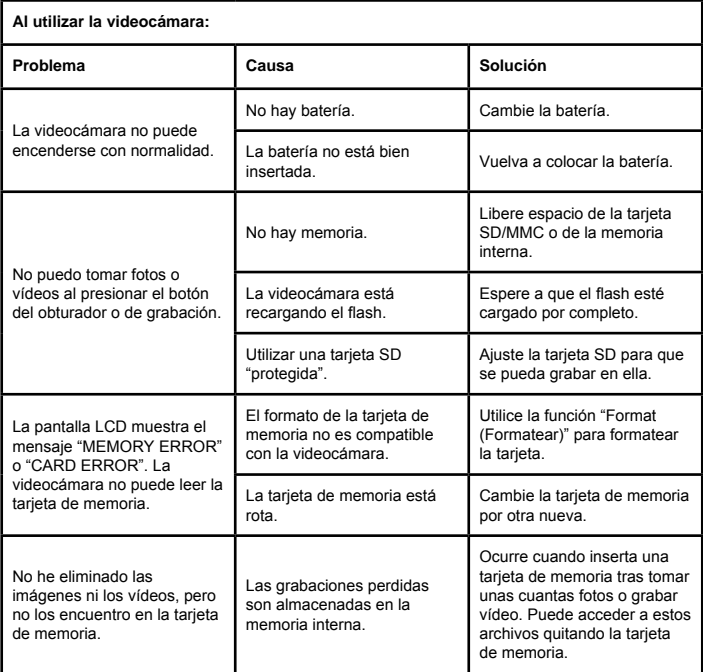

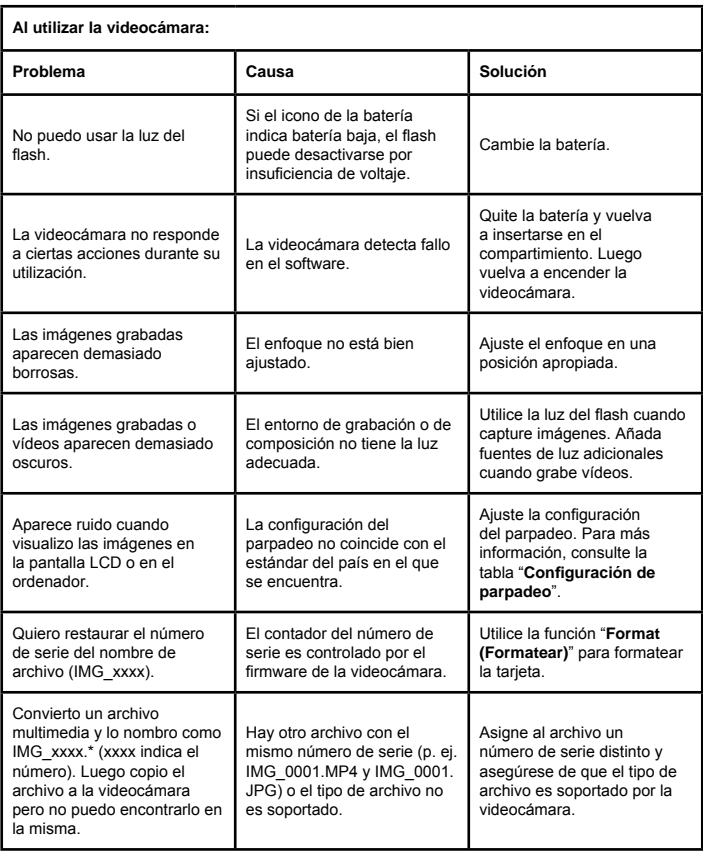

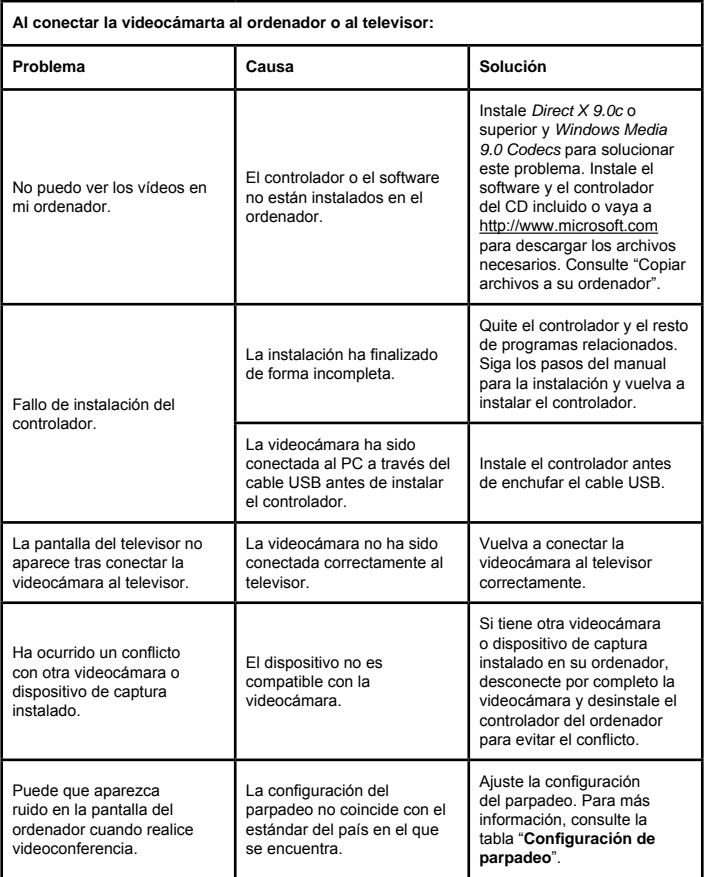

El contenido de este manual está sujeto a cambios sin previo aviso.

# Manual do Utilizador **Manual do Utilizador**

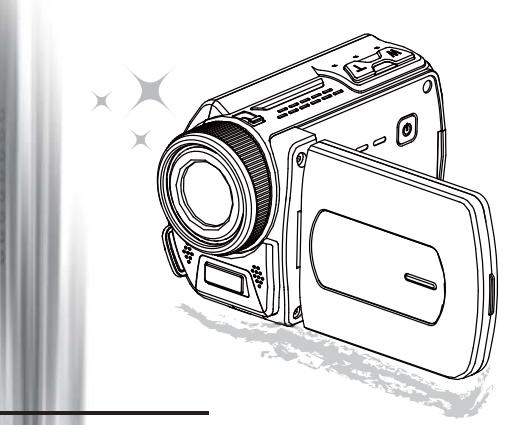

# Filmadora de Alta Definição

### **Bem-vindo**

# **Estamos honrados com a escolha do nosso produto.**

### **FCC Compliance Statement**

**Antes de usar, por favor, leia as seguintes observações cuidadosamente.**<br> **FCC Compliance Statement**<br>
This device complies with Part 15 of the FCC Rules Operation of the following two conditions of the following two condi This device complies with Part 15 of the FCC Rules. Operation is subjected to the following two conditions: (1) this device may not cause harmful interference, and (2) this device must accept any interference received, including interference that may cause undesired operation.

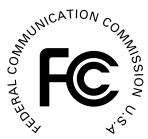

This equipment has been tested and found to comply with limits for a Class B digital device, pursuant to Part 15 of the FCC rules. These limits

are designed to provide reasonable protection against harmful interference in residential installations. This equipment generates, uses, and can radiate radio frequency energy, and if not installed and used in accordance with the instructions, may cause harmful interference to radio communications.

However, there is no guarantee that interference will not occur in a particular installation. If this equipment does cause interference to radio or television equipment reception, which can be determined by turning the equipment off and on, the user is encouraged to try to correct the interference by one or more of the following measures:

- Reorient or relocate the receiving antenna.
- Move the equipment away from the receiver.
- Plug the equipment into an outlet on a circuit different from that to which the receiver is connected.
- Consult the dealer or an experienced radio/television technician for additional suggestions.

Esteja ciente de que quaisquer alterações ou mudanças no equipamento não aprovadas expressamente pela parte responsável pela conformidade poderão anular sua autorização para operar o equipamento.

# **Aviso de Segurança**

- Não deixe que a filmadora caia no chão, seja perfurada ou desmontada. Se isto ocorrer a garantia perderá a validade.
- 2. Evite qualquer contato com a água.<br>3. Não exponha a filmadora a altas ter
- Não exponha a filmadora a altas temperaturas nem permita que figue exposta diretamente ao sol. Se isto acontecer a filmadora poderá ficar danificada.
- 4. Use a filmadora com cuidado. Evite pressionar com muita força a estrutura da filmadora.
- 5. Para sua própria segurança, evite usar a filmadora quando ocorrer tempestades ou presença de raios.
- 6. Não utilize baterias com diferentes especificações. Se o fizer sérios danos poderão ocorrer.
- 7. Remova a bateria entre longos períodos sem utilização, já que uma bateria deteriorada poderá afetar a funcionalidade da filmadora.
- 8. Remova a bateria caso apareçam sinais de vazamento ou deformação.<br>9. Use somente os acessórios fornecidos pelo fabricante.
- Use somente os acessórios fornecidos pelo fabricante.
- 10. Mantenha a filmadora longe do alcance das crianças.
- 11. Há risco de explosão se a bateria for substituída por uma outra de tipo incorreto.
- 12. Descarte as baterias usadas de acordo com as instruções.

C E

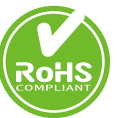

Quando desejar desfazer-se do produto, por favor recicle todos os componentes possíveis. As baterias e pilhas recarregáveis não devem ser colocadas juntamente com o lixo doméstico! Por favor recicle-as num ponto de recolha de reciclagem. Juntos, podemos ajudar a proteger o ambiente.

# Preparação da filmadora

# $\bullet$  As partes da sua filmadora

- **Botão Power Botão Direcional: Botão Esquerda/Modo/Sair Botão Para Cima /Tecla de atalho comp EV Botão Direita/Menu/OK Tecla de atalho para luz do fl ash Botão Para Baixo/Tecla de atalho modo Fotografi a Indicador do LED de Status Prendedor da tira de pulso**
- **(traseiro)**
- **Botão de Gravação**
- **Botão do Obturador**
- **Botão de Reprodução**
- **Tampa do conector**
- **Ecrã LCD**
- **Altifalante**
- **Botão Aproximar/Aumentar Volume**
- **Botão Afastar/Diminuir Volume**
- **Conector de saída HDMI**
- **Conector TV-out /auricular**
- **Porta USB**
- **Encaixe do tripé**
- **Tampa do cartão de memória / Slot de cartão SD/MMC**
- **Controlo de foco**
- **Lente**
- **Luz do fl ash**
- **Microfone**
- **Prendedor da tira de pulso (frontal)**
- Para a tampa e a trava do compartimento da bateria, por favor, consulte a secção "Colocação da bateria (baterias)".

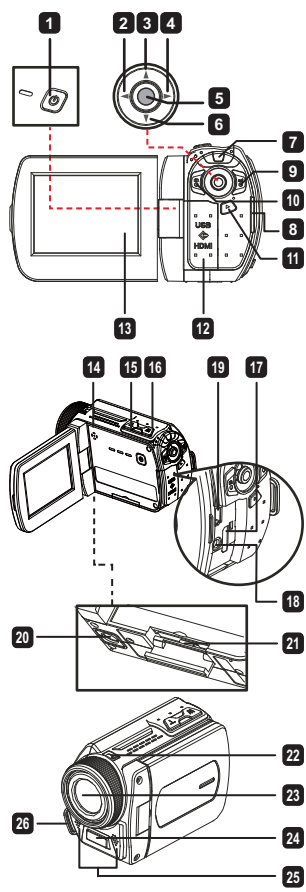

 **Apenas nos modelos seleccionados. Consulte a embalagem para uma descrição mais detalhada.**

# $\bullet$  Colocação da bateria (baterias)/( $\star$ )

1. Mova a trava de abertura para retirar a tampa do compartimento da bateria.

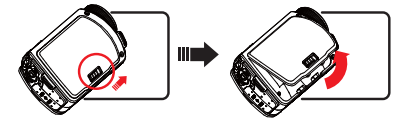

2. Coloque a bateria (baterias) com base nas especificações da filmadora, conforme abaixo:

### **Filmadora alimentada por baterias AA**

Coloque quatro baterias AA no compartimento de acordo com a orientação (+) (-) mostrada no compartimento da bateria.

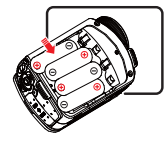

 Nunca utilize ao mesmo tempo diferentes tipos ou marcas de bateria, ou misture baterias usadas com novas.

### **Filmadora alimentada por bateria de lítio**

Mova a extremidade do conector da bateria de lítio na direção da seta mostrada e certifique-se de que os contactos metálicos estejam alinhados com os contactos no compartimento.

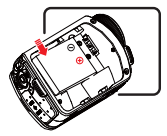

3. Recoloque a tampa.

# $\bullet$  Colocação do cartão SD/MMC  $(\star)$

A filmadora possui uma memória interna incorporada para armazenamento, mas pode-se inserir um cartão de memória SD/MMC para expandir a capacidade de memória da filmadora.

- 1. Levante a tampa do cartão de memória como mostrado.
- 2. Insira o cartão na direcção indicada até que alcance o final da ranhura.
- 3. Depois que o cartão for inserido adequadamente, o ícone (ii) irá aparecer no ecrã e a memória interna ficará inacessível.

Para remover o cartão empurre o cartão para que seja liberado e em seguida puxe-o cuidadosamente.

- **Apenas nos modelos seleccionados. Consulte a embalagem para uma descrição mais detalhada.**
- 4. Coloque a tampa de volta.
	- \* Ao usar um cartão de memória novo, recomendamos formatar o cartão para a filmadora ou outro dispositivos.
	- \* A fi lmadora irá utilizar o cartão de memória inserido como o meio de armazenamento principal. Somente depois que o cartão inserido for removido os ficheiros armazenados na memória incorporada ficarão acessíveis.

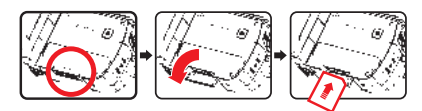

### **Uso do adaptador USB ( )**

Conecte uma extremidade do adaptador na filmadora e a outra extremidade em uma tomada elétrica. Quando o adaptador USB é conectado com sucesso as seguintes situações irão ocorrer, de acordo com as especificações da filmadora:

### **Filmadora alimentada por bateria de lítio**

Carregue a bateria durante pelo menos 8 horas aquando da primeira utilização.

1. Ligue uma das extremidades do cabo do transformador a.c. fornecido à porta USB da camcorder e a outra extremidade à tomada eléctrica.

 **OU**

 Ligue uma das extremidades do cabo USB fornecido à porta USB da camcorder e a outra extremidade a um PC ligado. Certifi que-se de que a camcorder está desligada.

- 2. O LED indicador do carregamento fi ca vermelho e o carregamento é iniciado.
- 3. Quando o carregamento é interrompido ou a bateria está já completamente carregada o LED de carregamento fi ca verde.

 Quando utilizar um PC para carregar a bateria, não ligue a camcorder pois se o fi zer o carregamento será interrompido.

### **Colocação e ajuste de uma alça de mão**

Prenda a tira no prendedor de tira na parte frontal da filmadora, em seguida prenda a outra extremidade do prendedor de tira na parte traseira da filmadora, como mostrado na figura. 1. Abra a parte de tecido da tira de pulso.

- 2. Ajuste o comprimento da tira de acordo com o tamanho de sua mão.
- 3. Feche e prenda o tecido da tira de pulso.

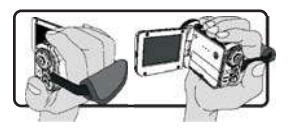

# Ligar e desligar o aparelho

Para ligar a filmadora, abra o painel LCD ou prima o botão Power. Para desligar a filmadora, feche o painel LCD ou prima o botão Power.

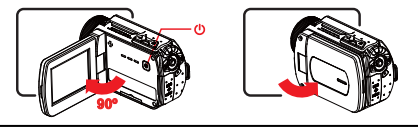

Se a energia não for ligar após realizar os procedimentos acima, por favor, verifique se o seguinte foi feito correctamente: As baterias foram colocadas correctamente. A bateria colocada (baterias) tem energia suficiente.

**A** A configuração **[Auto Off]** (Desligamento Automático) pode fazer a filmadora se desligar após ficar inactiva por um certo período de tempo.

# Selecção de Modo

- 1. Utilize o Joystick para a **Left (Esquerda)** para entrar no modo de menu.
- 2. Utilize o Joystick **Up (Para Cima)** ou **Down (Para Baixo)** para selecionar o item desejado.
- 3. Utilize o Joystick para a **Right (Direita)** para confirmar.
- 4. Utilize o joystick para a **Left (Esquerda)** para sair.

# Escolha do idioma no ecrã

Ligue a fi lmadora → entre no modo **Setting (Confi guração)** → seleccione o item **Language (Idioma**) → Utilize o Joystick **Up (Para Cima)** ou **Down (Para Baixo)** para seleccionar o idioma → Utilize o Joystick para a Right (Direita) para confirmar.

### **Ajuste de data e hora**

Ligue a fi lmadora) → entre no modo **Setting (Confi guração)** → seleccione o item **Clock (Relógio)** → Utilize o Joystick **Up (Para Cima)** ou **Down (Para Baixo)** para seleccionar números para os campos YY/MM/DD (AA/MM/DD) e HH:MM → Utilize o Joystick para a **Right (Direita)** para confirmar cada campo → Utilize o joystick para a Left (Esquerda) para sair.

# Exibição do indicador de duração da bateria

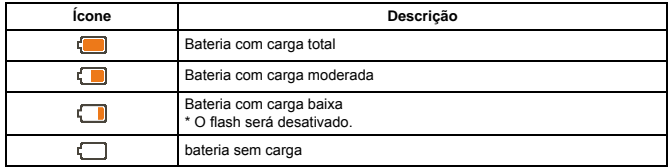

**Nota**: Para evitar a interrupção repentina do fornecimento de energia, recomendamos substituir a bateria quando o ícone indicar carga fraca na bateria.

# Compreensão dos ícones no ecrã

### Modo Camera:

- **1** Ícone de modo (modo câmera)
- **2** Número de gravações
- **3** Exposição
- **4** Modo Flash
- **5** Resolução de Foto
- **6** Resolução de Vídeo
- **7** Cartão de memória inserido
- **8** Duração da bateria
- **9** Estabilizador
- **<sup>10</sup>** Fita de foco
- **<sup>11</sup>** Efeito
- **<sup>12</sup>** Equilíbrio do branco
- **13** Modo fotografia

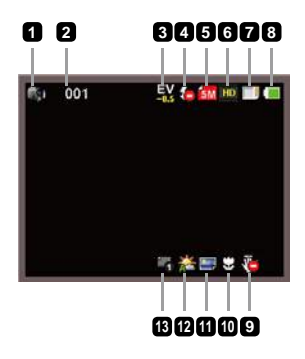

### Modo Playback (Reprodução):

- Ícone de modo (modo reproduzir)
- Gravações atuais/totais
- Formato do ficheiro
- Cartão de memória inserido
- Duração da bateria
- Tempo de gravação

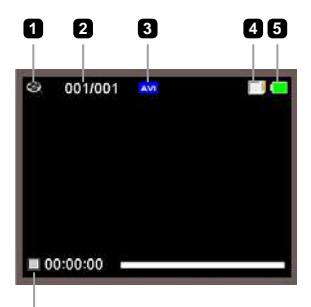

$$
\dot{\textbf{G}}
$$

### Modo Voice (Voz):

- Ícone de modo (modo voz)
- Número de gravações
- Cartão de memória inserido
- Duração da bateria
- Gravador de voz

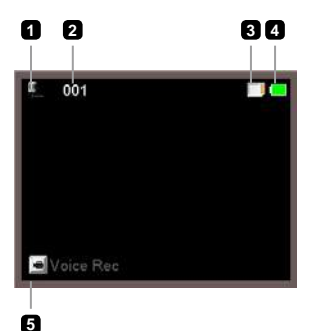
# Operações básicas

## Gravação de videoclip

- 1. Ajuste do foco para uma configuração apropriada. Normalmente, o foco pode ser ajustado para (  $\rightarrow$  ) na maior parte das condições de filmagem. Selecione ( $\bullet$ ) somente para close-ups.
- 2. Prima o botão **Record (Gravar)** ( $\mathbb{R}^2$ ) para começar a gravação.
- 3. Use os botões de Zoom (T / W ) para ampliar ou reduzir o ecrã.
- 4. Utilize o Joystick **Right (Direita)** de Pausa, e **Left (Esquerda)** para retomar.
- 5. Prima o botão **Record (Gravar)** ( $m=3$ ) novamente para interromper a gravação.

## $\bullet$  Tirar fotografias

1. Ajuste do foco para uma configuração apropriada. Normalmente, o foco pode ser ajustado para ("il ) na maior parte das condições de filmagem. Seleccione  $(\bullet\bullet)$  somente para close-ups.

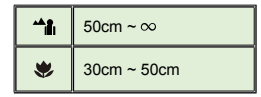

- 2. Use os botões de **Zoom** (T/W) para ampliar ou reduzir o ecrã.
- 3. Prima o botão Shutter (Obturador) (  $\odot$  ) para tirar uma fotografia.

## Gravação de áudio clip

- 1. Entre no modo **Voice (Voz)**.
- 2. Prima o botão **Record (Gravar)** ( $p=$ ) para começar a gravação.
- 3. Utilize o Joystick **Right (Direita)** de Pausa, e **Left (Esquerda)** para retomar.
- 4. Prima o botão **Record (Gravar)** ( $\text{max}$ ) novamente para interromper a gravação.

## Reprodução

- 1. Entre no modo **Playback (Reprodução) (** ► ).
- 2. Começa a reprodução da última fotografia, videoclip ou audio clip gravados.
- 3. Utilize o Joystick **Up (Para Cima)** ou**Down (Para Baixo)** para alternar entre os arquivos.
- 4. O ficheiro para onde se dirige é exibido ou começa automaticamente a ser executado.

 **Apenas nos modelos seleccionados. Consulte a embalagem para uma descrição mais detalhada.**

## $\bullet$  Reproduzir música MP3( $\star$ )

### **Copiar fi cheiros MP3 para a camcorder**

Antes de poder reproduzir ficheiros de música MP3, tem de os copiar para a camcorder.

1. Ligue a camcorder ao PC.

Ligue a camcorder e de seguida ligue-a ao PC utilizando o cabo USB.

2. Copie os ficheiros MP3 para a camcorder.

 Após ligação da camcorder ao PC, faça um duplo clique sobre "O meu computador" e verá um disco amovível no ecrã. Copie os ficheiros MP3 para a pasta "MP3" para os poder reproduzir.

No modo MP3, o fechar do ecrã LCD não desliga a camcorder. Para desligar a

camcorder, mantenha premido o botão de alimentação ((b) durante 3 segundos.

### **Reprodução de música no modo MP3**

- 1. Utilize o Joystick para a **Left (Esquerda)**.
- 2. Utilize o Joystick para seleccionar o modo "Música" .
- 3. Utilize o Joystick para a Right (Direita) para confirmar.

### **Operações no modo MP3**

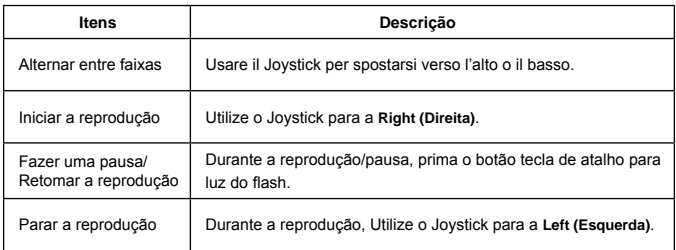

# Configurações avançadas

## O Opções do menu Settings (Configurações)

Os itens do menu fornecem diversas opções para um ajuste preciso das funções de sua filmadora. A tabela a seguir oferece detalhes do menu de operação:

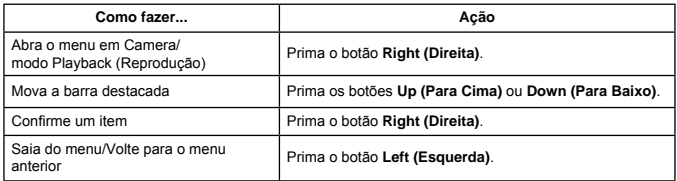

### Opções de menu no modo Câmera

Ligue a fi lmadora → entre no modo **Camera** → Utilize o Joystick **Right (Direita)**.

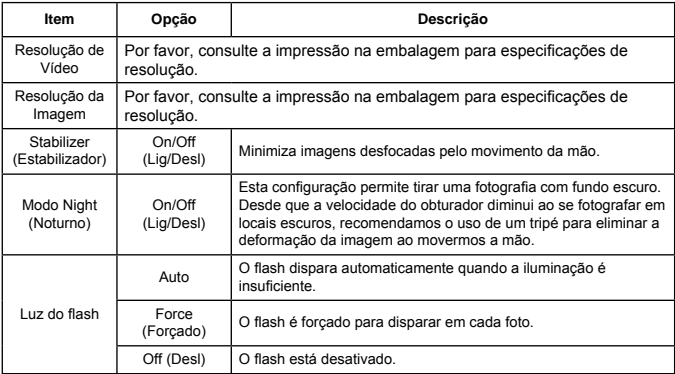

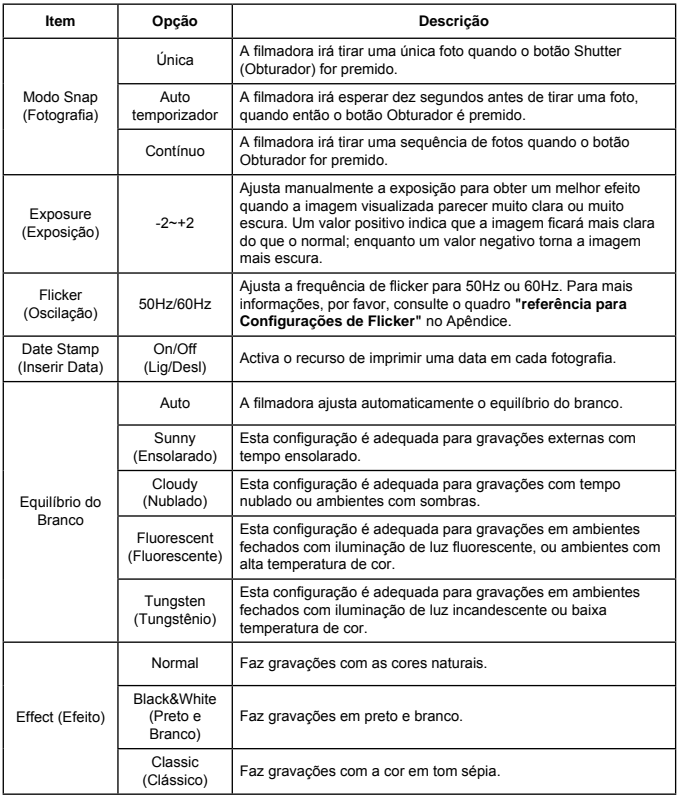

 Os itens do menu de "Resolução de Vídeo" e "Resolução de Imagem" dependem um do outro. Por favor, consulte a impressão na embalagem para especificações detalhadas.

## Opções de menu no modo Playback (Reprodução)

Ligue a fi lmadora → entre no modo **Playback (Reprodução)** → Utilize o Joystick **Right (Direita)**.

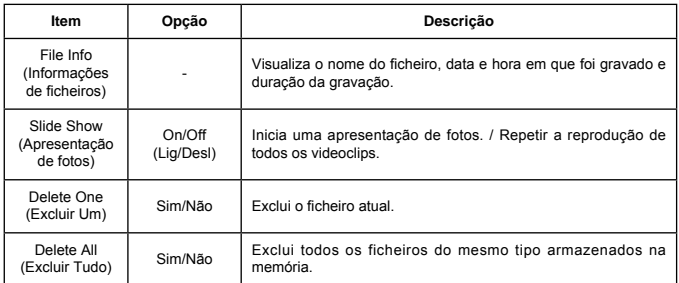

## Opções do menu no modo Setting (Configuração)

Ligue a fi lmadora → entre no modo **Setting (Confi guração)** → Utilize o Joystick **Right (Direita)**.

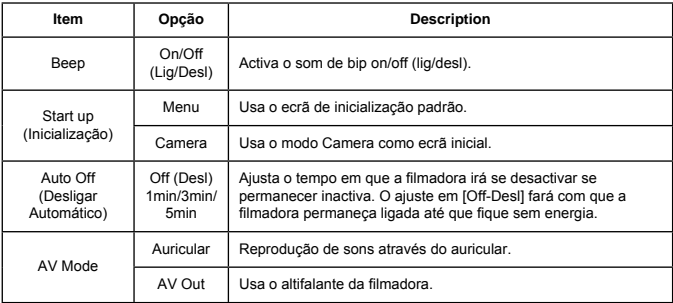

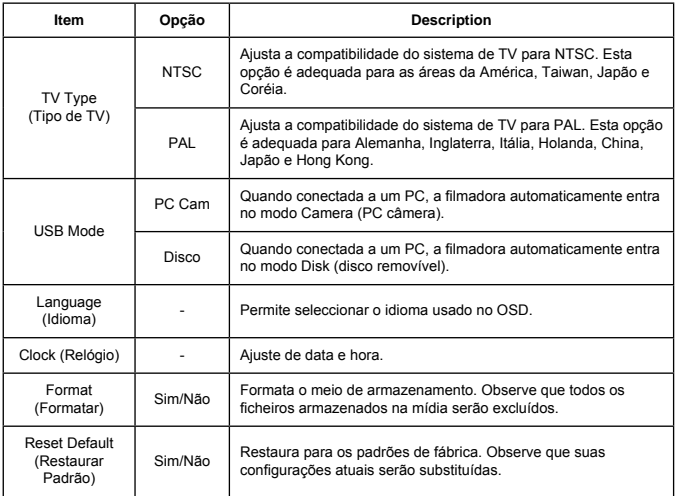

## Exportação para TV padrão e HDTV

Conecte sua filmadora e a TV via cabo acessório AV para exibição em tempo real. É possível exibir seus videoclips, fotografias e gravações de áudio diretamente na sua TV, compartilhar com os amigos e com a família.

#### TV : TV CRT Tradicional

O sistema de TV é diferente em certas áreas. Se precisar ajustar a configuração **TV-out**, por favor, consulte a secção "Advanced settings" (Configurações avançadas) para mais informações. (Taiwan: NTSC; América: NTSC; Europa: PAL; China: PAL)

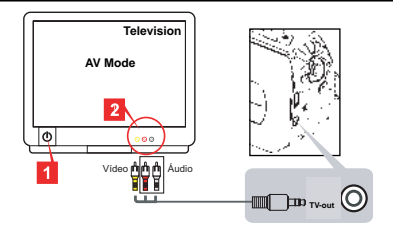

- 1. Ligue a sua TV e alterne a TV para o modo AV.
- 2. Conecte as extremidades de áudio e vídeo do cabo AV na sua TV.
- 3. Lique a filmadora.
- 4. Conecte a outra extremidade do cabo AV em sua filmadora.
- TV : HDTV com porta de entrada HDMI

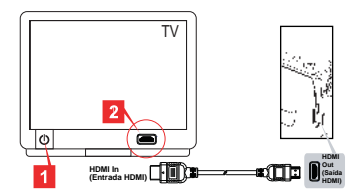

- **Apenas nos modelos seleccionados. Consulte a embalagem para uma descrição mais detalhada.**
- 1. Ligue a sua HDTV.
- 2. Encaixe o conector HDMI-in (extremidade maior) do cabo HDMI na HDTV.
- 3. Lique a filmadora.
- 4. Conecte a outra extremidade do cabo HDMI à sua filmadora.
- 5. Alterne HDTV para o modo "HDMI input".

## $\bullet$  Cópia de ficheiros para o seu computador

Por favor, observe que os videoclips são gravados no formato MP4. Para assistir esses vídeos em seu PC é preciso instalar alguns programas especiais. Quando utilizar pela primeira vez, por favor, instale o software incluído no CD.

- 1. Lique a filmadora.
- 2. Conecte a filmadora ao seu computador utilizando o cabo USB.

 $\bigcirc$  O padrão está definido como modo "Disk". Quando conectada a um PC, a filmadora irá automaticamente activar o modo Disk (disco removível).

Se desejar mudar a configuração, por favor, consulte a secção "Configurações" avançadas" para mais informações.

## $\bullet$  Utilização de sua filmadora como uma webcam $(\bigstar)$

### **Utilização de PC Câmera**

#### **Instalação do software**

O driver de PC Câmera está incluso no CD acessório, desse modo deverá ser instalado antes de utilizar a PC Câmera.

#### **Execução do aplicativo**

1. Conecte a filmadora no seu computador.

Ligue o seu computador, em seguida conecte o cabo acessório na porta USB do seu computador. Certifique-se de que o conector e a porta estejam alinhados correctamente.

2. Alternar para modo Câmera.

Conecte a outra extremidade do cabo USB na sua filmadora. Lique a filmadora e os sequintes itens irão aparcer no ecrã:

1): PC Cam

2): Disk (disco removível)

Seleccione IPC Cam] e prima o botão OK para confirmar.

3. Executar PC Camera.

Depois que a filmadora for conectada correctamente e detectada pelo seu PC, tudo estará pronto para executar seu programa favorito (como o MSN Messenger ou Yahoo Messenger) para usar as funções PC Câmera.

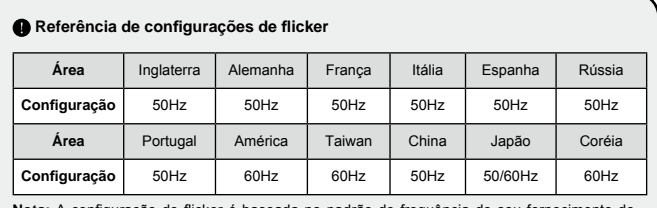

Nota: A configuração de flicker é baseada no padrão de frequência do seu fornecimento de energia local.

## O Requisitos do Sistema

#### **Para Mac OS X:**

- CPU: 1,8 GHz PowerMac G5 ou computador Macintosh mais rápido; 1,83 GHz Intel Core Duo ou mais rápido
- RAM do sistema: Pelo menos 256MB de RAM
- Placa Gráfica: Placa de vídeo de 64 MB ou superior
- Velocidade do CD-ROM: 4X ou mais
- Software: Decodificador H.264 (Quick Time Player 7.4.1 ou superior)
- Outro: Porta USB

#### **Para Windows:**

- Sistema Operacional: Windows XP Service Pack 2 ou Vista
- CPU: 2,8 GHz Pentium 4 ou processador mais rápido
- RAM do sistema: Pelo menos 512MB de RAM
- Placa Gráfica: 64 MB ou placa de vídeo superior
- Velocidade do CD-ROM: 4X ou mais
- Software: Decodificador H.264 (Quick Time player 7.4.1 ou superior)
- Outror: Porta USB

Nota: A especificação pode ser modificada sem prévia notificação.

## Resolução de Problemas

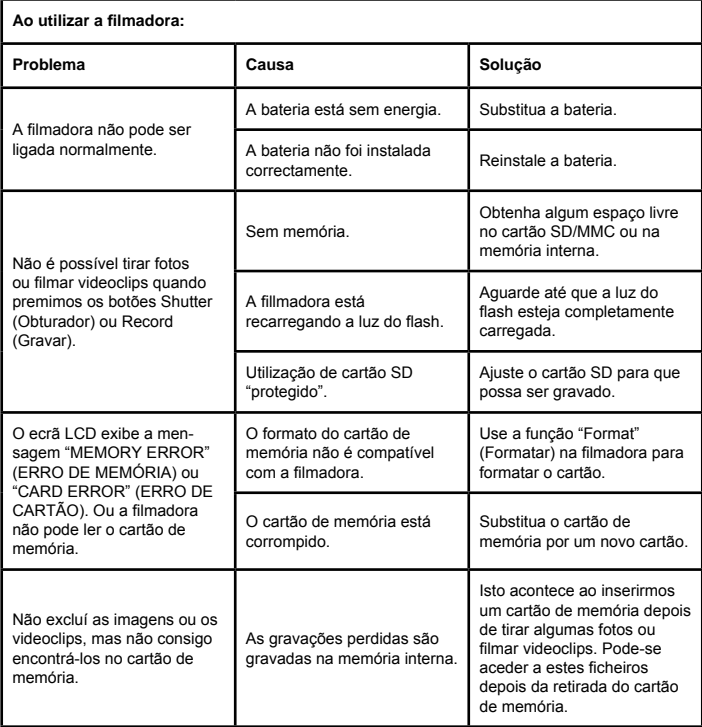

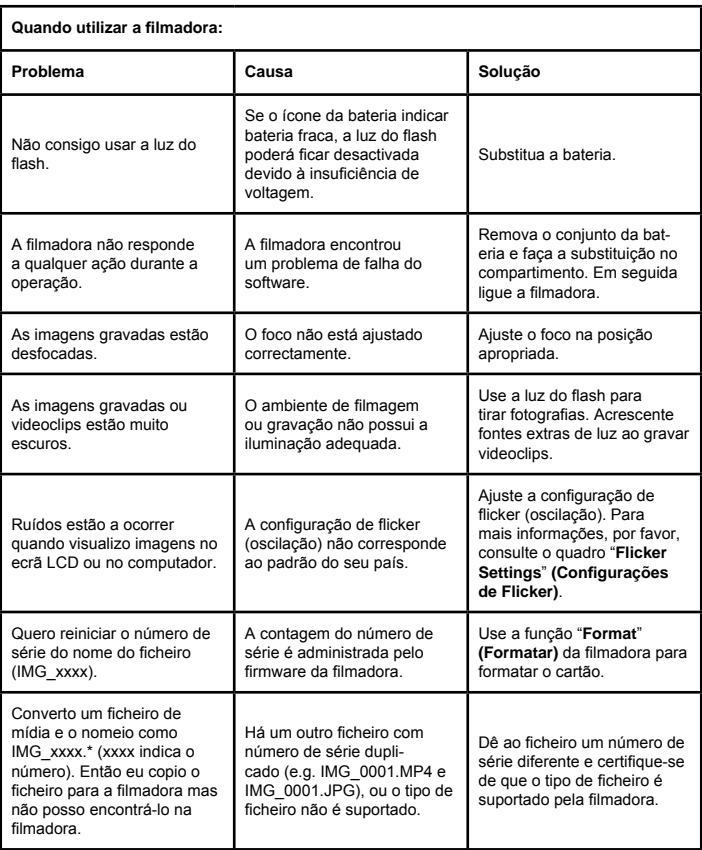

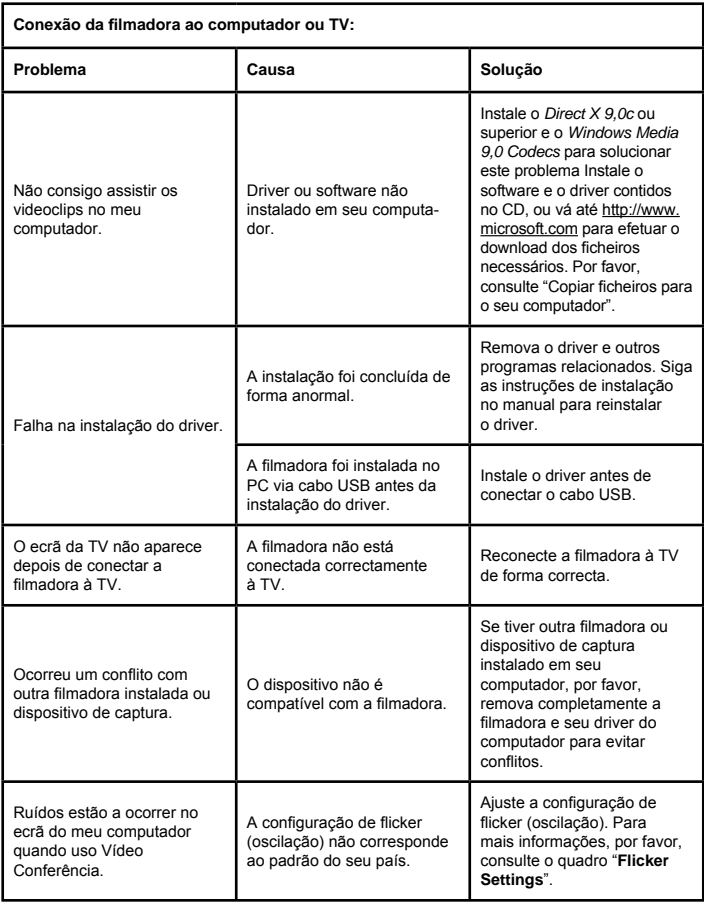

O conteúdo deste manual está sujeito a mudanças sem prévia notificação.

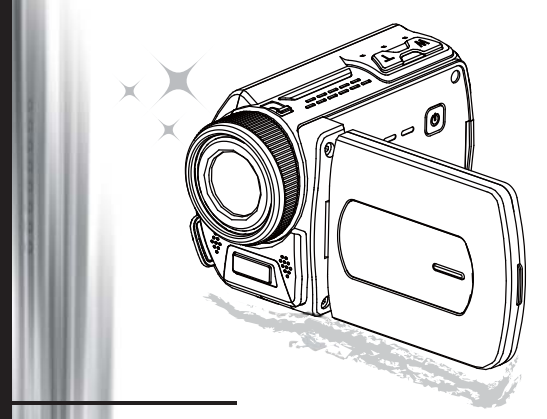

# 高解析度攝影機

使用手冊

歡迎 我們很榮幸您選擇我們的產品。 在使用前,請仔細閱讀以下的聲明。

#### **FCC Compliance Statement**

This device complies with Part 15 of the FCC Rules. Operation is subjected to the following two conditions: (1) this device may not cause harmful interference, and (2) this device must accept any interference received, including interference that may cause undesired operation.

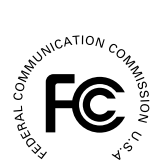

This equipment has been tested and found to comply with limits for a Class B digital device, pursuant to Part 15 of the FCC rules. These limits

are designed to provide reasonable protection against harmful interference in residential installations. This equipment generates, uses, and can radiate radio frequency energy, and if not installed and used in accordance with the instructions, may cause harmful interference to radio communications.

However, there is no guarantee that interference will not occur in a particular installation. If this equipment does cause interference to radio or television equipment reception, which can be determined by turning the equipment off and on, the user is encouraged to try to correct the interference by one or more of the following measures:

- Reorient or relocate the receiving antenna.
- Move the equipment away from the receiver.
- Plug the equipment into an outlet on a circuit different from that to which the receiver is connected.
- Consult the dealer or an experienced radio/television technician for additional suggestions.

注意:未經製造商同意,任何改變或修改此裝置是不被允許的,其將導致使用者喪失使用此設備 的權限。

安全注意事項

- 1. 請勿將攝影機掉落、損壞或拆解,否則保固會失效。<br>2. 避免接觸到水,使用前請先保持手乾燥。
- 2. 避免接觸到水,使用前請先保持手乾燥。<br>3. 請勿將攝影暴露在高溫環境或讓陽光直則
- 請勿將攝影暴露在高溫環境或讓陽光直射。這樣做能會導致攝影機損壞。
- 4. 請小心使用攝影機,避免用力擠壓機身。
- 5. 為了您的安全,請不要在暴風雨或閃電時使用攝影機。
- 6. 請勿使用不同規格的電池,這樣做可能會造成嚴重的損壞。<br>7 若長期不使用時,請將電池取下,退化的電池可能會影響#
- 7. 若長期不使用時,請將電池取下,退化的電池可能會影響攝影機的功能。<br>8. 若雷池滲漏或變形,請移除。
- 8. 若電池滲漏或變形,請移除。
- 9. 請使用原廠配件。
- 10. 請將攝影機在嬰兒無法取得的地方。
- 11. 若使用錯誤規格的電池,可能會有爆炸的風險。
- 12. 請依照指示處理用過的電池。

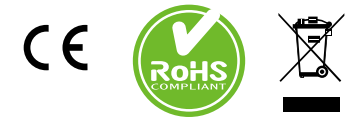

當本設備超過使用時效而必須予以丟棄 時,請遵循法令進行所有配件的回收。 請勿將電池和充電電池和家用垃圾一同 丟棄!請將電池和充電電池攜至當地的 回收站進行回收。讓我們為環境共盡一 份心力。

●認識攝影機的組成

 電源鍵 方向鍵: 「左 (Left) / 模式 (Mode) / 離開 (Exit)」鍵 「上 (Up) / 曝光補償 (EV)」熱鍵 「右 (Right) / 選單 (Menu) / 確認  $(0K)$  | 鍵 閃光燈熱鍵 「下 (Down) / 拍攝模式 (Snap mode)」熱鍵 LED 狀態指示 腕帶穿孔 (背面) 錄製 (Record) 鍵 快門 (Shutter) 鍵 播放 (Playback) 鍵 連接蓋 LCD 螢幕 喇叭 「拉近 (Zoom in) / 音量增加 (Volume up)」鍵 「拉遠 (Zoom out) / 音量減少 (Volume down)」鍵 HDMI 輸出連接 電視輸出 / 耳機 USB 連接埠 腳架鎖孔 記憶卡蓋 / SD/MMC 卡插槽 對焦模式切換 鏡頭 閃光燈模式 (Flash Strobe) 麥克風 腕帶穿孔 (前面) 有關於電池蓋與開關,請參閱「安裝 電池」。

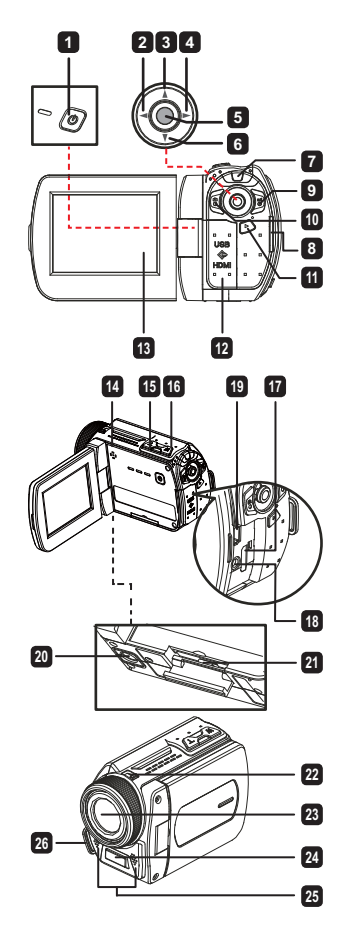

★ 僅適用於特定機型。詳細規格請參閱包裝中的使用手冊。

 $\bigcirc$  安裝電池  $(\bigstar)$ 

1. 滑動卡榫,打開電池側蓋。

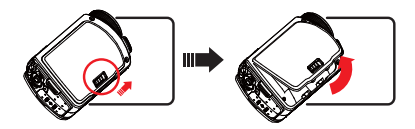

2. 裝入以下符合攝影機規格的電池:

使用 AA 電池 依照上面的 (+) (-) 指示,裝入四顆 AA 電池。

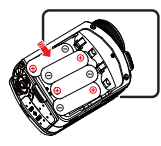

**4 請勿混用不同類型的電池,或與沒用過的電池混用。** 

使用鋰電池 請依箭頭標示裝入鋰電池,並確定金屬接點正確對應。

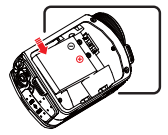

3. 將電池側蓋裝回。

●插入 SD/MMC 卡  $($ ★)

攝影機內建儲存空間,您可以插入 SD/MMC 卡來擴充空間。

1. 依照標示打開記憶卡蓋。

- 2. 依照標示插入記憶卡直到插槽底部。
- 3. 若成功插入記憶卡,螢幕上會顯示 ( ) 圖示,內建的記憶體將不能使用。 若要移除記憶卡,輕壓一下記憶卡再抽出即可。

★ 僅適用於特定機型。詳細規格請參閱包裝中的使用手冊。

4. 將記憶卡蓋裝回。

- \* 當您使用新的記憶卡時,必須先用攝影機或其他設備格式化。
- \* 攝影機會將插入的記憶卡當作主要儲存位置。只有在記憶卡移除時,才會儲存在內建記憶體。

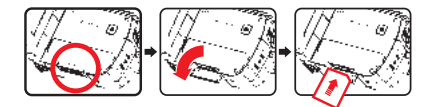

使用 USB 充電器 (★)

將充電器一端插入攝影機,另一端插入電源插座。 根據不同的攝影機規格,插入 USB 充電器後,會有以下幾種狀況:

攝影機支援鋰電池

第一次使用時,電池至少需先充電8小時。

1. 將隨附AC變壓器的一端連接到攝影機的USB埠,另一端則連接到牆上電源插座。

或

將隨附USB連接線的一端連接到攝影機的USB埠,另一端連接到已開機的電腦。確定已關閉攝影 機的電源。

- 2. 開始充電時,充電LED指示燈顯示為紅燈。
- 3. 充電中斷或電池完全充滿電時,充電LED指示燈顯示為綠燈。

使用電腦將電池充電時,不可開啟攝影機電源,否則充電會停止。

安裝與調整腕帶

如圖所示,將腕帶一端繫住攝影機前面的穿孔,另一端繫住攝影機後面的穿孔。

1. 打開腕帶部分布料。

2. 根據手掌大小調整長度。

3. 關上並固定腕帶布料。

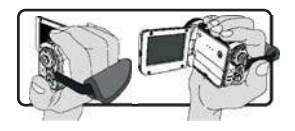

### 開始使用

開啟/關閉電源

若要開啟攝影機,請打開 LCD 面板或按下電源 (Power) 鍵。 若要關閉攝影機,請關上 LCD 面板或按下電源 (Power) 鍵。

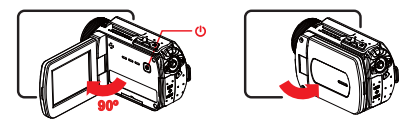

若您已完成以上步驟,電源卻未開啟,請檢查以下幾個項目是否正確完成:電池已正確 裝上。裝入的電池有足夠的電力。

[自動關閉 (Auto Off)] 設定會在攝影機閒置一段時間後,關閉電源。

### 模式選擇

- 1. 將操控鍵向左 (Left)推進入「模式」選單。
- 2. 將操控鍵上 (Up)或向下 (Down)推選擇項目。
- 3. 將操控鍵向右 (Right) 推確認。
- 4. 將操控鍵向左 (Left) 推離開。

### 選擇螢幕顯示語言

開啟電源→進入設定 (Setting) 模式→選取語言 (Language) →將操控鍵上 (Up)或向下 (Down)推選 擇語言→將操控鍵向右 (Right) 推確認選取。

#### 設定日期與時間

開啟電源→進入設定 (Setting) 模式→選取時鐘 (Clock) → 按下上 (Up)或下 (Down) 鍵選擇 YY/ MM/DD 與 HH:MM 欄位的數字→將操控鍵向右 (Right) 推確認每個欄位→將操控鍵向左 (Left) 推 離開。

### 了解電力指示

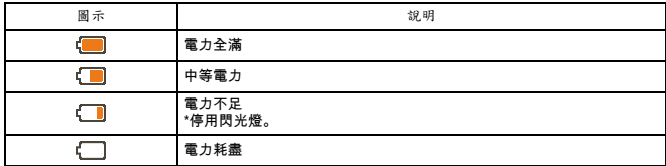

注意: 為避免突然電力中斷,請在低電力圖示顯時更換電池。

### 了解螢幕上的圖示

相機 (Camera) 模式:

 模式圖示 (相機模式) 已錄製數目 曝光補償 閃光燈模式 靜態影像解析度 影像解析度 記憶卡已插入 電力 防手震 對焦模式 特效 白平衡 拍攝模式

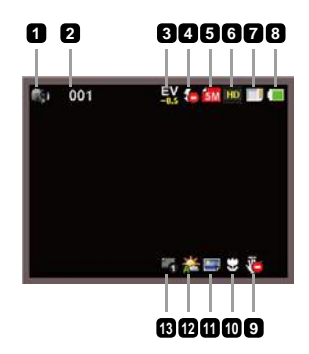

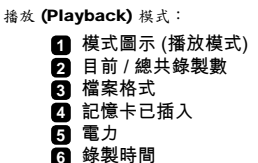

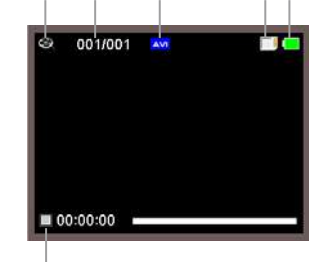

**2 3 4 5**

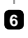

#### 聲音 (Voice) 模式:

- 模式圖示 (錄音模式)
- 已錄製數目
- 記憶卡已插入
- 電力
- 錄音 (Voice recorder)

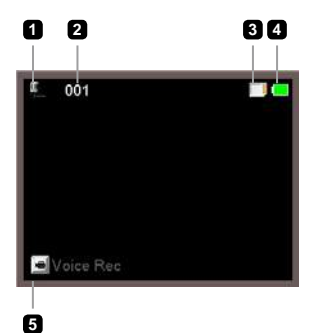

## 基本操作

### 錄製影片

1. 設定適合的對焦設定。 一般來說,可以設成 ( ◆ 】) 應付大部分狀況。若要近拍請選擇 ( ☀) )。

 $2.$  按下錄製 (Record) ( $n=3$ ) 鍵開始錄影。

 $3.$  使用缩放  $(7)$   $(2)$   $($   $T$  /**W**  $)$  鍵拉近或拉遠。

4. 將操控鍵向右(Right)推暫停,將操控鍵向左(Left)推回復。

5. 再次按下錄製 (Record) (mail) 鍵結束錄影。

### 拍攝靜態影像

- 1. 設定適合的對焦設定。 一般來說,可以設成 ( ^ ) i ) 應付 大部分狀況。若要近拍請選擇 ( 。)。
- $2.$  使用缩放  $(Zoon)$  (  $T/W$  )鍵拉近或拉遠。
- 3. 按下快門 (Shutter) ( ) 鍵拍攝靜態影像。

### 錄音

1. 進入聲音 (Voice) 模式。

- 2. 按下錄製 (Record) (  $\text{gcd}$ ) 鍵開始錄音。
- 3. 將操控鍵向右(Right)推暫停,將操控鍵向左(Left)推回復。
- 4. 再次按下錄製 (Record) (mail) 鍵結束錄音。

### 播放

- 1. 進入播放 (Playback) (▶)模式。
- 2. 最後錄製的照片、影片或聲音會開始播放。
- 3. 將操控鍵向上(Up)或向下(Down)推切換檔案。
- 4. 切換到的檔案會自動顯示或播放。

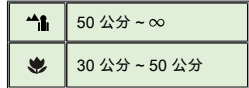

### ● 播放 MP3 音樂(★)

將MP3檔案複製到攝影機中

在您可以播放MP3音樂之前,您必須先將MP3檔案複製到攝影機中。

1. 將攝影機連接至電腦。

開啟攝影機,然後使用USB連接線將攝影機連接至電腦。

2. 將檔案複製到攝影機中。

 將攝影機連接至電腦之後,在「我的電腦」上按兩下,您便會發現多了一個「卸除式磁碟」裝 置。請將MP3檔案複製到「MP3」資料夾中來播放。

**4** 在MP3模式中,關閉LCD顯示螢幕並不會將攝影機的電源關閉。要關閉攝影 機的電源時,請按住電源鍵( 的)三秒鐘。

在MP3模式中播放音樂

- 1. 將操控鍵向左 (Left)推。
- 2. 使用 操控鍵鍵來選擇「音樂」模式。
- 3. 將操控鍵向右 (Right) 推確認。

在MP3模式中的操作方式

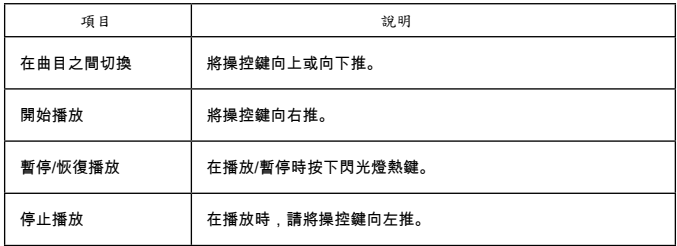

### 設定選單項目

選單項目提供多種選項,可供您好好調整攝影機。 以下表格提供詳細的選單操作資訊:

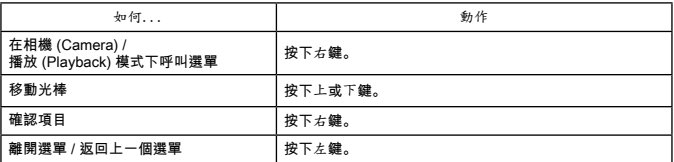

相機 (Camera) 模式下的選單

開啟電源→進入相機 (Camera) 模式→將操控鍵向右推。

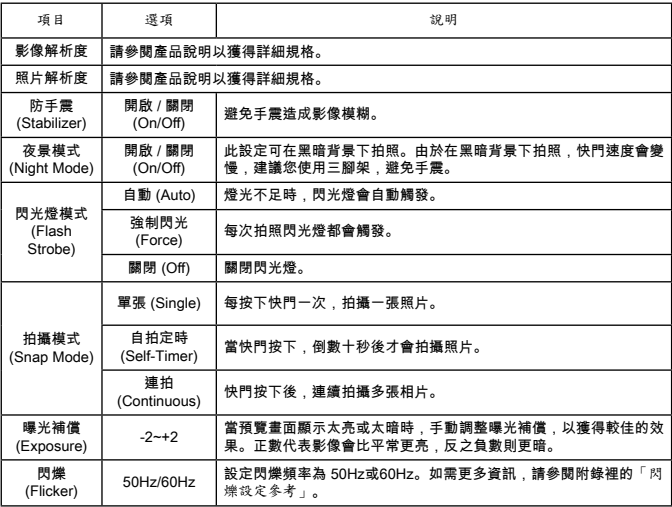

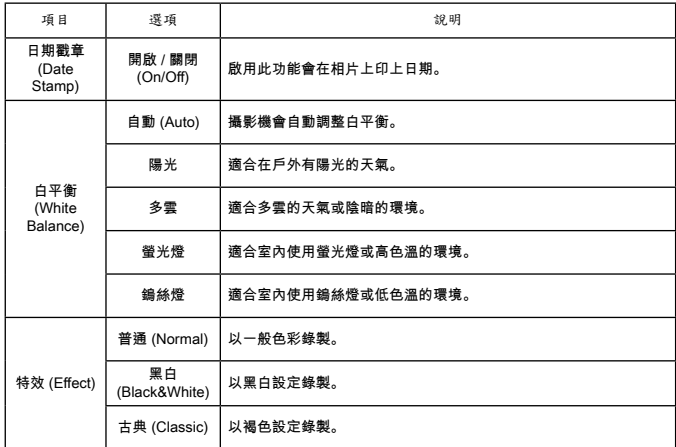

「影片解析度」與「照片解析度」選單項目依模組而有不同。請參閱產品說明以獲得 詳細規格。

## 播放 (Playback) 模式下的選單

開啟電源→進入播放 (Playback) 模式→將操控鍵向右推。

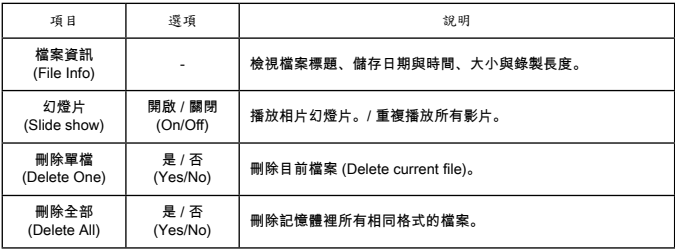

設定 (Setting) 模式下的選單

開啟電源→進入設定 (Setting) 模式→將操控鍵向右推。

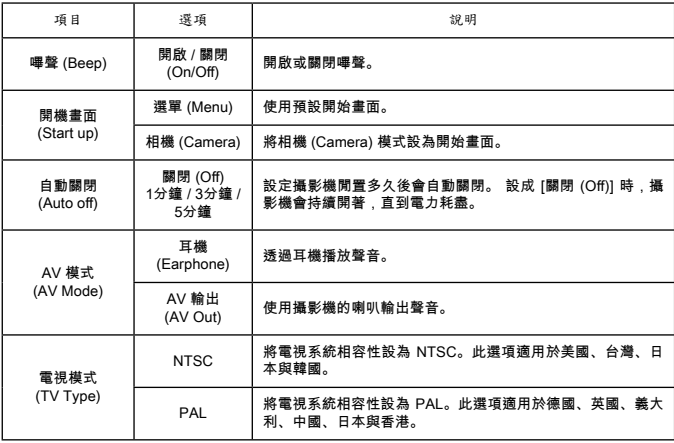

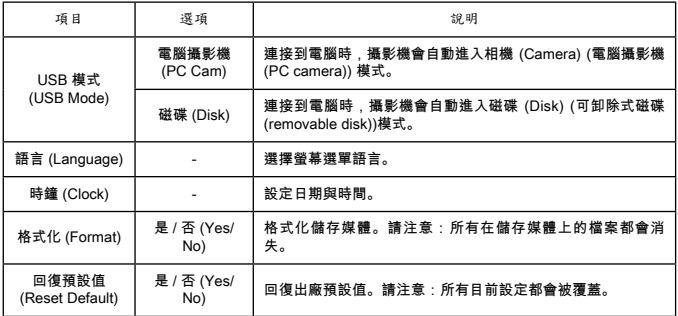

### 輸出到標準電視或高畫質電視

使用隨附的 AV 連接線,連接攝影機與電視,即時顯示。 您可以在電視上放播放影片、靜態影像 或錄音,與家人或朋友分享。

#### 電視:傳統映像管電視

**4 電視系統依照不同區域而有不同。 若需要調整**電視輸出 (TV-out) 設定,請參閱 「進階設定」。(台灣 NTSC;美國 NTSC;歐洲 PAL;中國 PAL)

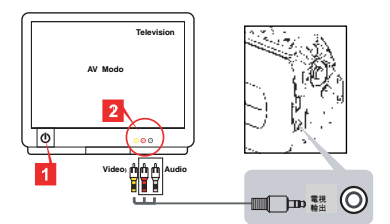

1. 開啟電視並切換到 AV模式。

2. 將 AV連接線連接到電視。

3. 開啟攝影機。

4. 將AV 連接線的另一端接上攝影機。

電視:支援 HDMI 輸入的高畫質電視。

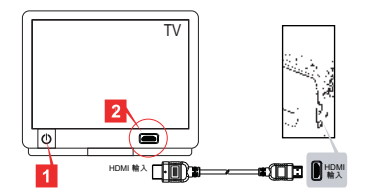

★ 僅適用於特定機型。詳細規格請參閱包裝中的使用手冊。

1. 開啟電視。

- 2. 將 HDMI 輸入連接線接上電視。
- 3. 開啟攝影機
- 4. 將HDMI 連接線的另一端接上攝影機。
- 5. 漿電視切換到「HDMI 輸入」模式。

複製檔案到電腦

請注意:影片錄製格式為 MP4 格式。若要在電腦上觀賞,您可能需要安裝某些程式。第一次使用 時,請安裝隨附光碟裡的軟體。

1. 開啟攝影機。

2. 使用 USB 纜線將攝影機連接到電腦。

**▲ 預設値為「磁碟 (Disk)」模式。連接到電腦時,攝影機會自動進入磁碟 (Disk) (可** 卸除式磁碟 (removable disk)) 模式。

**●若要變更設定,請參閱「進階設定」。** 

● 將攝影機當成網路攝影機(★)

使用電腦攝影機

安裝軟體

電腦攝影機的驅動程式隨附在光碟裡,在使用前請先安裝驅動程式。

執行應用程式

1. 將攝影機連接到電腦。 開啟電腦,將 USB 纜線連接到電腦。請確認已連接到正確的連接埠。

2. 切換到相機 (Camera) 模式。 將USB 連接線的另一端接上攝影機。開啟攝影機,螢幕上會顯示以下項目: 1): 電腦攝影機 (PC Cam) 2): 磁碟 (Disk) (可卸除式磁碟 (removable disk)) 選取 [電腦攝影機 (PC Cam)],按下確認 (OK) 鍵確認選項。

3. 啟動電腦攝影機。

當攝影機正確連接到電腦,並被電腦偵測到,即可啟動您喜愛的軟體 (例如 MSN Messenger 或 Yahoo Messenger),並使用電腦攝影機功能。

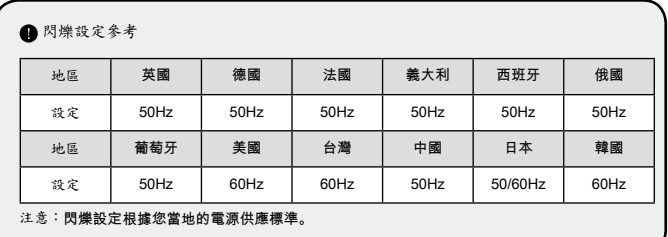

系統需求

Mac OS X:

- 中央處理器:1.8 GHz PowerMac G5 或更快的 Macintosh 電腦;1.83 GHz Intel Core Duo 或 更快
- 系統記憶體:至少 256MB 的記憶體
- 顯示卡:內建至少 64 MB記憶體的顯示卡
- 光碟機速度:4倍或更快
- 軟體:H.264 解碼器 (Quick Time Player 7.4.1 或更高)
- 其他:USB 連接埠

Windows:

- 作業系統:Windows XP Service Pack 2 或 Vista
- 中央處理器:2.8 GHz Pentium 4 或更快的處理器
- 系統記憶體:至少 512 MB 的記憶體
- 顯示卡:內建至少 64 MB記憶體的顯示卡
- 光碟機速度:4倍或更快
- 軟體:H.264 解碼器 (Quick Time Player 7.4.1 或更高)
- 其他:USB 連接埠

注意:以上規格若有修改,恕不另行通知。

疑難排解

Г

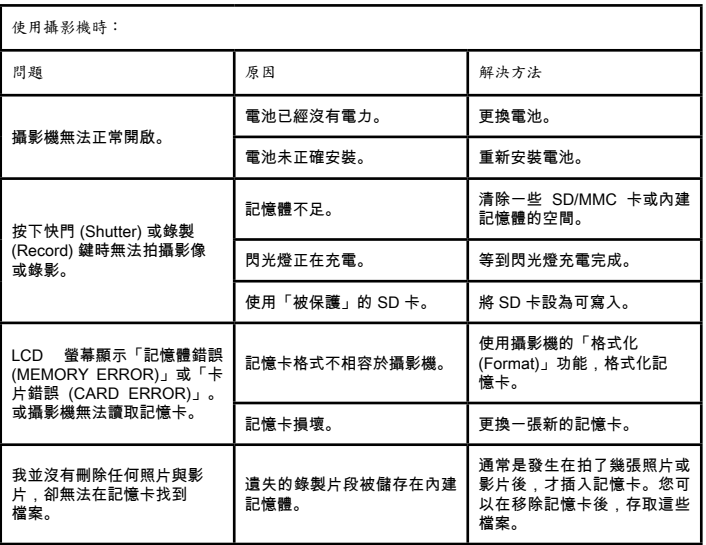

**体用搓影機時:** 

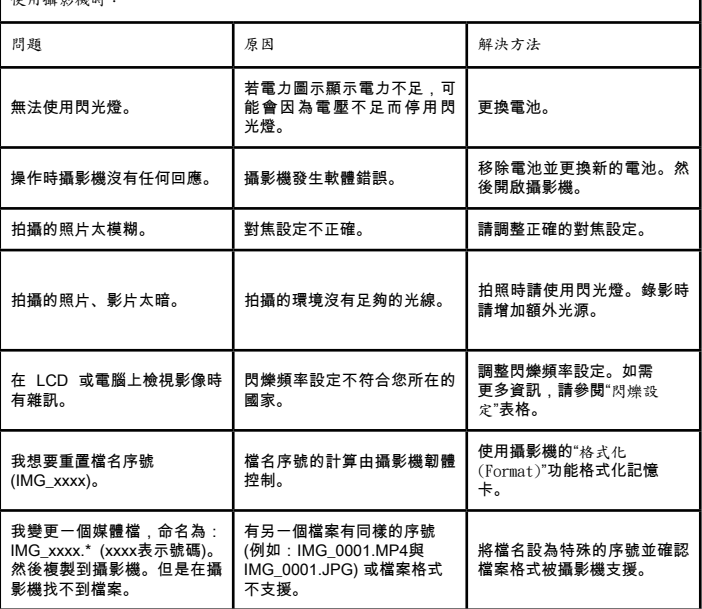

ı

將攝影機連接到電腦或電視時:

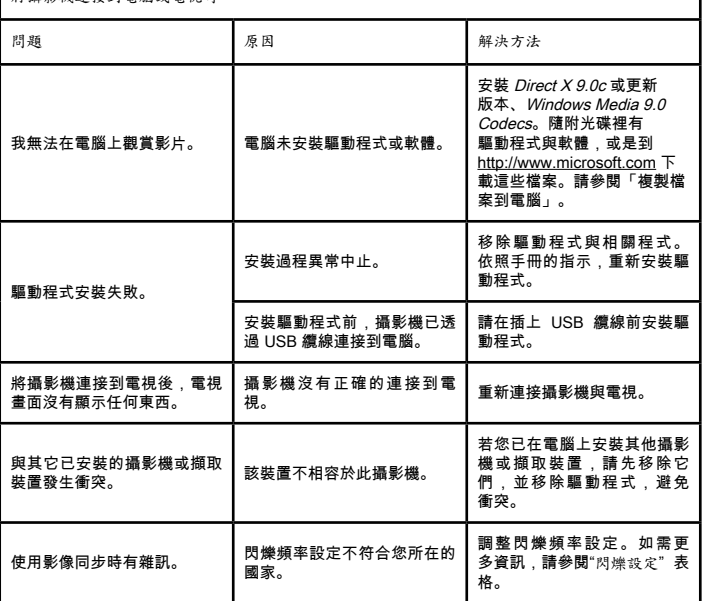

手冊內容如有修改,恕不事先通知。

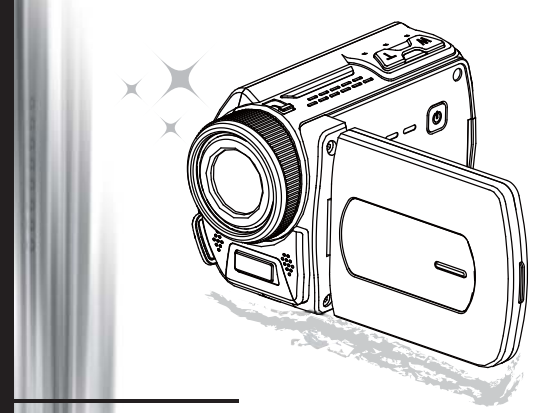

高清便携式摄像机

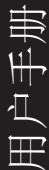

欢询 非常荣幸您选择我们的产品。 在使用之前,请认真阅读下面的声明。

#### **FCC Compliance Statement**

This device complies with Part 15 of the FCC Rules. Operation is subjected  $\mathcal{R}^{\text{NNCATION}}$  interference cond i(n) this device may not cover the conditions: (1) this device may not cover the conditions. to the following two conditions: (1) this device may not cause harmful interference, and (2) this device must accept any interference received, including interference that may cause undesired operation.

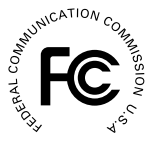

This equipment has been tested and found to comply with limits for a Class B digital device, pursuant to Part 15 of the FCC rules. These limits

are designed to provide reasonable protection against harmful interference in residential installations. This equipment generates, uses, and can radiate radio frequency energy, and if not installed and used in accordance with the instructions, may cause harmful interference to radio communications.

However, there is no guarantee that interference will not occur in a particular installation. If this equipment does cause interference to radio or television equipment reception, which can be determined by turning the equipment off and on, the user is encouraged to try to correct the interference by one or more of the following measures:

- Reorient or relocate the receiving antenna.
- Move the equipment away from the receiver.

Plug the equipment into an outlet on a circuit different from that to which the receiver is connected.

- Consult the dealer or an experienced radio/television technician for additional suggestions.

请注意,擅自进行我公司未明确准许的任何设备更改或改装将使您失去操作该设备的许可权。

#### 安全说明

- 1. 请勿跌落、刺破或拆卸便携式摄像机;否则产品保修将失效。<br>2. 使用前,应避免接触水,并保持手干燥。
- 2. 使用前,应避免接触水,并保持手干燥。<br>3. 切勿将便携式摄像机暴露在高温环境下
- 切勿将便携式摄像机暴露在高温环境下或放置于直射阳光下。此类行为可能会损坏便携式摄 像机。
- 4. 请小心使用便携式摄像机。避免重压便携式摄像机机身。
- 5. 为了您的安全,请不要在有风暴或闪电的环境中使用便携式摄像机。
- 6. 请勿使用不同规格的电池。否则可能会导致潜在严重损坏。
- 7. 如果长期不使用,请取出电池,因为变质的电池可能会影响便携式摄像机的功能。<br>8. 如果电池有泄露或变形的迹象,请立该取出电池。
- 8. 如果电池有泄露或变形的迹象,请立该取出电池。
- 9. 只可使用制造商提供的配件。
- 10. 请将便携式摄像机置于婴儿无法接触的位置。
- 11. 如果使用型号不匹配的电池,则可能存在爆炸风险。
- 12. 请根据说明处理用过的电池。

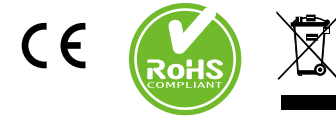

当产品需要废弃时,请尽可能回收所有 组件。

电池和充电电池不应作为家庭垃圾处理! 请将它们送到当地回收点进行回收处理。

让我们共同保护环境。

# 准备便携式摄像机

### ● 了解便携式摄像机的部件

 电源按钮 方向按钮: 向左/模式/退出按钮 向上/曝光补偿快捷键 向右/菜单/确认按钮 闪光灯快捷键 向下按钮/拍摄模式快捷键 状态 LED 指示类 腕带扣(后面) 录制按钮 快门按钮 播放按钮 接口盖 LCD 显示屏 扬声器 放大/音量增大按钮 缩小/音量减小按钮 HDMI 输出接头 TV 输出接口/耳机 USB 端口 三脚架插座 存储卡盖/ SD/MMC 卡插槽 对焦切换 镜头 闪光灯 麦克风 腕带扣(前面) \* 有关电池盒盖和锁扣的详细信息,请参阅 "装入电池"部分。

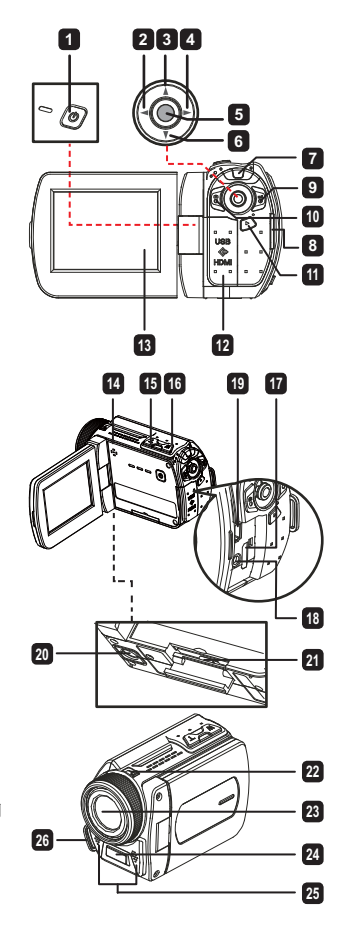

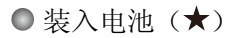

1. 滑开闩锁以卸下电池盒盖。

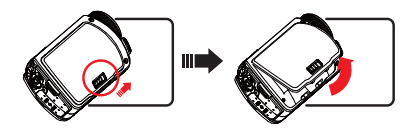

2. 根据便携式摄像机的规格装入电池,如下所示: 便携式摄像机随附有 AA 电池 按照电池盒上显示的 (+) (-) 极方向装入四节 AA 电池。

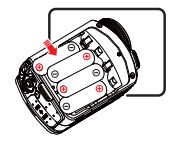

切勿同时使用不同类型或品牌的电池,或混用已使用和未使用的电池。

便携式摄像机随附有锂电池

根据箭头显示的方向滑入锂电池的接头,并确保金属触点与电池盒内的触点对齐。

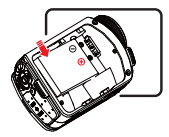

3. 装回盖子。

## ●插入 SD/MMC 卡(★)

便携式摄像机带有内置存储卡,您也可以插入一个SD/MMC存储卡以扩展便携式摄像机的存储容 量。

- 1. 提起存储卡盖,如图所示。
- 2. 根据方向指示插入卡,直到卡抵住插槽尽头。
- 3. 成功插入卡后, 屏幕上将出现 ( ) 图标, 且内存将变为不可访问。 要取出卡,请推入卡以获得释放,然后再轻轻拉出。
#### 仅针对特定型号。关于详细规格信息,请参见包装箱上的标注。 针对特定型号。关于详细规格信息,请参见包装箱上的标注。

4. 然后重新盖上盖子。

- \* 使用全新的存储卡时,建议您使用便携式摄像机或其它设备格式化存储卡。
- \* 便携式摄像机将把插入的存储卡作为主存储介质。仅当取出插入的存储卡时,才可存取存储在 内存中的文件。

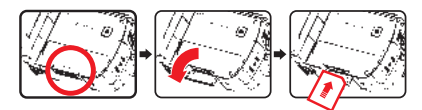

#### 使用 USB 适配器 (★)

将适配器的一端连接便携式摄像机,另一端连接电源插座。 成功插入 USB 适配器后, 视便携式摄像机的具体规格, 将发生下列情况:

#### 使用锂电池供电的便携式摄像机

第一次使用之前,请至少对电池充电 8 个小时。

1. 将附带的交流适配器的一端连接到摄像机上的 USB 端口,另一端连接到墙壁插座。 或者

将附带的 USB 线的一端连接到摄像机上的 USB 端口,另一端连接到开机的计算机。确保摄像机 处于关机状态。

- 2. 充电 LED 指示灯变成红色,开始充电。
- 3. 充电被中断或者电池充电完毕后,充电 LED 指示灯变成绿色。

使用计算机对电池充电时,不要打开摄像机电源,否则将停止充电。

#### 连接和调整腕带

将腕带系到便携式摄像机正面的带扣,然后将另一端系到便携式摄像机后面的带扣,如图所示。

- 1. 打开腕带布。
- 2. 根据您的手掌尺寸调整腕带的长度。
- 3. 合扰并粘住腕带布。

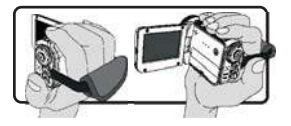

# 入门指南

## 开关电源

要打开便携式摄像机,可打开 LCD 面板或按 Power(电源)按钮。 要关闭便携式摄像机,可关闭 LCD 面板或按 Power(电源)按钮。

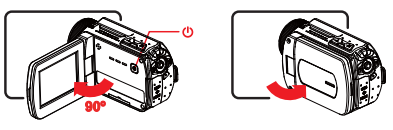

如果执行上述步骤后,电源未打开,请确定下列操作是否正确执行:未正确装入电池。 装入的电池的电量不足。

[Auto Off(自动关闭)]设置可能造成摄像机在闲置一段时间后关闭。

# ● 模式选择

- 1. 使用操纵杆向右移动以选择模式菜单。
- 2. 使用操纵杆向上或向下移动选择所需的项目。
- 3. 使用操纵杆向右移动进行确认。
- 4. 使用操纵杆向左移动退出。

### 选择屏幕语言

打开电源→进入 Setting(设置)模式 → 选择 Language(语言)项 → 使用操纵杆向上或向下移 动以选择语言 → 使用操纵杆右移动确认选择。

设定日期和时间

打开电源 → 进入 Setting (设置) 模式 → 选择 Clock (时钟) 项 →使用操纵杆向上或向下移动 以为 YY/MM/DD 和 HH:MM 字段选择具体数字 →使用操纵杆右移动确认字段的选择值 → 使用操纵 杆左移动退出。

## ● 了解电池寿命指示器

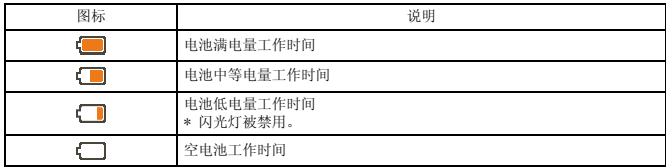

注意: 为了避免突然断电,建议您当图标指示电池电量低时更换电池。

### 理解屏幕上的图标

相机模式:

 模式图标(相机模式) 录像数量 曝光 闪光模式 静态图像分辨率 视频分辨率 内存卡已插入 电池寿命 稳定器 对距模式 效果 白平衡 拍摄模式

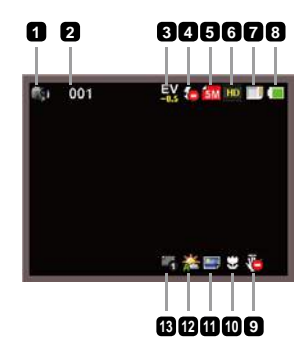

#### 播放模式:

 模式图标(播放模式) 当前/总录制数量 文件格式 内存卡已插入 电池寿命

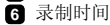

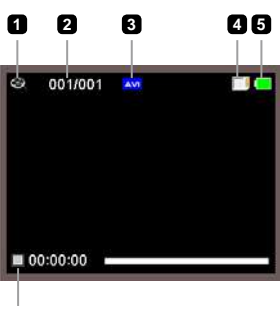

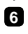

#### 语音模式:

- 模式图标(语音模式) 录像数量 内存卡已插入
- 电池寿命
- 录音机

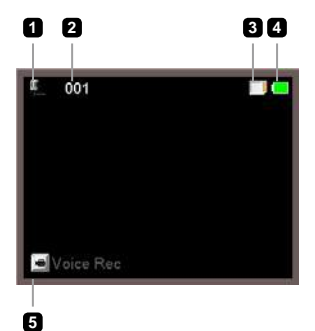

#### 录制视频剪辑

- 1. 对焦距进行适当的设置。通常,对于大多数拍摄条件,您可以将焦距设为("L )。仅在拍摄特写 时选择 ( 类)。
- 2. 按下 Record (录制) (  $\text{M}$ 5) 按钮开始录制。
- 3. 使用 Zoom (缩放) (  $\blacksquare/\blacksquare$ ) 按钮以放大或缩小屏幕。
- 4. 使用操纵杆向方移动继续。
- 5. 再次按下 Record (录制) ( mail )按钮停止录制。

#### ● 拍摄静态图像

1. 对焦距进行适当的设置。通常,对于大多数拍摄条件,您可 以将焦距设为( 1 )。仅在拍摄特写时选择( 。)。  $2.$  使用  $Z$ oom (缩放) (  $T/W$  ) 按钮以放大或缩小屏幕。 3. 按下 Shutter(快门)( 向)按钮拍摄静态图像。

#### 录制音频剪辑

1. 讲入 Voice (语音)模式。

2. 按下 Record (录制) ( Do ) 按钮开始录制。

3. 使用操纵杆向方移动继续。

4. 再次按下 Record (录制) ( nd ) 按钮停止录制。

# 播放

1. 讲入 Playback (播放) (▶ )模式。

2. 将开始回放最后拍摄或录制的图片、视频剪辑或音频剪辑。

3. 使用操纵杆向上或向下移动可以在文件间切换。

4. 您切换的文件将显示或自动开始播放。

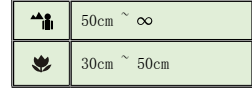

仅针对特定型号。关于详细规格信息,请参见包装箱上的标注。 针对特定型号。关于详细规格信息,请参见包装箱上的标注。

## ●播放 MP3 音乐(★)

#### 将MP3档案复制到摄影机中

在您可以播放MP3音乐之前,您必须先将MP3档案复制到摄影机中。

1. 将摄影机连接至计算机。

开启摄影机,然后使用USB连接线将摄影机连接至计算机。

2.将档案复制到摄影机中。

将摄影机连接至计算机之后,在「我的计算机」上按两下,您便会发现多了一个「卸除式磁盘」 装置。请将MP3档案复制到「MP3」数据夹中来播放。

在MP3模式中,关闭LCD显示屏幕并不会将摄影机的电源关闭。要关闭摄影机的电源时, 请按住电源键(3)三秒钟。

#### 在MP3模式中播放音乐

- 1. 使用操纵杆向左移动。
- 2. 使用操纵杆向上或向下移动来选择「音乐」模式。
- 3. 使用操纵杆向右移动进入选单。

#### 在MP3模式中播放音乐

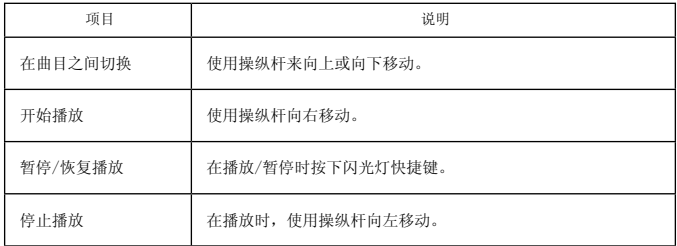

## ● 设置菜单选项

菜单为您提供了多个供您调整便携式摄像机功能的选项。 下表显示了菜单操作的详细信息:

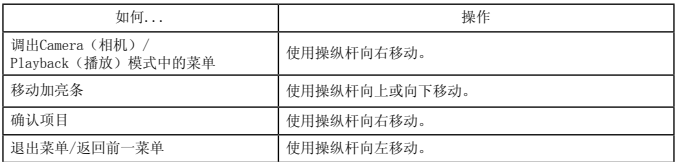

**○**Camera(相机)模式的菜单选项

打开电源 → 进入 Camera (相机) 模式 → 使用操纵杆向右移动。

| 项目                   | 洗项                   | 说明                                                                           |
|----------------------|----------------------|------------------------------------------------------------------------------|
| 视频分辨率                | 请参考包装印刷了解分辨率规格信息。    |                                                                              |
| 图像分辨率                | 请参考包装印刷了解分辨率规格信息。    |                                                                              |
| Stabilizer<br>(稳定器)  | 0n/0ff<br>(开/关)      | 最小化手抖动时产生的模糊。                                                                |
| Night Mode<br>(夜间模式) | 0n/0ff<br>(开/关)      | 此设置可以让您在背景黑暗的条件下拍摄照片。 由于在黑暗环境下<br>拍摄照片时, 快门速度将减慢, 我们建议您使用三脚架以避免手抖<br>动时产生模糊。 |
| 闪光灯                  | Auto (自动)            | 当光照不足时, 闪光灯将自动闪光。                                                            |
|                      | Force (强制)           | 每次拍摄时都强制闪光灯闪光。                                                               |
|                      | Off (关)              | 禁用闪光灯。                                                                       |
| 拍摄模式                 | Single<br>(单张)       | 按下快门按钮时, 便携式摄像机将拍摄单张照片。                                                      |
|                      | Self-Timer<br>(自拍定时) | 按下快门按钮时, 便携式摄像机将延迟十秒拍摄。                                                      |
|                      | Continuous<br>(连拍)   | 按下快门按钮时, 便携式摄像机将拍摄多张连续的照片。                                                   |
| Exposure (曝<br>光)    | $-2^{+2}$            | 如果预览图像太亮或太暗, 可手动调整曝光以获得最佳效果。<br>正值<br>表示图像会比正常情况下稍亮: 负值则会使图像较暗。              |
| Flicker<br>(闪烁)      | $50$ Hz $/60$ Hz     | 将闪烁频率设为 50Hz 或 60Hz。有关详细信息, 请参见附录中的<br>"闪烁设置参考"表。                            |

 $\mathbf Q$ 

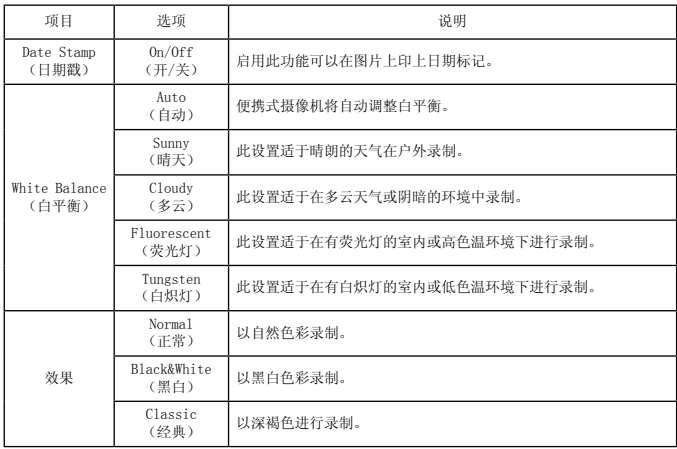

"Video resolution(视频分辨率)"和"Still resolution(图像分辨率)"菜单项具体取决于<br>型号。 请参考包装印刷了解详细规格信息。

### ● Playback (播放)模式的菜单选项

打开电源 → 进入 Playback (播放) 模式 → 使用操纵杆向右移动。

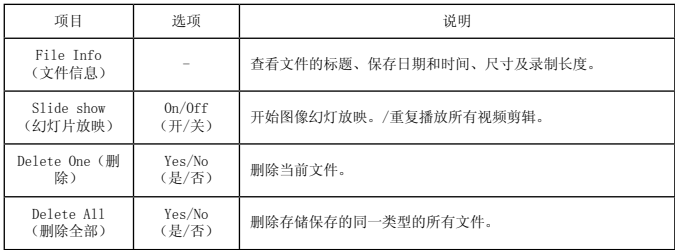

### **○** Setting (设置) 模式的菜单选项

打开电源 → 进入 Setting (设置) 模式 → 使用操纵杆向右移动。

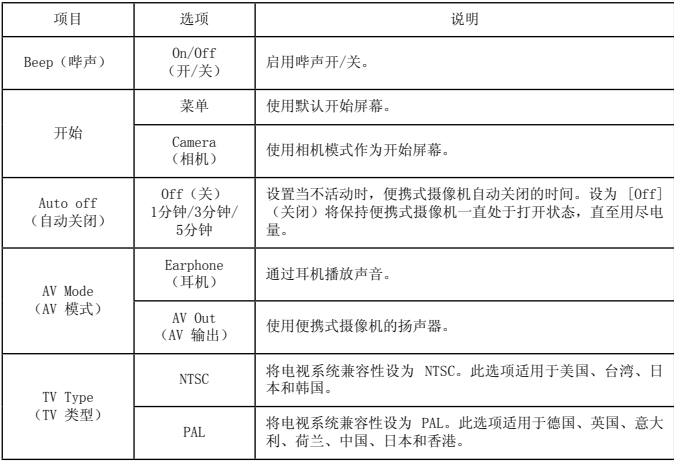

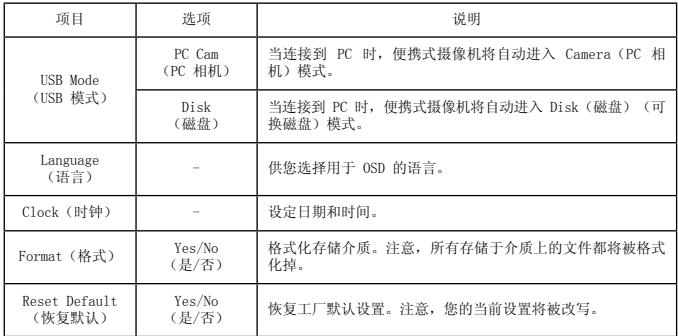

### ● 导出标准 TV 和 HDTV

用随附的 AV 电缆将您的便携式摄像机和电视连接起来以实时显示播放。 您可以在电视上直接显 示视频剪辑、静态图片和音频录制,并与您的朋友和家人分享。

TV:传统 CRT 电视

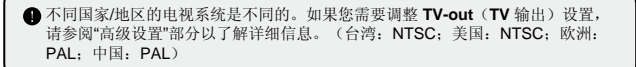

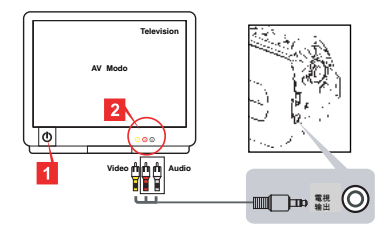

1. 打开电视并将其切换至 AV 模式。

2. 将 AV 电缆的音频和视频端连接到电视上。

3. 打开便携式摄像机

4. 将 AV 电缆的另一端连接至便携式摄像机。

电视:带 HDMI 输入端口的高清电视

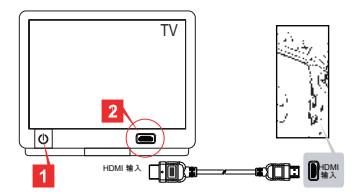

#### 仅针对特定型号。关于详细规格信息,请参见包装箱上的标注。 针对特定型号。关于详细规格信息,请参见包装箱上的标注。

- 1. 打开您的高清电视。
- 2. 将 HDMI 电缆的 HDMI 接口(较大的一端)连接至高清电视。
- 3. 打开便携式摄像机。
- 4. 将 HDMI 电缆的另一端连接至便携式摄像机。
- 5. 将高清电视切换到"HDMI 输入"模式。

#### ● 向计算机复制文件

请注意,视频剪辑是以 MP4 格式录制的。要在 PC 中查看这些视频,您可能需要安装一些特殊程 序。首次使用时,请安装打包光盘中的软件。

1. 打开便携式摄像机。

2. 使用 USB 电缆将便携式摄像机连接至计算机。

**4 默认设为"磁盘"模式。 当连接到 PC 时, 便携式摄像机将自动进入 Disk**(磁盘) (可换磁盘)模式。

如果您想要更改设置,请参阅"高级设置"部分了解详细信息。

### ● 将便携式摄像机作为网络摄像头(★)

使用 PC 相机

安装软件

随附的光盘含有 PC 相机驱动程序,使用 PC 相机前请先安装驱动程序。

启动应用程序

1. 将便携式摄像机连接至计算机。 打开计算机,然后将随附的 USB 电缆连接至计算机的 USB 端口。 确保接头和端口正确对齐。

2. 切换到 Camera (相机)模式 将 USB 电缆的另一端连接至便携式摄像机。 打开便携式摄像机的电源,屏幕上将出现下列各 项: 1):PC Cam(PC 相机)

2):Disk(磁盘)(可换磁盘)

选择 [PC Cam] (PC 相机), 然后按 OK (确定) 按钮以确认。

3. 启动 PC 相机。

正确连接便携式摄像机且 PC 检测到设备后,您就可以启动所需的软件(如 MSN Messenger 或 Yahoo Messenger)以使用 PC 相机功能。

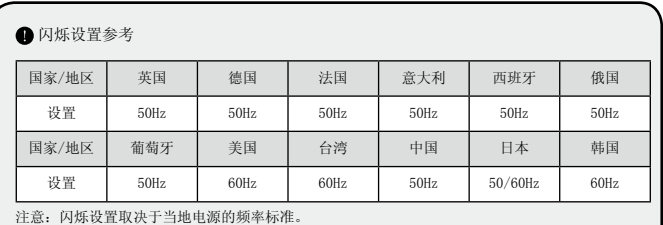

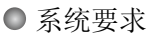

Mac OS X:

- CPU:1.8 GHz PowerMac G5 或更快的 Macintosh 计算机;1.83 GHz Intel 双核处理器或更 快的处理器
- 系统内存:至少 256MB
- 图形卡:64 MB 或更大的视频卡
- CD-ROM 速度:4X 或更高
- 软件:H.264 解码器(Quick Time Player 7.4.1 或更高)
- 其它:USB 端口

Windows:

- 操作系统:Windows XP Service Pack 2 或 Vista
- CPU:2.8 GHz Pentium 4 或更高
- 系统内存: 至少 512 MB 内存
- 图形卡:64 MB 或更大的视频卡
- CD-ROM 速度:4X 或更高
- 软件:H.264 解码器(Quick Time Player 7.4.1 或更高)
- 其它: USB 端口

注意:规格如有更改,恕不另行通知。

疑难解答

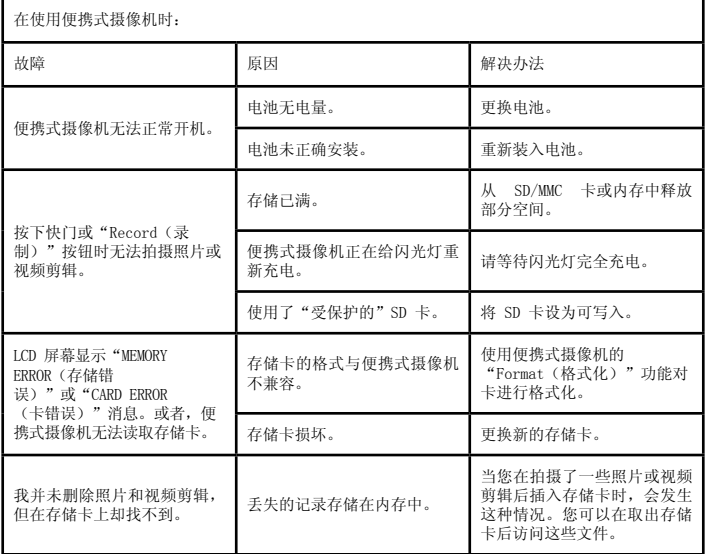

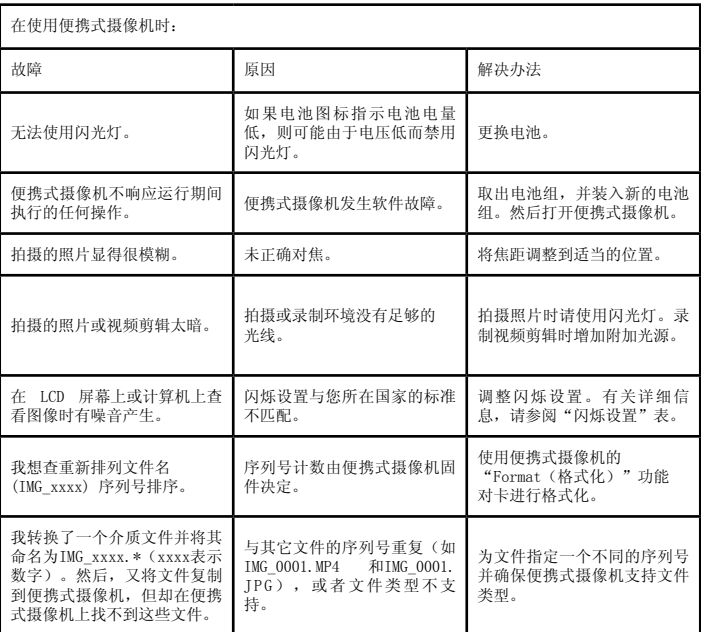

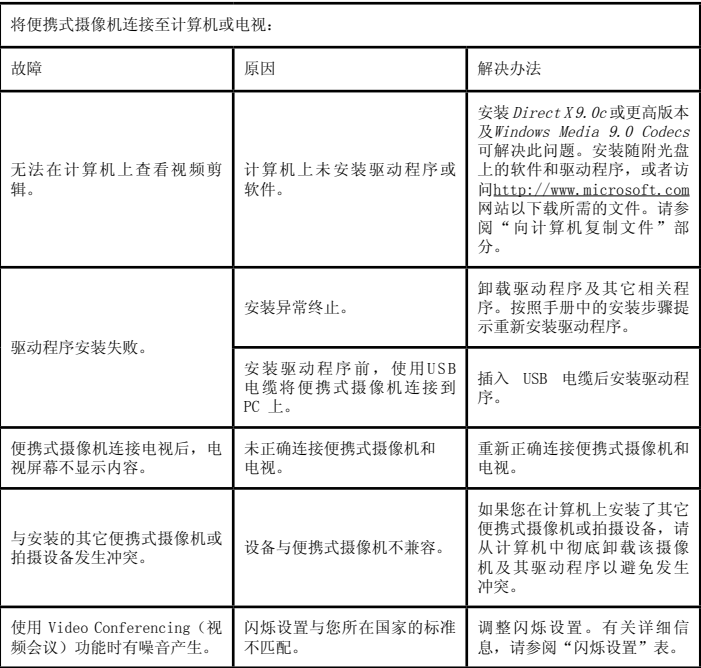

本手册中的内容如有更改,恕不提前通知。

ユーザーズマニュアル ユーザーズマニュアル

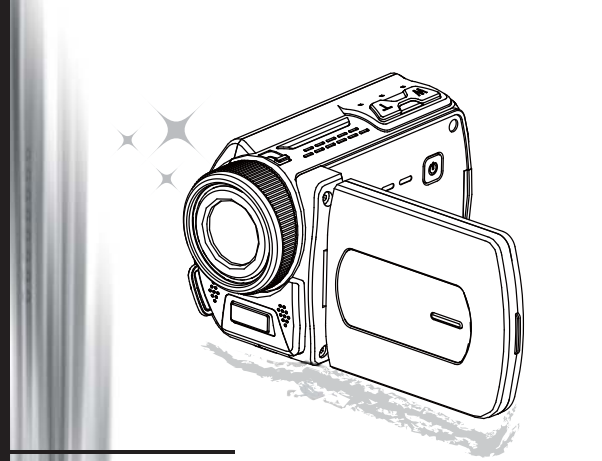

# ハイ・デフィニション・カムコーダ

ようこそ 当社製品をお選びいただき、ありがとうございます。 ご使用になる前に、次の説明をお読みください。

#### **FCC Compliance Statement**

FCC Compliance Statement<br>This device complies with Part 15 of the FCC Rules. Operation is subjected  $\int_{0}^{\sqrt{N}C\Lambda T I O N} C_{Q_{\frac{1}{2}}}$ <br>interference cond (20) this device may not cause because  $\int_{0}^{\sqrt{N}C\Lambda T I O N} C_{Q_{\frac{1}{2}}}$ to the following two conditions: (1) this device may not cause harmful interference, and (2) this device must accept any interference received including interference that may cause undesired operation.

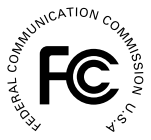

This equipment has been tested and found to comply with limits for a Class B digital device, pursuant to Part 15 of the FCC rules. These limits

are designed to provide reasonable protection against harmful interference in residential installations. This equipment generates, uses, and can radiate radio frequency energy, and if not installed and used in accordance with the instructions, may cause harmful interference to radio communications.

However, there is no guarantee that interference will not occur in a particular installation. If this equipment does cause interference to radio or television equipment reception, which can be determined by turning the equipment off and on, the user is encouraged to try to correct the interference by one or more of the following measures:

- Reorient or relocate the receiving antenna.
- Move the equipment away from the receiver.

Plug the equipment into an outlet on a circuit different from that to which the receiver is connected.

- Consult the dealer or an experienced radio/television technician for additional suggestions.

準拠性に対し責任を負う当事者により明示的に許可されていない装置に対する変更または改造 は、当該装置を使用するお客様の権利の喪失につながる場合があります。

#### 安全上の注意

- 1. 保証が無効になりますので、カムコーダを落としたり、穴を開けたり、分解したりしない でください。
- 2. 水分を避け、手を乾かしてから使用してください。<br>3. カムコーダを高温や直射日光にさらさないでくださ
- カムコーダを高温や直射日光にさらさないでください。カムコーダの故障につながる場合 があります。
- 4. カムコーダの取り扱いにはご注意ください。カムコーダ本体を強く押さないでください。<br>5.安全のため、嵐や雷の中でカムコーダを使用しないでください。
- 5. 安全のため、嵐や雷の中でカムコーダを使用しないでください。
- 6. 異なる仕様の電池を使用しないでください。重大な破損が発生する場合があります。
- 7. 長期間使用しないときは電池を外してください。バッテリの劣化がカムコーダの機能に影 響する場合があります。
- 8. 漏れや変形が発見された場合は電池を取り外してください。
- 9. 製造元により提供されている付属品のみを使用してください。
- 10. 幼児の手の届かないところにカムコーダを保管してください。
- 11. 誤った型式の電池に交換すると爆発する危険があります。
- 12. 使用済みの電池は指示に従って廃棄してください。

 $\epsilon$ 

本製品を廃棄する場合は、すべてのコン ポーネントをリサイクルしてください。 電池と充電式バッテリは家庭ゴミとして 捨てないでください。 地域で指定され たリサイクル収集所にお持ちください。 環境保護にご協力下さい。

カムコーダの準備

### ● カムコーダのパーツを知る

 電源ボタン 方向ボタン: 左/モード/終了ボタン 上ボタン/EV comp. ホットキー 右/メニュー/OK ボタン フラッシュホットキー 下ボタン/スナップモードホットキー 状態 LED インジケータ リストストラップホルダ (背面) 録画ボタン シャッターボタン 再生ボタン コネクタカバー LCD ディスプレイ スピーカー ズームイン/音量アップボタン ズームアウト/音量ダウンボタン HDMI 出力コネクタ TV 出力コネクタ/イヤホン USB ポート 三脚ソケット メモリカードカバー / SD/MMC カードスロット フォーカススイッチ レンズ フラッシュストロボ マイクロフォン リストストラップホルダ (前部) \* 電池コンパートメントカバーとロッ クについては、「電池の挿入」セク ションを参照してください。

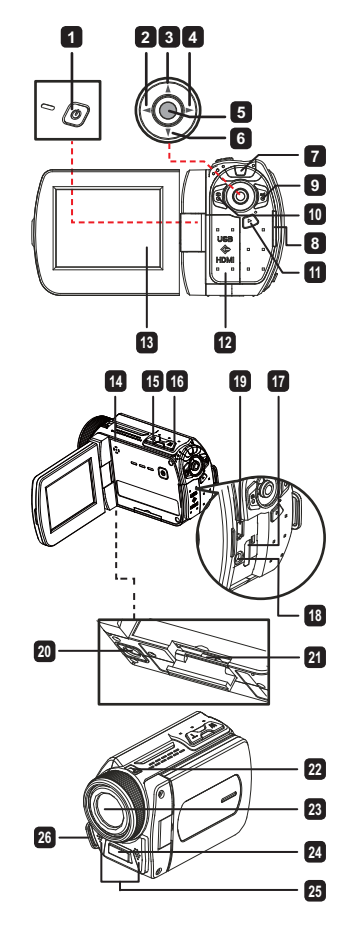

 **特定のモデルのみ。仕様の詳細についてはパッケージに印刷された説明書きをご覧ください。**

 $\bigcirc$  雷池の插入( $\bigstar$ )

1. ラッチをスライドさせ、電池コンパートメントのカバーを取り外します。

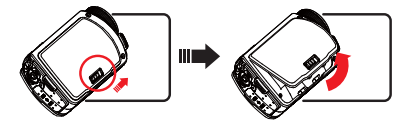

2. カムコーダの仕様に基づいて、次のように電池を入れます: AA電池付属のカムコーダ

電池コンパートメントに表示された (+) (-) 方向に従って 4 本のAA電池を入れます。

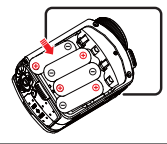

■ 異なる種類またはブランドの電池を一緒に使用したり、古い電池と新しい電池を混合 したりしないでください。

リチウム電池付属のカムコーダ

矢印で示された方向にリチウム電池のコネクタ端を挿入し、金属端子がコンパートメント内の 端子に揃っていることを確認してください。

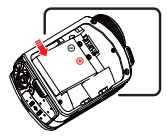

3. カバーを取り付けます。

### ● SD/MMC カードの挿入(★)

このカムコーダにはストレージ用にビルトインの内蔵メモリがありますが、SD/MMC メモリカード を入れてカムコーダのメモリ容量を拡張することができます。

- 1. 図に示す通りにメモリカードカバーを持ち上げます。
- 2. 示された方向にカードを挿入し、カードがスロットの奥に届くまで差込みます。
- 3. カードが正しく挿入されると、画面上に ( ) アイコンが表示され、内蔵メモリがアクセス不能に なります。

カードを取り出すときは、カードを押してリリースし、そっと引き出します。

★ 特定のモデルのみ。仕様の詳細についてはパッケージに印刷された説明書きをご覧ください。

- 4. カバーを戻します。
	- \* 新しいメモリカードを使用するときは、カムコーダまたはその他デバイスを使ってカードを フォーマットすることを推奨します。
	- \* カムコーダは挿入されたメモリカードをメインストレージメディアとして使用します。 挿入 されたカードを取り出したときのみ、内蔵メモリに保存されたファイルにアクセスできるよ うになります。

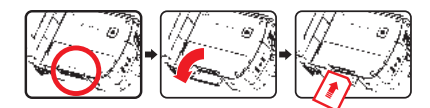

#### **USB アダプタの使用 (★)**

アダプタの一端をカムコーダに接続し、他端を電源コンセントに接続します。 USB アダプタが正しく差し込まれると、カムコーダの仕様に基づいて次の状況が発生します:

リチウム電池付属のカムコーダ

初めてお使いになるときは、バッテリを8時間以上充電してください。

1. 付属ACアダプタの一方の端をビデオカメラのUSBポートに、もう一方の端をコンセントに接続 します。

または

付属USBケーブルの一方の端をビデオカメラのUSBポートに、もう一方の端を電源の入ったコン ピュータに接続します。ビデオカメラの電源は切ってください。

- 2. 充電ランプが赤くなり、充電が開始します。
- 3. バッテリパックが完全に充電されると、充電ランプが消えます。

**● PC から電池を充電するときは、ビデオカメラの雷源を切ってください。雷源を入れ** たまま充電すると、充電は停止します。

#### リストストラップの取り付けと調整

図に示すように、カムコーダ前部のストラップホルダにストラップを取り付け、ストラップの他 端をカムコーダ背面のストラップホルダに取り付けます。 1. リストストラップの布を開きます。

2. 手の大きさに合わせてストラップの長さを調整します。

3. リストストラップの布を閉じて固定します。

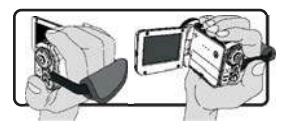

#### ● 雷源のオン/オフ

カムコーダの電源を入れるには、LCD パネルを開くか、電源ボタンを押します。 カムコーダの電源を切るには、LCD パネルを閉じるか、電源ボタンを押します。

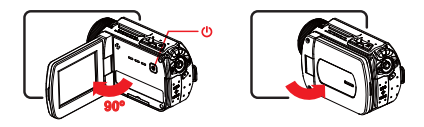

■上記の手順を行っても雷源が入らない場合は、次が正しく行われているか確認してく ださい: 電池が正しく挿入されているか。 挿入された電池に十分な容量があるか。 **[**自動オフ**]** 設定によって一定時間アイドル状態が続くとカムコーダの電源が切れる ことがあります。

# ● モード選択

1. カムコーダの電源を入れます。

2. 上ボタンまたは下ボタンを使い、希望の項目を選択します。

3. 確定するには右ボタンを押します。

4. 終了するには左ボタンを押します。

### ● 画面の言語選択

電源オン→ 設定モードに入る→ 言語項目を選択する→ 上ボタンまたは下ボタンを押して言語を選 択する→ 右ボタンを押して確定します。

#### 日付と時間の設定

電源オン→ 設定モードに入る→ 時計項目を選択→ 上ボタンまたは下ボタンを押して YY/MM/DD と HH:MM 欄の数字を選択→ 右ボタンを押して各欄を確定→ 左ボタンを押して終了します。

● 雷池容量インジケータの表示

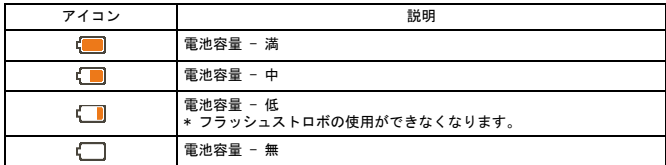

注意: 突然の電池切れを回避するため、アイコンが低電池容量を示しているとき、電池を交 換することを推奨します。

#### ● 画面上のアイコンを知る

カメラモード:

**1** モードアイコン (カメラ モード) **2** 撮影数 **3** 露出 ■ フラッシュモード **5** スチール解像度 **6** ビデオ解像度 **7** メモリカード挿入済み **8** 電池容量 **9** 手振れ補正 **<sup>10</sup>** フォーカスタイプ **<sup>11</sup>** 効果 **<sup>12</sup>** ホワイトバランス **<sup>13</sup>** スナップモード

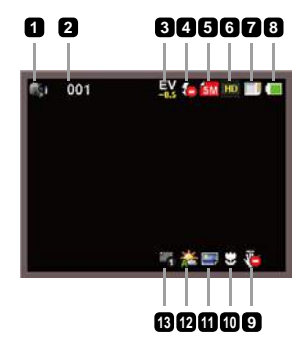

再生モード:

 モードアイコン(再生モード) 現在 / 合計撮影数 ファイル形式 メモリカード挿入済み 電池容量 録画時間

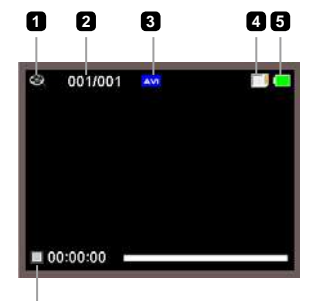

$$
\dot{\textbf{G}}
$$

音声モード:

- モードアイコン(音声モード)
- 録音数
- メモリカード挿入済み
- 電池容量
- 音声レコーダ

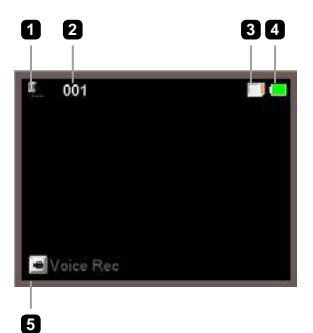

### ● ビデオクリップの録画

- 1. 適切な設定にフォーカスを設定します。 通常、ほとんどの録画条件に対してフォーカスを ( ▲▲ ) に設定することができます。 接写のときのみ(●) を選択します。
- 2. 録画を開始するには録画ボタン ( nat ) を押します。
- 3. ズームボタン ( T / W ) を押すと画面のズームインとズームアウトができます。
- 4. 右ボタンを押すと一時停止ができ、左ボタンを押して再開することができます。
- 5. 録画を停止するには録画ボタン (mst) をもう一度押します。

#### ● スチール写真の撮影

- 1. 適切な設定にフォーカスを設定します。 通常、ほとんどの 録画条件に対してフォーカスを ( ← ) に設定すること ができます。 接写のときのみ ( ) を選択します。
- 41 50cm  $\sim \infty$  $30cm \sim 50cm$
- 2. ズームボタン ( T / W ) を押すと画面のズームインとズ ームアウトができます。
- 3. シャッターボタンを押してスチール写真を撮ります。

# オーディオクリップの録音

- 1. 音声モードに入ります。
- 2. 録音を開始するには録画ボタン ( gat) を押します。
- 3. 右ボタンを押すと一時停止ができ、左ボタンを押して再開することができます。
- 4. 録音を停止するには録画ボタン ( nat) をもう一度押します。

#### ● 再生

- 1. 再生モード (▶)に入ります。
- 2. 最後に撮影された写真、録画されたビデオクリップ、録音された音声クリップが再生されます。
- 3. ファイル間を切り替えるには上ボタンまたは下ボタンを押します。
- 4. 選択したファイルが表示されるか、自動的に再生が開始されます。

### **● MP3音楽の再生(★)**

MP3ファイルをカムコーダにコピーする

MP3音楽を再生する前に、まずMP3ファイルをカムコーダにコピーする必要があります。

1. カムコーダをPCに接続します。

カムコーダをオンにし、USBケーブルを使用してカムコーダをPCに接続します。

2. ファイルをカムコーダにコピーします。

カムコーダをPCに接続した後、[マイコンピュータ]をダブルクリックすると、リムーバブルデ ィスクが表示されます。再生するには、MP3ファイルを「MP3」フォルダにコピーしてくださ い。

**●MP3モードでは、LCDパネルを閉じてもビデオカメラはオフになりません。ビデオカメ** ラをオフにするには、 電源 ボタン (() を3秒間押し続けてください。

#### MP3モードで音楽を再生する

- 1. 左ボタンを押します。
- 2. ( ▲/ ♥ )ボタンを使用して、「ミュージック」モードを選択します。
- 3. 右ボタンを押して確認します。

#### MP3モードの操作

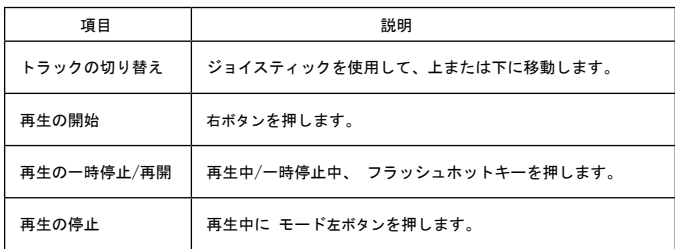

# ●設定メニューオプション

メニュー項目にはカムコーダの機能を微調整するためのいくつかのオプションがあります。 次の表にメニュー操作の詳細を示します:

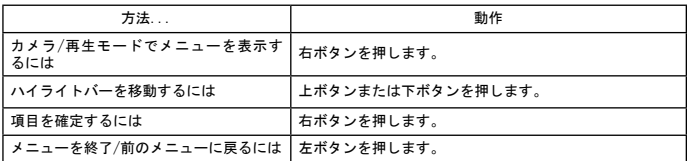

# カメラモードでのメニューオプション

#### 電源オン→ カメラモードに入る→ 右ボタンを押します。

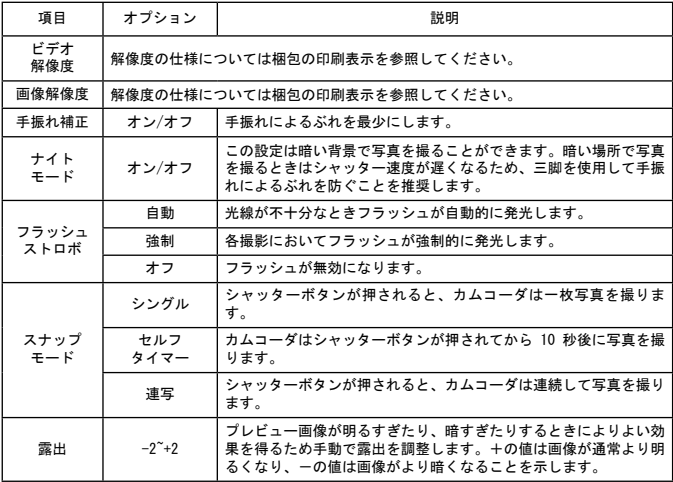

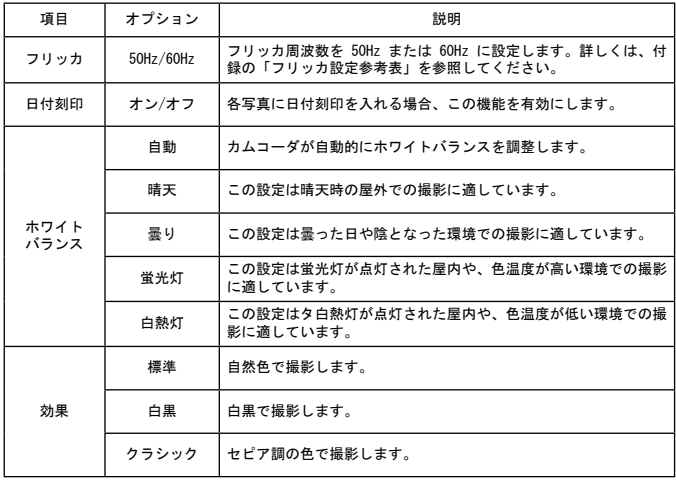

「ビデオ解像度」と「画像解像度」のメニュー項目はモデルによって異なります。 詳しい仕 様については梱包の印刷表示を参照してください。

# ● 再生モードでのメニューオプション

電源オン→ 再生モードに入る→ 右ボタンを押します。

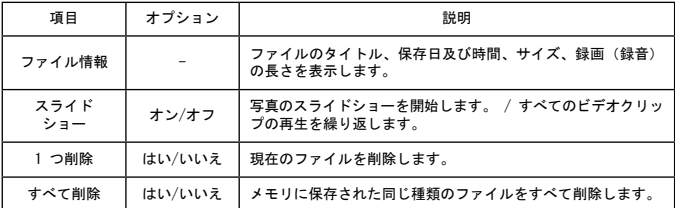

●設定モードでのメニューオプション

電源オン→ 設定モードに入る→ 右ボタンを押します。

| 項目            | オプション                | 説明                                                                                          |
|---------------|----------------------|---------------------------------------------------------------------------------------------|
| ビープ音          | オン/オフ                | ビープ音をオン/オフにします。                                                                             |
| スタートアップ       | メニュー                 | デフォルトの開始画面を使用します。                                                                           |
|               | カメラ                  | カメラモードを開始画面として使用します。                                                                        |
| 自動オフ          | オフ<br>1 分/3 分/<br>5分 | どのくらいの間カムコーダのアイドル状態が続くと自動的に<br>シャットダウンするかを設定します。 [オフ] に設定すると、カ<br>ムコーダは電源がなくなるまでオンの状態が続きます。 |
| AV $\mp - 5$  | イヤホン                 | イヤホンから音声を再生します。                                                                             |
|               | AV 出力                | カムコーダのスピーカーを使用します。                                                                          |
| テレビタイプ        | <b>NTSC</b>          | テレビシステム互換性を NTSC に設定します。 このオプショ<br>ンはアメリカ、台湾、日本、韓国の地域に適しています。                               |
|               | PAL                  | テレビシステム互換性を PAL に設定します。 このオプション<br>はドイツ、イギリス、イタリア、オランダ、中国、日本、香港<br>に適しています。                 |
| USB $\pm - 5$ | PC カメラ               | コンピュータに接続されると、カムコーダが自動的にカメラ<br>(PC カメラ) モードに入ります。                                           |
|               | ディスク                 | コンピュータに接続されると、カムコーダが自動的にディスク<br>(リムーバブルディスク) モードに入ります。                                      |
| 言語            |                      | OSD に使用する言語を選択できます。                                                                         |

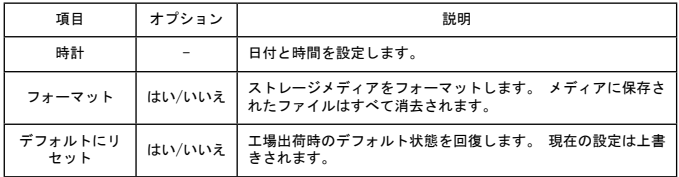

### **●標準のテレビ及び HDTV へのエクスポート**

リアルタイムディスプレイには、付属品の AV ケーブルでカムコーダとテレビを接続します。 テレビ上に直接ビデオクリップやスチール写真、音声録音をディスプレイし、友人や家族と共 有することができます。

テレビ:従来型 CRT テレビ

**▲ テレビシステムはエリアによって異なります。TV 出力設定を調整する必要が** ある場合、詳しくは「詳細設定」セクションを参照してください。(台湾: NTSC; アメリカ: NTSC; ヨーロッパ: PAL; 中国 PAL

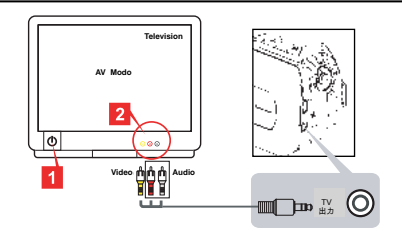

1. テレビの電源を入れ、テレビを AV モードに切り替えます。

- 2. AV ケーブルの音声端とビデオ端をテレビに接続します。
- 3. カムコーダの電源を入れます。
- 4. AV ケーブルの他端をカムコーダに接続します。

テレビ:HDMI 入力ポート付 HDTV

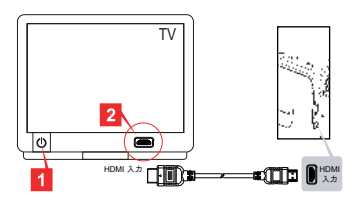

★ 特定のモデルのみ。仕様の詳細についてはパッケージに印刷された説明書きをご覧ください。

1. HDTV の電源を入れます。

- 2. HDMI ケーブルの HDMI-in コネクタ(大きいほうの一端)を HDTV に接続します。
- 3. カムコーダの電源を入れます。
- 4. HDMI ケーブルの他端をカムコーダに接続します。
- 5. HDTV を「HDMI 入力」モードに切り替えます。

#### コンピュータにファイルをコピーする

ビデオクリップは MP4 形式で録画されていることにご注意ください。コンピュータ上でこれら ビデオクリップを見るには、いくつか特別なプログラムをインストールする必要がある場合が あります。初めて使用する場合、付属の CD のソフトウェアをインストールしてください。

- 1. カムコーダの電源を入れます。
- 2. USB ケーブルでカムコーダとコンピュータを接続します。
	- ■デフォルトでは「ディスクモード」に設定されています。コンピュータに接続さ れると、カムコーダが自動的にディスク(リムーバブルディスク)モードに入 ります。
	- 設定を変更したい場合、詳しくは「詳細設定」セクションを参照してください。

# $\bigcap$ ウェブカメラとしてカムコーダを使う $(\bigstar)$

#### PC カメラ使用

ソフトウェアのインストール

PC カメラのドライバが付属の CD に含まれているため、PC カメラを使用する前にドライバをイ ンストールしてください。

アプリケーションの起動

- 1. カムコーダをコンピュータに接続します。 コンピュータの電源を入れ、付属の USB ケーブルをコンピュータの USB ポートに接続しま す。コネクタとポートが正しく揃っているか確認してください。
- 2. カメラモードに切り替えます。 USB ケーブルの他端をカムコーダに接続します。 カムコーダの電源を入れると画面上に次の項 目が表示されます:
	- 1): PC カメラ
	- 2): ディスク(リムーバブルディスク)
	- [PC カメラ] を選択し、OK ボタンを押して確定します。
- 3. PC カメラを起動します。
	- カムコーダを正しく接続し、コンピュータに検出させた後、お好みのソフトウェア(MSN メッ センジャーや Yahoo メッセンジャーなど)を起動して PC カメラ機能を使用することができま す。

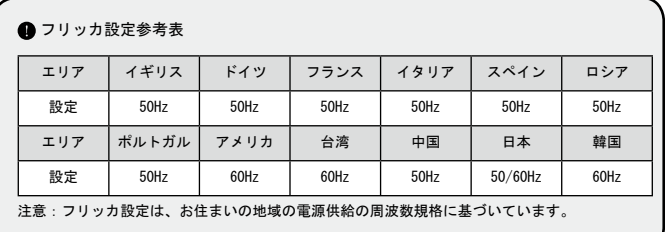

### ● システム要件

#### **Mac OS X:**

- · CPU : 1.8 GHz PowerMac G5 またはより高速のマッキントッシュコンピュータ; 1.83 GHz Intel Core Duo またはそれ以上
- · システム RAM : 最低 256MB の RAM
- グラフィックカード:64 MB またはそれ以上のビデオカード
- · CD-ROM 速度: 4X 以上
- ソフトウェア: H.264 デコーダ (Quick Time プレイヤー 7.4.1 以上)
- その他: USB ポート

#### **Windows:**

- オペレーティングシステム: Windows XP Service Pack 2 または Vista
- CPU : 2.8 GHz Pentium 4 またはより高速のプロセッサ
- システム RAM : 最低 512 MB の RAM
- · グラフィックカード: 64 MB またはそれ以上のビデオカード
- · CD-ROM 速度: 4X 以上
- ソフトウェア: H.264 デコーダ (Quick Time プレイヤー 7.4.1 以上)
- その他 : USB ポート
- 注意:仕様は予告なく変更される場合があります。

トラブルシューティング

ユージの使用時

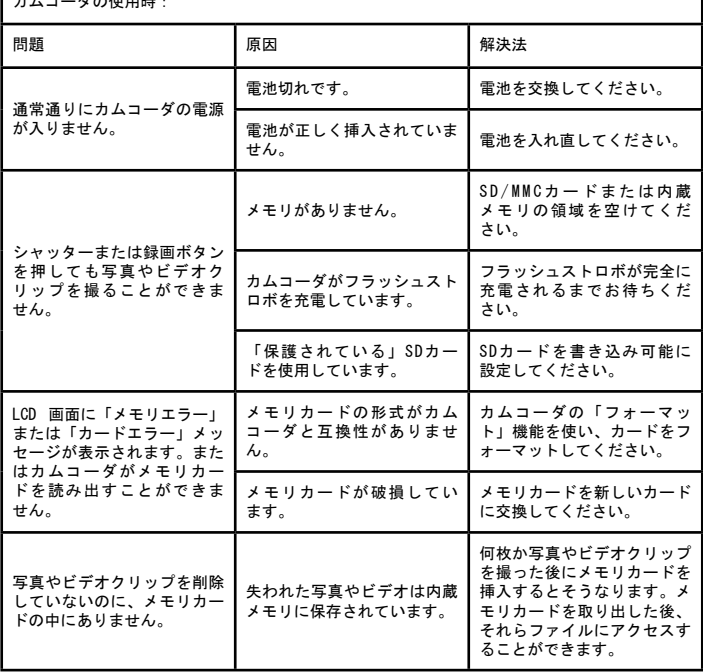

٦

ホムコーダの使用時:

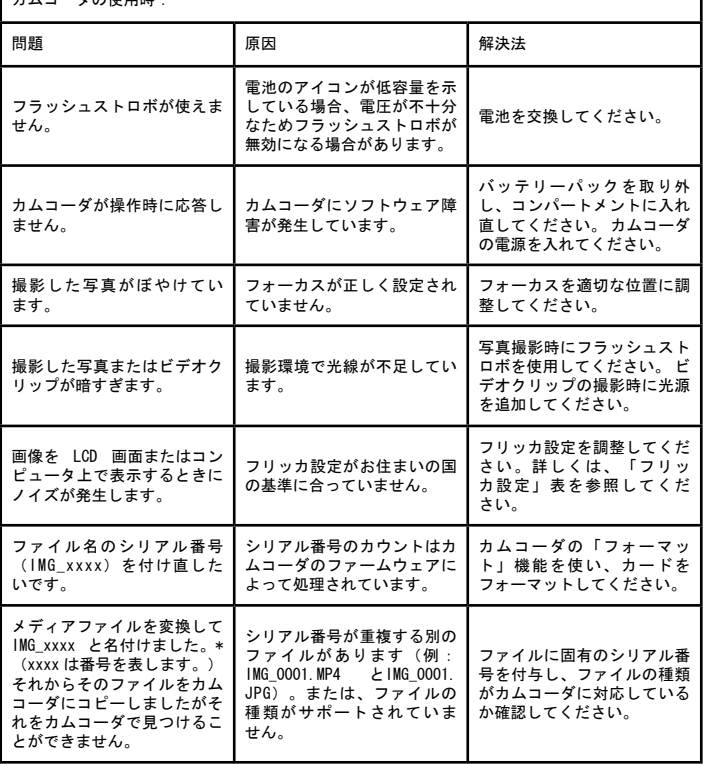

1

**コース**<br>ホノコーダキョンピュータナセサニレビに接続するとき:

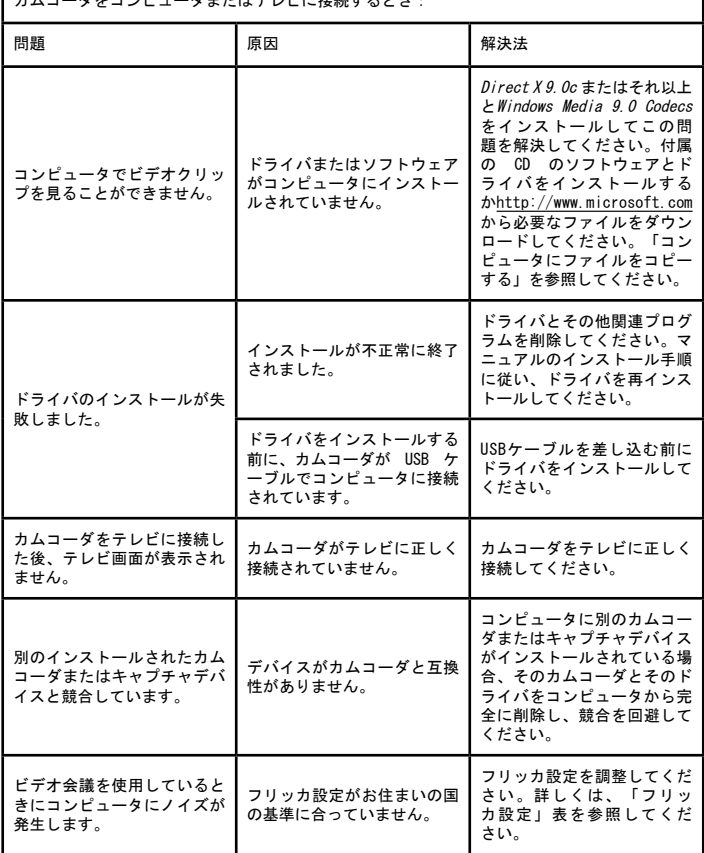

1

本マニュアルの内容は予告なく変更される場合があります。
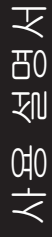

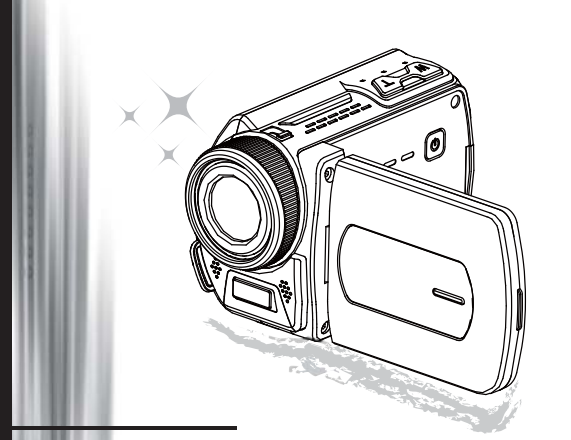

# 고화질 HD 캠코더

환영합니다. 저희 제품을 선택해 주셔서 감사합니다. 사용하시기 전에 다음 규정을 주의해서 읽어주십시오.

#### FCC Compliance Statement

المجمع المستعدد المستعدد المستعدد المستعدد المستعدد المستعدد المستعدد المستعدد المستعدد المستعدد المستعدد المس<br>This device complies with Part 15 of the FCC Rules. Operation is subjected<br>interference can in the device in t to the following two conditions: (1) this device may not cause harmful interference, and (2) this device must accept any interference received, including interference that may cause undesired operation.

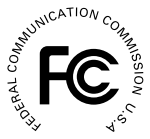

This equipment has been tested and found to comply with limits for a Class B digital device, pursuant to Part 15 of the FCC rules. These limits

are designed to provide reasonable protection against harmful interference in residential installations. This equipment generates, uses, and can radiate radio frequency energy, and if not installed and used in accordance with the instructions, may cause harmful interference to radio communications.

However, there is no guarantee that interference will not occur in a particular installation. If this equipment does cause interference to radio or television equipment reception, which can be determined by turning the equipment off and on, the user is encouraged to try to correct the interference by one or more of the following measures:

- Reorient or relocate the receiving antenna.
- Move the equipment away from the receiver.

Plug the equipment into an outlet on a circuit different from that to which the receiver is connected.

Consult the dealer or an experienced radio/television technician for additional suggestions.

규격 위원회의 명시적 승인없이 기기를 개조하거나 변경하면 기기에 대한 사용 권한을 박탈당 할 수 있습니다.

#### 안전 주의 사항

- 1. 캠코더를 떨어뜨리거나 파손하거나 분해하지 마십시오. 이러한 결함 사항은 보증이 적용되 지 않습니다.
- 2. 액체에 접촉하지 마십시오. 젖은 손으로 기기를 조작하지 마십시오.
- 3. 캠코더를 고온 또는 직사광선에 노출시키지 마십시오. 캠코더가 손상될 수 있습니다.
- 4. 캠코더를 주의해서 취급하십시오. 캠코더 몸체를 과도하게 누르지 마십시오.
- 5. 안전을 위해 뇌우나 낙뢰가 발생할 경우에는 캠코더를 사용하지 마십시오.
- 6. 다른 사양의 배터리를 사용하지 마십시오. 심각한 손상을 일으키는 잠재적인 원인이 될 수 있습니다.
- 7. 캠코더를 장기간 사용하지 않을 때는 배터리를 분리해 두십시오. 성능이 저하된 배터리는 캠코더의 기능에 영향을 줄 수 있습니다.
- 8. 누액 또는 변형의 조짐이 보이는 배터리는 제거하십시오.
- 9. 제조업자가 제공한 액세서리만 사용하십시오.
- 10. 캠코더를 어린이 손이 닿지 않는 곳에 보관하십시오.
- 11. 올바르지 않은 배터리로 교체하면 폭발의 위험이 있습니다.
- 12. 수명이 다한 배터리는 지침에 따라 폐기하십시오.

 $\epsilon$ 

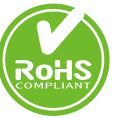

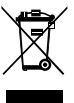

제품 수명이 다한 경우 모든 부품을 되도 록 재활용 하십시오.

배터리 및 충전 배터리는 가정용 쓰레기 와 함께 버 리면 안 됩니다. 해당 지역의 재활용 시설에서 재활 용하십시오.

분리 폐기로 환경을 보호할 수 있습니다.

# 캠코더 준비

### ● 캠코더 각 부분 명칭

 전원 버튼 방향 버튼: 왼쪽/모드/종료 버튼 위쪽 버튼/EV comp. 단축키 오른쪽/메뉴/확인 버튼 플래시 단축키 아래쪽 버튼/스냅 모드 단축키 상태 LED 표시등 손목 스트립 홀더 (뒤) 레코드 버튼 셔터 버튼 재생 버튼 커넥터 덮개 LCD 디스플레이 스피커 줌 확대/볼륨 높임 버튼 줌 축소/볼륨 낮춤 버튼 HDMI 출력 커넥터 TV-출력 커넥터/이어폰 USB 포트 삼각대 연결부 메모리 카드 덮개 / SD/MMC 카드 슬롯 초점 스위치 렌즈 플래시 스트로브 마이크 손목 스트랩 홀더 (앞) \* 배터리 수납부의 덮개와 잠금 장치에 대한 설명은"배터리 설치"부분을 참조하십시오.

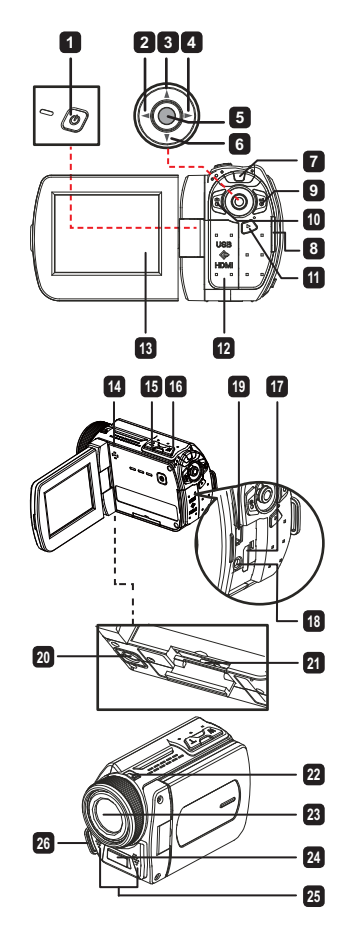

 $\bigcirc$  배터리 설치 $(\bigstar)$ 

1. 걸쇠를 밀어 배터리 수납부 덮개를 여십시오.

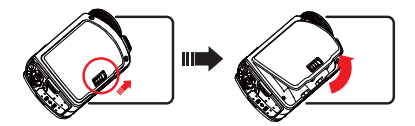

2. 캠코더 사양에 따라 배터리를 설치하십시오:

AA 배터리 제공 캠코더

4 개의 AA 배터리를 수납부 안의 (+) (-) 방향에 맞춰 설치하십시오.

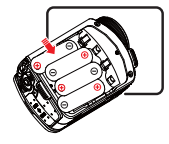

다른 유형 또는 상표의 배터리를 함께 사용하거나 사용했던 배터리와 새 배터리를 혼합해서 사용하지 마십시오.

리튬 배터리 제공 캠코더

그림과 같이 리튬 배터리의 커넥터 끝을 화살표 방향으로 밀어 넣고 배터리의 금속 접촉면과 수납부 안의 금속 접촉면이 제대로 연결되어 있는지 확인하십시오.

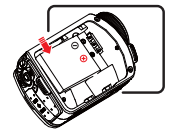

3. 덮개를 다시 닫으십시오.

# $\bigcirc$  SD/MMC 카드 삽입 (★)

캠코더에는 기본적으로 메모리가 내장되어 있지만, SD/MMC 메모리 카드를 삽입하여 메모리 용량 을 확장할 수 있습니다.

1. 그림과 같이 메모리 카드 덮개를 들어올리십시오.

2. 카드가 슬롯 끝에 닿을 때까지 표시된 방향으로 삽입하십시오.

3. 카드가 성공적으로 삽입되면 아이콘 ( )이 스크린에 나타나고 내장 메모리에는 액세스 할 수 없게 됩니다.

카드를 제거하려면 카드를 눌러 잠금을 해제하고 조심해서 빼내십시오.

- 4. 덮개를 다시 덮으십시오.
	- \* 새 메모리 카드를 사용할 경우에는 캠코더 또는 다른 장치로 카드를 포맷할 것을 권장합니다.
	- \* 캠코더는 삽입된 메모리 카드를 주요 저장 매체로 사용하게 됩니다. 삽입된 카드를 제거했을 때에만 내장 메모리에 저장된 파일에 액세스할 수 있습니다.

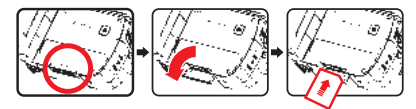

USB 어댑터 사용  $(\bigstar)$ 

어댑터의 한쪽 끝을 캠코더에 연결하고 다른 쪽 끝을 전원 콘센트에 연결하십시오. USB 어댑터가 연결되면 캠코더 사양에 따라 다음과 같은 상황이 발생합니다.

리튬 배터리 제공 캠코더

처음 사용할 때는 적어도 8시간 동안 전지를충전하십시오.

1. 공급된 AC 전원 어댑터의 한 쪽 끝을 캠코더의USB 포트에 연결하고 다른 쪽 끝을 벽면 콘센트에 연결하십시오.

또는

공급된 USB 케이블의 한 쪽 끝을 캠코더의 USB포트에 연결하고 다른 쪽 끝을 전원이 켜져 있는 PC에 연결하십시오. 캠코더 전원이 꺼져있는지 확인하십시오.

- 2. 충전 LED가 적색으로 바뀌고 충전이 시작됩니다.
- 3. 충전이 중단되거나 전지 팩이 완전히 충전되면 충전 LED가 녹색으로 바뀝니다.

PC를 사용하여 전지를 충전할 때는 캠코더를 켜지 마십시오. 그렇지 않으면 충전이 멈춥니다.

#### 손목 스트랩 부착 및 조절

그림과 같이 스트랩의 한쪽 끝을 캠코더 앞쪽의스트랩 홀더에 부착하고 다른 쪽 끝을 캠코더 뒤쪽의 스트랩 홀더에 부착하십시오.

1. 손목 스트랩의 천을 여십시오.

2. 스트랩 길이를 손바닥 크기에 맞게 조절하십시오.

3. 손목 스트랩의 천을 닫고 붙이십시오.

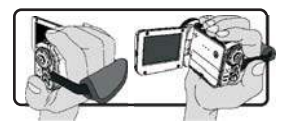

# 시작하기

# $\bigcirc$  저워 켜기/끄기

캠코더를 켜려면 LCD 패널을 열거나 전원 버튼을 누르십시오. 캠코더를 끄려면 LCD 패널을 닫거나 전원 버튼을 누르십시오.

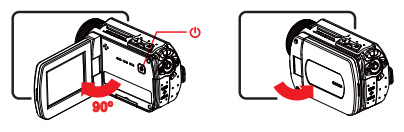

이상의 절차를 완료한 후에도 전원이 켜지지 않으면 다음 사항을 확인하십시오. 배터리가 올바르게 설치되어 있는지 확인합니다. 설치된 배터리의 잔량이 충분한지 확인합니다. [Auto Off (자동끄기)] 설정은 캠코더를 일정 시간 사용하지 않을 경우 전원을 자동으로 끌 수 있습니다.

 $Q$  모드 서택

1. 조이스틱을 사용하여 왼쪽 모드 메뉴를 입력.

2. 조이스틱을 사용하여 위아래로 이동합니다 원하는 항목을 선택합니다.

3. 조이스틱을 사용하여 오른쪽 확인.

4. 조이스틱을 사용하여 왼쪽 종료하려면.

### 스크린 언어 선택

전원 켜기 → Setting (설정) 모드 선택 → Language (언어) 항목 선택 → 위쪽 버튼 또는 아래쪽 버 튼을 눌러 언어 선택 → 오른쪽 버튼을 눌러 확인.

날짜 및 시간 설정

전원 켜기 → Setting (설정) 모드 선택 → Clock (시계) 항목 선택 → 위쪽 버튼 또는 아래쪽 버튼을 눌러 YY/MM/DD 및 HH:MM 영역 숫자 선택 → 오른쪽 버튼을 눌러 각 영역 확인 → 왼쪽 버튼을 눌 러 종료.

## ● 배터리 잔량 표시등

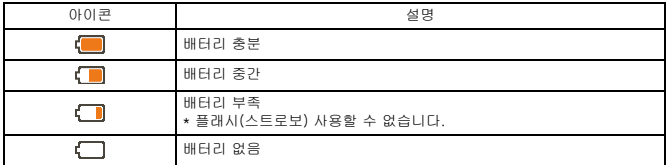

참고: 전원 공급 장치의 갑작스런 전원 공급 중단을 방지하기 위해 배터리 부족 아이콘이 나타 나면 배터리를 교체할 것을 권장합니다.

## 스크린에 표시되는 아이콘 이해

카메라 모드:

**1** 모드 아이콘 (카메라 모드) **2** 레코딩 번호 **3** 노출 **4** 플래시 모드 **5** 정지 해상도 **6** 비디오 해상도 **7** 메모리 카드 삽입됨 **8** 배터리 잔량 **9** 손떨림 방지 **<sup>10</sup>** 초점 테이프 **<sup>11</sup>** 효과 **<sup>12</sup>** 화이트 밸런스 **<sup>13</sup>** 스냅 모드

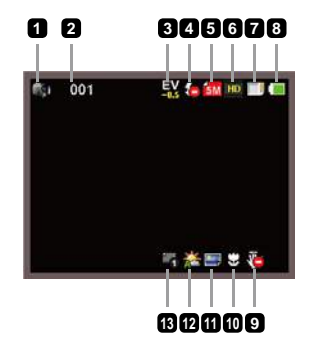

#### 재생 모드:

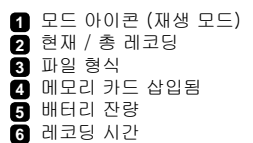

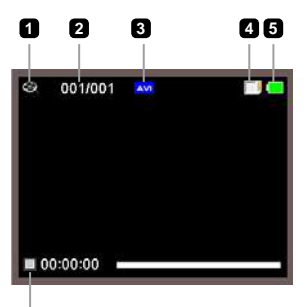

$$
\dot{\textbf{a}}
$$

#### 음성 모드:

- 모드 아이콘 (음성 모드) 레코딩 번호 메모리 카드 삽입됨 배터리 잔량
- 음성 녹음기

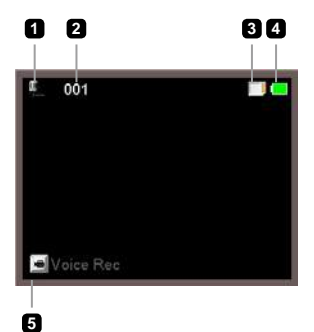

### ● 비디오 클립 레코딩

- 1. 초점을 적합한 설정으로 설정합니다. 일반적으로 대부분의 촬영 초점은 ( ^^) 로 설정합니다. ( ‰ ) 는 클로즈업 촬영에만 선택하십시오.
- 2. 레코드 버튼을 (mai) 눌러 촬영을 시작합니다.
- 3. 줌 버튼을  $(T / W)$  사용하여 스크린을 줌 확대 또는 줌 축소합니다.
- 4. 오른쪽 버튼을 눌러 일시 정지하고 왼쪽 버튼을 눌러 다시 녹음을 시작합니다.
- 5. 레코드 버튼을 ( met) 다시 눌러 녹화를 중지합니다.

### ● 사진 촬영

- 1. 초점을 적합한 설정으로 설정합니다. 일반적으로 대부분의 촬영 초점은 ( <sup>▲</sup> 1) 로 설정합니다. ( . . ) 는 클로즈업 촬영에만 선택하십시오.
- 2. 줌 버튼을 ( **T** / W ) 사용하여 스크린을 줌 확대 또는 줌 축소합니다.
- 3. 셔터 버튼을 ( ⓒ ) 눌러 사진을 촬영합니다.

### ● 오디오 클립 녹음

1. Voice (음성) 모드를 선택합니다. 2. 레코드 버튼을 ( nat) 눌러 녹음을 시작합니다. 3. 오른쪽 버튼을 눌러 일시 정지하고 왼쪽 버튼을 눌러 다시 녹음을 시작합니다. 4. 레코드 버튼을 ( mai) 다시 눌러 녹화를 중지합니다.

### ● 재생

- 1. Playback (재생) (▶ ) 모드를 선택합니다.
- 2. 마지막으로 촬영한 사진, 비디오 클립, 오디오 클립의 재생이 시작됩니다.
- 3. 위쪽 버튼 또는 아래쪽 버튼을 눌러 파일을 선택합니다.
- 4. 선택한 파일이 표시되거나 자동으로 재생이 시작됩니다.

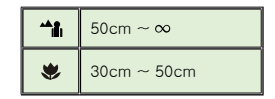

● MP3 음악 재생(★)

캠코더에 MP3 파일 복사하기

MP3 음악을 재생하려면 먼저 캠코더에 MP3 파일을 복사해야 합니다.

1. PC에 캠코더를 연결합니다.

캠코더를 켠 후 USB 케이블을 사용하여 PC에 캠코더를 연결하십시오.

2. 캠코더에 파일을 복사합니다.

PC에 캠코더를 연결한 후 "내 컴퓨터"를 두 번 클릭하면 이동식 디스크가 보입니 다. 재생을 위해 MP3 파일을 "MP3" 폴더에 복사하십시오.

### MP3 모드에서 LCD 패널을 닫아도 캠코더는 꺼지지 않습니다. 캠코더를 끄려면 전원 버튼( 心) 을 3초 동안 누르십시오.

#### MP3 모드에서 음악 재생하기

1. 조이스틱을 사용하여 왼쪽.

- 2. 조이스틱 버튼을 사용하여 "음악" 모드를 선택합니다.
- 3. 조이스틱을 사용하여 오른쪽 확인합니다.

#### MP3 모드에서 음악 재생하기

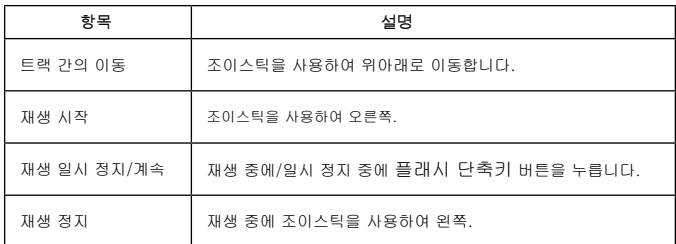

## ● 설정 메뉴 옵션

메뉴 항목의 옵션을 통해 캠코더 기능을 세부 조정할 수 있습니다. 다음 표는 메뉴 사용법을 정리한 것입니다.

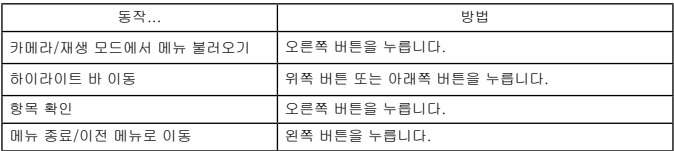

### ● 카메라 모드 메뉴 옵션

전원 켜기 → Camera (카메라) 모드 선택 → 조이스틱을 사용하여 오른쪽.

| 항목                            | 옵션                             | 설명                                                                                                    |
|-------------------------------|--------------------------------|----------------------------------------------------------------------------------------------------|
| Video Resolution<br>(비디오 해상도) | 해상도 사양은 포장 상자에 인쇄된 내용을 참조하십시오. |                                                                                                    |
| Still Resolution<br>(사진 해상도)  | 해상도 사양은 포장 상자에 인쇄된 내용을 참조하십시오. |                                                                                                    |
| Stabilizer<br>(손떨림 방지)        | On/Off<br>(켜기/끄기)              | 손 떨림으로 인한 번짐 현상을 최소화합니다.                                                                                           |
| Night Mode<br>(야경 모드)         | On/Off<br>(켜기/끄기)              | 이 설정으로 어두운 배경에서 사진을 촬영할 수 있습니다.<br>어두운 곳에서 사진을 촬영할 때는 셔터 속도가 느려지므로<br>손 흔들림으로 인한 번짐을 방지하기 위해 삼각대를 사용할<br>것을 권장합니다. |
| Flash Strobe<br>(플래시 스트로브)    | Auto (자동)                      | 조명이 부족할 때 자동으로 플래시가 발광합니다.                                                                                         |
|                               | Force (강제)                     | 촬영할 때마다 플래시가 강제로 발광합니다.                                                                                            |
|                               | Off (끄기)                       | 플래시가 비활성화됩니다.                                                                                                    |
| Snap Mode<br>(스냅 모드)          | Single<br>(한 번)                | 셔터 버튼을 누르면 사진 한 장이 촬영됩니다.                                                                                          |
|                               | Self-Timer<br>(셀프 타이머)         | 셔터 버튼을 누루면 10 초 후에 사진이 촬영됩니다.                                                                                      |
|                               | Continuous<br>(연속)             | 셔터 버튼을 누르면 사진 여러 장이 연속으로 촬영됩니다.                                                                                    |

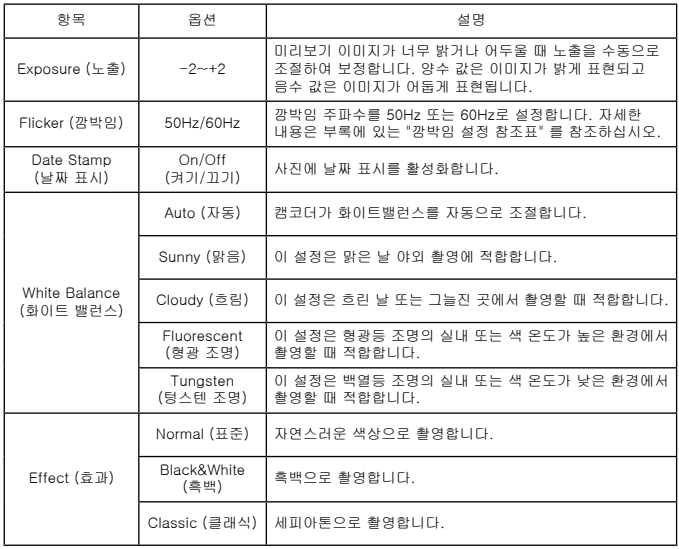

 "Video resolution (비디오 해상도) "와 "Still resolution (사진 해상도) " 메뉴 항목은 모델에 따라 다릅니다. 자세한 사양은 포장 상자에 인쇄된 내용을 참조하십시오.

# ○ 재생 모드 메뉴 옵션

전원 켜기 → Playback (재생) 모드 선택 → 조이스틱을 사용하여 오른쪽.

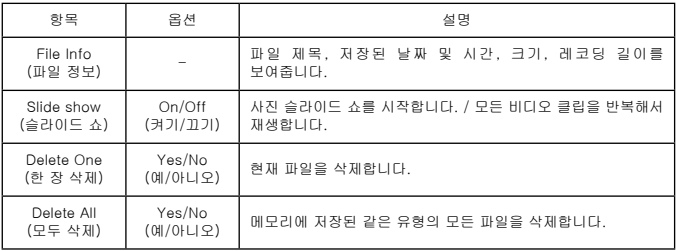

### ● 설정 모드 메뉴 옵션

전원 켜기 → Setting (설정) 모드 선택 → 조이스틱을 사용하여 오른쪽.

| 항목                  | 옵션                                                       | 설명                                                                                                 |
|---------------------|----------------------------------------------------------|----------------------------------------------------------------------------------------------------|
| Beep (비프음)          | On/Off<br>(켜기/끄기)                                        | 비프음 켜기/끄기를 활성화합니다.                                                                                 |
| Start up (시작)       | Menu (메뉴)                                                | 기본 시작 스크린을사용합니다.                                                                                   |
|                     | Camera<br>(카메라)                                          | 카메라 모드를 시작 스크린으로 사용합니다.                                                                            |
| Auto off<br>(자동 끄기) | Off (끄기)<br>1min/3min/<br>5 <sub>min</sub><br>(1분/3분/5분) | 캠코더를 사용하지 않을 때 자동으로 꺼지는 시간을 설정합니<br>다. [Off (끄기)] 를 설정하면 캠코더의 전원이 모두 소모될 때까<br>지 전원이 켜진 상태로 유지됩니다. |
| AV Mode<br>(AV 모드)  | Earphone<br>(이어폰)                                        | 이어폰을 통해 소리를 재생합니다.                                                                                 |
|                     | AV Out<br>(AV 출력)                                        | 캠코더의 스피커를 사용합니다.                                                                                   |
| TV Type<br>(TV 유형)  | <b>NTSC</b>                                              | TV 시스템 호환을 NTSC로 설정합니다. 이 옵션은 미국, 대만,<br>일본, 한국에 적합합니다.                                            |
|                     | PAI                                                      | TV 시스템 호환을 PAL로 설정합니다. 이 옵션은 독일, 영국, 이<br>탈리아, 네덜란드, 중국, 일본, 홍콩에 적합합니다.                            |

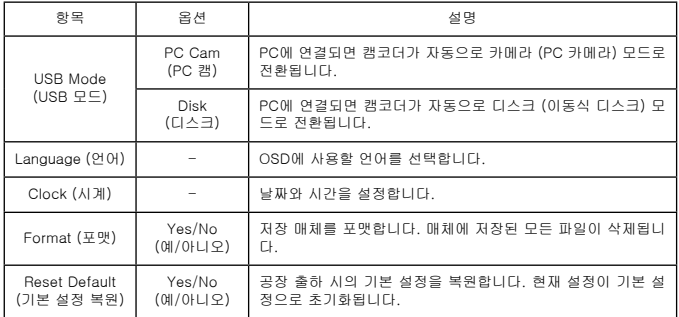

# **● 표준 TV 및 HDTV로 내보내기**

실시간 디스플레이를 위해 AV 케이블로 캠코더와 TV 연결하십시오. 비디오 클립, 사진 및 오디오 녹음을 TV에서 디스플레이하여 가족, 친구와 함께 감상할 수 있습니다.

TV : 전통적인 CRT TV

 TV 시스템은 지역에 따라 다릅니다. **TV-**출력 설정을 조정하려면"고급 설정" 부분에서 자세한 내용을 참조하십시오. (대만: NTSC; 미국: NTSC; 유럽: PAL; 중 국: PAL)

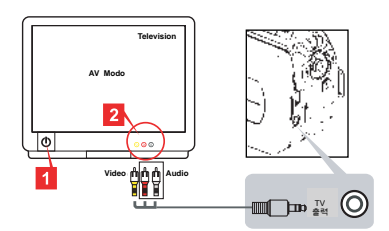

1. TV를 켜고 TV를 AV 모드로 전환합니다.

2. AV 케이블의 오디오와 비디오 커넥터를 TV에 연결합니다.

3. 캠코더를 켭니다.

4. AV 케이블의 다른 쪽 끝을 캠코더에 연결합니다.

TV : HDMI 입력 포트가 있는 HDTV

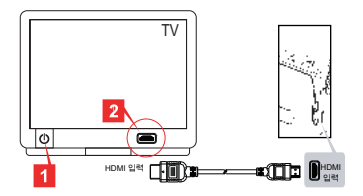

1. HDTV를 켭니다.

- 2. HDMI 케이블의 HDMI-in 커넥터 (큰 쪽) 를 HDTV에 연결합니다.
- 3. 캠코더를 켭니다.
- 4. HDMI 케이블의 다른 쪽 끝을 캠코더에 연결합니다.
- 5. HDTV를"HDMI 입력"모드로 전환합니다.

### ● 컴퓨터에 파일 복사

비디오 클립은 MP4 형식으로 녹화됩니다. PC 에서 이 비디오들을 보려면 특별 프로그램을 설치 해야할 수 있습니다. 처음 사용할 경우 번들된 CD의 소프트웨어를 설치하십시오.

1. 캠코더를 켭니다.

2. USB 케이블로 캠코더를 컴퓨터에 연결합니다.

기본 설정은 "디스크" 모드로 설정되어 있습니다. PC에 연결되면 캠코더가 자동 으로 디스크 (이동식 디스크) 모드로 전환됩니다.

설정을 변경하려면 "고급 설정" 부분에서 자세한 내용을 참조하십시오.

### $\bigcirc$  캠코더를 웹캠으로 사용( $\bigstar$ )

#### PC 카메라 사용

소프트웨어 설치

PC 카메라 드라이버는 부속 CD에 포함되어 있습니다. PC 카메라를 사용하기 전에 드라이버를 먼저 설치하십시오.

응용 프로그램 시작

1. 캠코더를 컴퓨터에 연결합니다. 컴퓨터를 켜고 액세서리 USB 케이블을 컴퓨터의 USB 포트에 연결하십시오. 커넥터와 포트가 올 바르게 연결되어 있는지 확인하십시오.

2. 카메라 모드로 전환합니다.

USB 케이블의 다른 쪽 끝을 캠코더에 연결하십시오. 캠코더의 전원을 켜면 스크린에 다음 항목이 나타납니다.

1): PC 캠

2): 디스크(이동식 디스크)

[PC Cam (PC 캠)] 을 선택하고 확인 버튼을 눌러 확인하십시오.

3. PC 카메라를 실행합니다.

캠코더가 PC에 올바르게 연결되고 감지되면 선호하는 소프트웨어 (MSN 메신저 또는 야후 메신저) 를 실행하여 PC 카메라 기능을 사용할 수 있습니다.

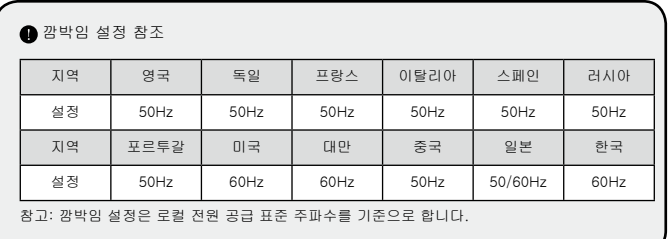

# ● 시스템 요구사항

Mac OS X의 경우:

- CPU: 1.8 GHz PowerMac G5 이상 매킨토시 컴퓨터; 1.83 GHz 인텔 코어 듀오 이상
- 시스템 메모리: 최소 256MB
- 그래픽 카드: 64 MB 이상 비디오 카드
- CD-ROM 속도: 4X 이상
- 소프트웨어: H.264 디코더 (Quick Time Player 7.4.1 이상)
- 기타: USB 포트

Windows의 경우:

- 운영 체제: Windows XP 서비스 팩 2 또는 Vista
- CPU: 2.8 GHz 펜티엄 4 이상 프로세서
- 시스템 메모리: 최소 512 MB
- 그래픽 카드: 64 MB 이상 비디오 카드
- CD-ROM 속도: 4X 이상
- 소프트웨어: H.264 디코더 (Quick Time Player 7.4.1 이상)
- 기타: USB 포트

참고: 사양은 예고없이 변경될 수 있습니다.

문제 해결

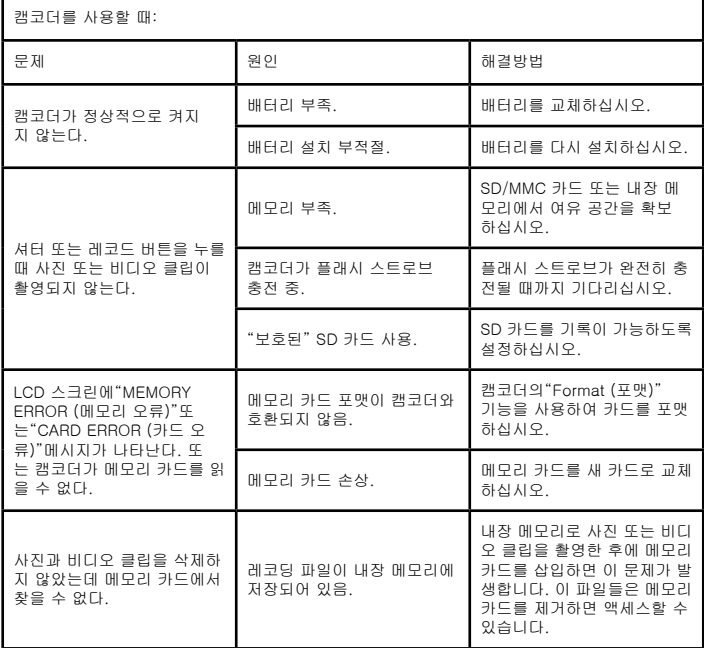

캠코더를 사용할 때:

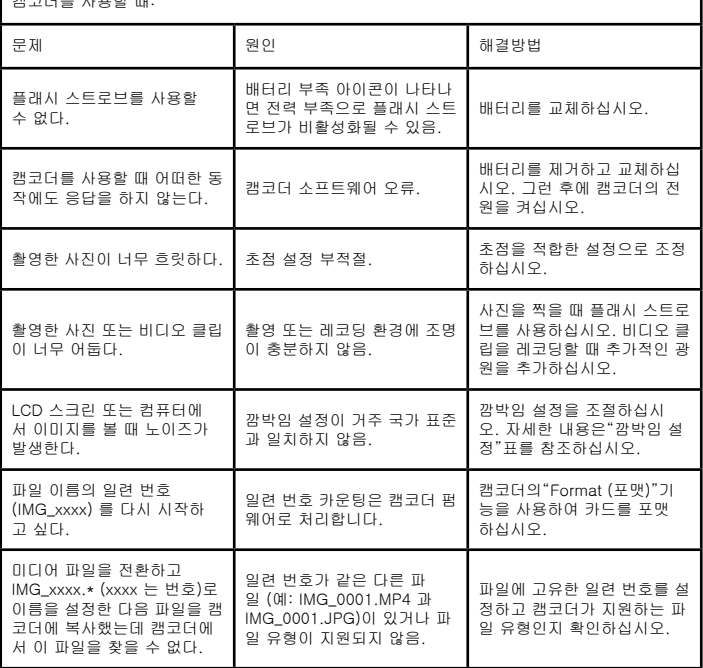

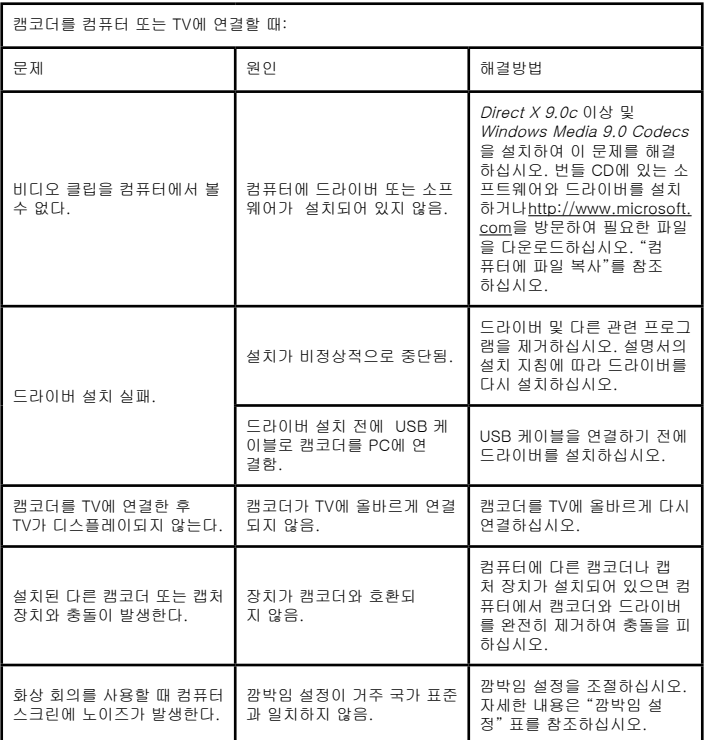

이 설명서의 내용은 사전 예고없이 변경될 수 있습니다.

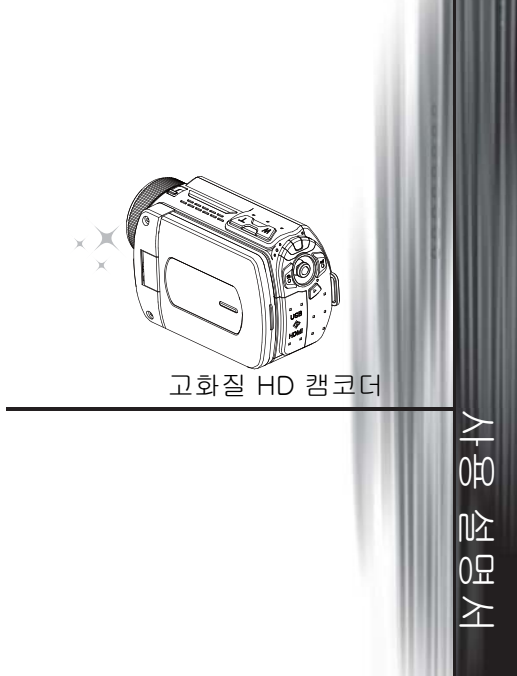

82-702-90010-000